# **PRENTICE COMPUTER CENTRE**  , **University of Queensland**

# **Technical Manual No. 11**

# **Digital Plotting Manual**

MNT-U st 1987

# **BETWEEN AUTOMORY OF A CENTRE.**

# University of Guevaleid

# Technical Manuel No. 11

# **Inunch!** gailord to that

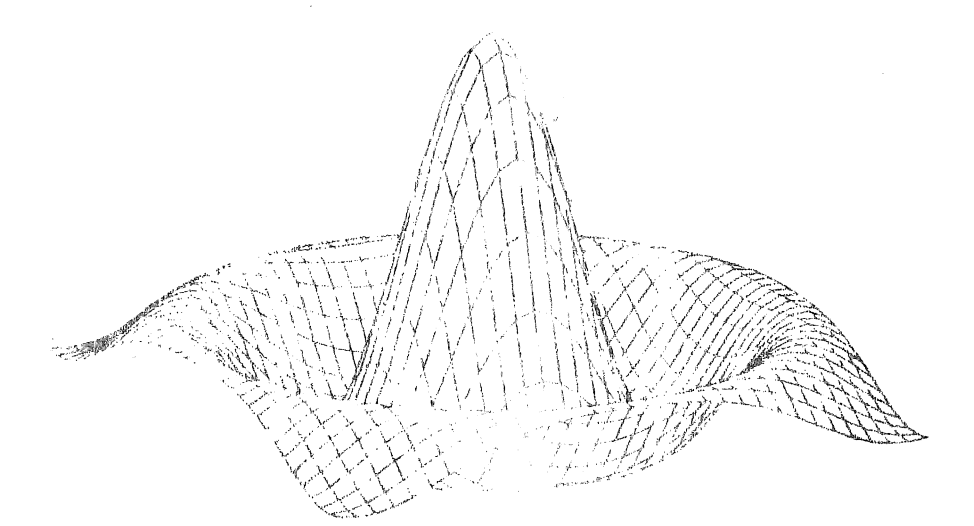

# PRENTICE COMPUTER CENTRE University **of Queensland**

.;,

# **Technical Manual** No. **1t**

# **Digital Plotting Manual**

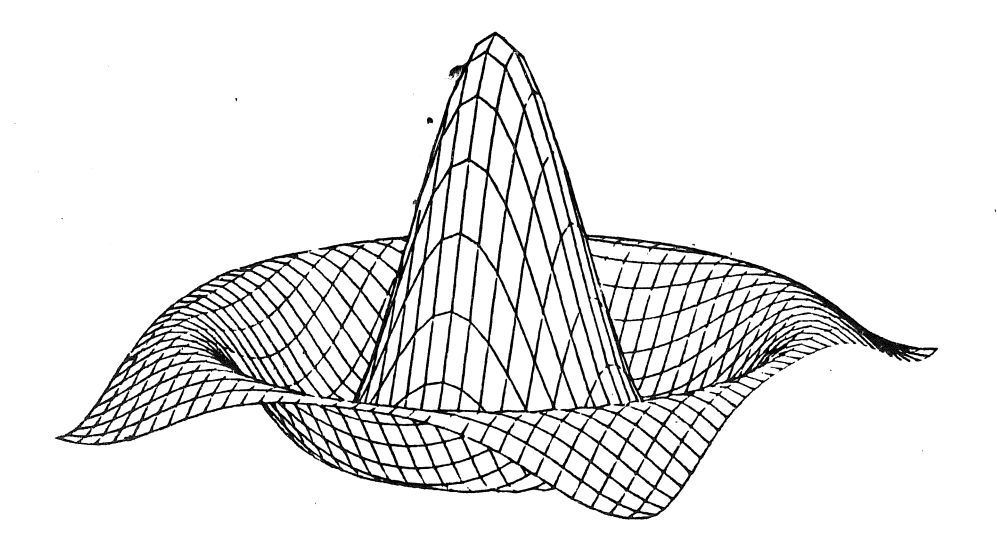

MNT-l1 August 1987

# Contact Campbell

# $\label{eq:3.1} \mathcal{A}_{\mathbf{M}}^{(1)} = \mathcal{A}_{\mathbf{M}}^{(1)} \otimes \mathcal{A}_{\mathbf{M}}^{(2)} \otimes \mathcal{A}_{\mathbf{M}}^{(3)}$

# $\mathscr{B}^{\mathcal{L}}(\prod_{i=1}^{n-1} \mathbb{Z}^{\mathcal{L}}_{\mathcal{L}_{\mathcal{L}}(\mathcal{L}_{\mathcal{L}})}\bigcap_{i=1}^{n-1}\mathcal{L}_{\mathcal{L}_{\mathcal{L}}}$

ive the respective portion of the state of the second term of the second term in the second term of the second<br>Exposition of the second properties of the second term of the second term in the second term in the second ter<br>

- 
- $\tilde{\mathcal{R}} = \frac{1}{2} \mathbf{S} \mathbf{G} \mathbf{G} \mathbf{G} \mathbf{G} = \frac{1}{2} \mathbf{G} \mathbf{G} \mathbf{G} \mathbf{G} \mathbf{G} \mathbf{G} \mathbf{G} \mathbf{G} \mathbf{G} \mathbf{G} \mathbf{G} \mathbf{G} \mathbf{G} \mathbf{G} \mathbf{G} \mathbf{G} \mathbf{G} \mathbf{G} \mathbf{G} \mathbf{G} \mathbf{G} \mathbf{G} \mathbf{G} \mathbf{G} \mathbf{G} \mathbf{G} \mathbf{G} \mathbf$
- state of the experimental state of the second contract of the state of the fact of  $\sigma$  $\mathcal{A}_i$ To their analysis of Siavab
- $\label{eq:2.1} \begin{split} \mathcal{L}(\mathcal{A}) &= \mathcal{L}(\mathcal{A}) \mathcal{L}(\mathcal{A}) + \mathcal{L}(\mathcal{A}) \mathcal{L}(\mathcal{A}) \\ &= \mathcal{L}(\mathcal{A}) \mathcal{L}(\mathcal{A}) + \mathcal{L}(\mathcal{A}) \mathcal{L}(\mathcal{A}) + \mathcal{L}(\mathcal{A}) \mathcal{L}(\mathcal{A}) \mathcal{L}(\mathcal{A}) \end{split}$ onfot al souluatorej<br>1 - Juane Fran**chilea** чķ.
- $\mathtt{utilley}$  propries an electronic contract of  $\mathtt{pre}$  ,  $\mathtt{pre}$  ,  $\mathtt{pre}$  ,  $\mathtt{pre}$  ,  $\mathtt{pre}$  ,  $\mathtt{re}$  ,  $\mathtt{transf}$  $\gamma_C^*$
- Basic and the second state of the second state of the second state of the second state of the second state of the -de ..asider

 $MNT-11$ 14Aug87

#### CHAPTER 1

#### DIGITAL PLOTTING

### **1.1** INTRODUCTION

This manual concerns the creation of graphical output generated by the plotting module library CALF77 (and utility programs which use CALF77) available on the computers at the Prentice Computer Centre, University of Queensland. By "graphical output", we mean any graph, table, illustration or image which is produced on a screen or on paper, by a computer. There are many examples of typical "graphical output" in this manual.

In this manual, you will find discussions on the following aspects of computer graphics generation, which should assist you in producing your own "tailor-made" computer images:

- \* plotting devices which are available at the Prentice Computer Centre,
- \* personal plotting devices which you may own and wish to access from the Centre's computing facilities,
- \* the CALF77 graphics subroutines, with which programmers may develop graphics programs,
- \* procedures to follow for running your programs, on each mainframe computer system at the Prentice Computer Centre,
- \* utility programs which can be used for conversion or transformation of plot files,
- \* easy methods for generation of presentable graphs and tables.

# HNT-ll DIGITAL PLOTTING 14Aug87

In this manual, you will NOT find discussions on plotting packages such as  $\sim 10^{-1}$ Provincia de la a an  $\mathcal{C}$   $\mathcal{C}$   $\mathcal{$ 

\* TCS (PLOT 10 Terminal Control System from Tektronix)<sup>90</sup> a Isdid

~', TEK GKS (PLOT 10 Graphical Kernel System from Tektronix)

- ~', <PLOT79> (from University of Utah)
- \* SASjGRAPH (from SAS Institute Inc.)

These packages are all documented in their own manuals) SG!lle~), which are available online on some of the central mainframes;  $70$ . However, comments concerning queuing of program output for plotting<sup>311</sup> should in most cases be equally applicable to these plotting<sup>11</sup> packages.

This manual is aimed mainly at programmers who use FORTRAN or Pascal, but it will also be of some help to others who have no programming experience, but who wish to use the utility programs described in chapter 2.

The manual is intended to be quite comprehensive  $-$  that is, you should have to go no further than these pages in order to have your plotting requirements fulfilled. Of course, if you have any queries or comments, or if any particular problem arises which is not covered here, please contact the Prentice Computer Centre. 

#### 1.2 GRAPHICS CONVENTIONS

#### Walder Communication

1408210 3.3.3.

The most commonly used types of graphical output devices are plotters and display devices (cathode-ray tube, or CRT, devices); Even though these two types may appear to be quite different, they can be treated functionally in much the same way. Throughout this manual, we often use the terms "graphics" and "plotting" interchangeably, even when it is apparent that no plotter is involved. involved.  $\sim$   $\sim$ the top to sell even

d. 15 metat "galorb 10"

#### 1.2.1 The Pen

l.

Computer graphics are produced by the movement of a "pen" across the plotting area. This "pen" may not be an actual pen at all  $\sim$  in CRT devices it is an electron beam, but we still refer to it as a pen.

. TESTO

#### DIGITAL PLOTTING  $MNT-11$

In gyery, type of plotting device, it must be possible to change the colour of' the pen, even if it is only from "visible" (a line will appear if the pen is moved) to "invisible" (no change will be seen after a pengmoyement) . Jet and for any line and sit the fund.

(Finandie) modular resistance and health (1999) (1999)

(2) 以下的复数 医心脏障碍 计图片算法

#### 1.2.2 The Origin

A line is produced in a plotter by the movement of a pen across the surfacesm@t the mchart paper, and in a graphics terminal by the  $m$ ove $m$ g $k$ ;  $q$ f; an electron beam across the phosphor-coated screen. In either  $r$  as  $r$  . The paper or screen is seen as a section of the cartesian plane, with the origin of the X and Y axes, located initially in the bottom, left-hand corner.

's combined farmem the 1.2.3 The Coordinate Plane<br>1.2.3 The Coordinate Plane<br>1.2.3 The Coordinate Plane GrainWI each ○ (1) 12:40 日 12:40 日 12:40 日  $\mathbb{R}^2$ vened zon a gabrin carm (C rosy) o ch 6) discuss

In different types of graphics devices (be they plotters or; CRT devices), the area available for plotting will vary in size, but will in every case be bounded. In order to prevent overwriting of the plotter  $page_{%}$  "hard-clip" limits, are imposed on the position of the pen and an error condition will,  $occur_{n,i}$  these bounds are crossed. X and Y bounds equivalent to the paper or screen size are imposed.

PROBABBANG ANTICONY COLL

1.2.4 The Window

A the condition of the co-ordinate, plane, within which  $\sim$  A the co-ordinate, plane, within which plot<sub>ing</sub> images will appear. At window boundaries all plotted lines are  $\lim_{t \to \infty} \log d_{\text{g},k}$  or cut off, so that they don't appear. outside of the

While a plotting window may be specified by the user, there will always be a default, or implied, window corresponding to the "hard-clip" limits of the graphics device.

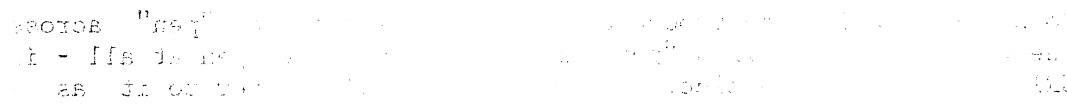

1.2.5 More Conventions of the state of the state of the state of the state of the state of the state of the state of the state of the state of the state of the state of the state of the state of the state of the state of t Following is a list of the graphics conventions which have been  $\pi$ adopted in the CalComp standard. In the Contract was a sense in the contract due

(a) The origin is initially at the bottom left of the plotter paper.  $\label{eq:2.1} \mathcal{L}_{\mathcal{A}}=\mathcal{J}_{\mathcal{A}}\left(\mathcal{L}_{\mathcal{A}}\right)=\mathcal{L}_{\mathcal{A}}\left(\mathcal{L}_{\mathcal{A}}\right)=\mathcal{L}_{\mathcal{A}}\left(\mathcal{L}_{\mathcal{A}}\right)=\mathcal{L}_{\mathcal{A}}\left(\mathcal{L}_{\mathcal{A}}\right)=\mathcal{L}_{\mathcal{A}}\left(\mathcal{L}_{\mathcal{A}}\right)=\mathcal{L}_{\mathcal{A}}\left(\mathcal{L}_{\mathcal{A}}\right)=\mathcal{L}_{\mathcal{A}}\left(\mathcal{L}_{\mathcal{A$ 

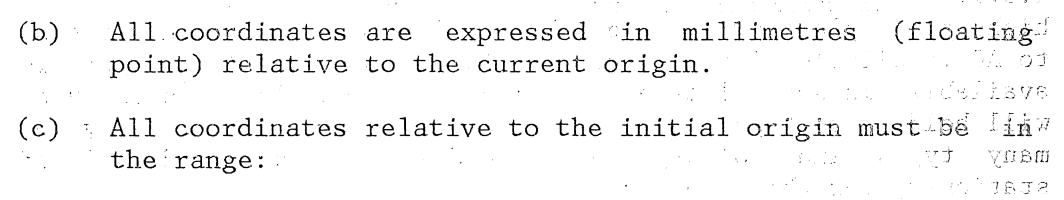

 $0.0 \leq X \leq X$  XMAX 0.0 <= y <= YMAX

 $\langle \psi^* \rangle \approx \sqrt{2} \sqrt{2} \approx 2 \sqrt{2} \beta G \sqrt{2} \Phi^2$ 

an de Silva (m. 1918).<br>Algebra (m. 1918).

where XHAX and YHAX are the plotter bounds which are determined by the paper dimensions, or by the user.  $\sim 10^{-5}$ 

- (d) The user coordinates are converted by the plotting routines to an integral number of plotter steps (the size of which depend upon the plotter). To minimize the accumulation of rounding errors as far as possible, the plotter routines reconvert these values to floating point millimetres and the current stored position of the pen is  $\mathcal{L}_1$ updated using these reconverted increments.
- (e) All angles are expressed in degrees, (floating point) with the positive sense in a counter-clockwise direction from the positive X axis.

# 1.3 PLOTTING HARDWARE AND ARROW ARE A STATE OF A STRING OF A STRING OF A STRING OF A STRING OF A STRING OF A STRING OF A STRING OF A STRING OF A STRING OF A STRING OF A STRING OF A STRING OF A STRING OF A STRING OF A STRIN

 $\sqrt{1-\alpha}$  ,  $\alpha_{\rm{in}}$ 

#### 1.3.1 PLOTTERS AVAILABLE AT THE PRENTICE COMPUTER CENTRE

The Control Control of Superintendence of There are several plotting devices at the Prentice Computer Centre which are available to users for the production of graphical output. With the exception of the Tektronix equipment (interactive DECsystem-1099 and VAXen use only), each device can be accessed from any of the mainframe computer systems, in much the same way as the line printing devices are accessed. That is, the user or user's program creates a file of plot commands which is then submitted, using the "PLOT" command, to a plot queue. The queue is processed sequentially and the user's request is eventually fulfilled.

# DIGITAL PLOTTING  $MNT-11$

Of course, the set of devices owned by the Prentice Computer Centre is quite dynamic and is likely to be extended or reduced at times in the fluture. The devices which were available out stine time of publication of this manual are described in the following sections.

tessate eds to find and eds so was this exchation of

1.3.1.1 Hewlett-Packard 7585 - The HP7585 is an accurate, high speed plotting device, which will accept paper in sizes up to AO (available plotting area of 810mm, by  $\lnot$ 1134mm). Paper is available in several types and sizes, and the plotter's carousel will bgld.up to 8-pens, which may be selected from an array of many types and colours. See Appendix A for further details of stationery for this plotter.

This plotter is known as "PLT3" or "HP7585".

1.3.1.2 Hewlett-Packard 7475 - The HP7475 is a smaller version of the HP7585, described above. It will accept paper of up to A3 size and the size and the HP7475 is a smaller ventile in the HP7585, described above. It will accept paper of up size and has gardnousel which holds 6 pens.

There are two HP7475 devices which can be accessed from the computers at the Prentice Computer Centre -cone (known as "PLT4" or "HP7475") is located within the Centre itself  $:$  and the other  $(known as "PLTS")$  is located within Computing Services at

Griffith University.<br>
Cold a misquade of the contract of the selection of the selection of the selection of the selection of the selection of the selection of the selection of the selection of the selection of the selectio , where the transformation  $\mathfrak{so}(4\mathfrak{g})^{\mu\nu}$  and  $\mathfrak{so}(4\mathfrak{g})^{\mu\nu}$  and  $\mathfrak{so}(4)$ 

 $\sim 10^{11}$  $\sim$   $\sim$ 

> $\sim 100$ n sa S

→ 2000年 日本 11:24 14:24 14:25 12:25

. . . . . 452 . . . . . . 69

1.3.1.3 Tektronix Terminals - The Prentice Computer Centre has a Tektronix 4014 terminal and an attached Tektronix 4611 plotter which is available for hardcopies of screen images. For access to it, users should enquire at the Help Desk at the Prentice Computer Centre.

# 进展服务的 人名英格兰人姓氏

# 1.3.2 PERSONAL GRAPHICS DEVICES

arduel respute also have devices a graphics terminals or plottens.<sub>2016</sub> your own *r* with the plotting software at the Prentice Computer Gentre  $\ldots$  Graphics terminals can be. connected to the the maintrame systems in the normal way, while personal plotters can be  $r^+$ connected dim series with a normal terminal.

when the set of these devices follow.<br>Descriptions of some of these devices follow.  $\pm$  145  $\pm$  045  $\pm$  6.

[Isudways and the

# HNT-ll DIGITAL PLOTTING 14Aug87

1.3.2.1 Tektronix terminals - Tektronix graphics terminals fall+. into one of two categories. The 4010, 4014, and 4015 models consist of a "Direct View Storage Tube" (or DVST), song which o images and text can be displayed, but not selectively;erased [qqr while the 4105. and 4107 are "raster-scan" devices: devices and sent nordular intervalse of the sense of the sense of the sense of the sense of the sense of the sense of the sense of the sense of the sense of the sense of 。<br>「私の作家」「おっ枝去ましいでしょう  $\label{eq:2.1} \mathcal{L}^{\mathcal{A}}(\mathcal{A})=\mathcal{L}^{\mathcal{A}}(\mathcal{A})\otimes\mathcal{L}^{\mathcal{A}}(\mathcal{A})$ TI TIOVIL BIS RIBJEQUOT

re descripted in Charter

1.3.2.2 DEC terminals - Digital Equipment Corporation (DEC) manufactures a variety of terminals which have graphics capabilities. Among these are the GIGI and VT240 series terminals, which differ from DVST devices (above) in that they  $\uparrow$ are "Raster-Scan" devices and can be selectively erased (simply by "over-plotting" with a pen of a suitablecolour; suchdas:<br>black).  $\frac{\text{black}}{\text{black}}, \frac{\text{rank}(\mathcal{P}_{\text{new}}), \text{rank}(\mathcal{P}_{\text{new}})}{\text{rank}(\mathcal{P}_{\text{new}})}$ 

1.3.2.3 Remote Plotters - The HP7585 and HP7475 plotters, which are described above, and the Tektronix  $4662$  plotter can all be accessed remotely from the computers at the Prentice Computer Centre by connecting them, in series, to a normal terminal. Plotting commands can then be sent to the plotter, simply by doing normal writes to the terminal, and in addition, communication can be switched between the plotter and the terminal, using applicable commands. For more information, see discussion 'of the TERHON and TERHOF subroutines in Chapter 3.

In the case of the Hewlett-Packard devices, connection.· must be done with a special part (a 17455A cable) purchased from the manufacturer, but for the Tektronix, an extra RS-232 cable is all that is required. For more details on the connection of these plotters, see the applicable manuals. The contract of the state of  $\label{eq:1} \left\langle \left( \mathbf{v} \right) \right\rangle = \left\langle \left( \mathbf{v} \right) \right\rangle \left\langle \mathbf{v} \right\rangle \left\langle \mathbf{f} \right\rangle \left\langle \mathbf{v} \right\rangle \left\langle \mathbf{v} \right\rangle \left\langle \mathbf{f} \right\rangle \left\langle \mathbf{f} \right\rangle \left\langle \mathbf{f} \right\rangle \left\langle \mathbf{f} \right\rangle \left\langle \mathbf{f} \right\rangle$ 

These graphics devices may be used interactively from that **SECTION ASSAULT**  $\mathcal{A}_1$  and DECsystem-1099 cor the VAXen, either under program control, or by typing out the plot file. On the IBM 3083, plot files amay be viewed (with the exception of Tektronix 4010, 4014 and 4015 terminals) by TPRINTing the plot files.

1.4 PLOTTING SOFTWARE

**District** 

in 1912.

**The State Control** 

s to specifi of the close A .ejarus

a seth a ghiadh.

QUUE preside situa

The software which you use to obtain plotted output from a computer will fall into two obvious categories - these are, programs which you write yourself to fulfill your own specific need; and programs which are written by others to fulfill more general requirements. In this manual, both categories are covered.

IS S

#### DIGITAL PLOTTING

 $\tilde{\mathcal{I}}$  .  $\tilde{B}$ 

#### 1.4:1 USER PROGRAMS

 $\frac{1}{2}$  and  $\frac{1}{2}$  programmers in the production of their own graphics application programs, there is a large library of useful graphics subroutines which is available on a number of mainframes and minicomputers. Instructions for accessing this library on various computers are given in Chapter 2, and the subroutines themselves are described in Chapters 3 and 4.

 $\mathcal{L}^{\text{max}}(\mathcal{L}^{\text{max}})$  , where  $\mathcal{L}^{\text{max}}(\mathcal{L}^{\text{max}})$ 

in 1993<br>Vediki (1993 - 1994)<br>Substantin (1994) dectrix

### **1.4\:2,iJJU1iILITY** PROGRAHS

Far those who have not the time, inclination or patience to undertake the creation of their own graphics programs, there are a small number of programs available which allow you to create with ease graphical computer output. These are described in Chapter 2.

You may find that although easy to use, such programs are not flexible enough to provide exactly the plot which you want, and in this case, custom programming may be necessary.  $\label{eq:2} \mathcal{L}_{\mathcal{A}}(\mathcal{A},\mathcal{A})=\sum_{\mathcal{A}}\mathcal{L}_{\mathcal{A}}(\mathcal{A},\mathcal{A})\mathcal{A}(\mathcal{A})\mathcal{A}(\mathcal{A}).$ 

#### **1.5** PLOT FILES

فيال المقرار

Since the information stored in a plot file is dependent on the plotter for which it was produced, it is necessary that a plot file be sent to the correct device for plotting. r and course

The spooling programs will queue to the correct plotter cany files which have been incorrectly queued, although this may not happen until a considerable time after the PLOT command has been issued. To minimize the elapsed time between issuing the PLOT command and the completion of plotting, all plot files should be queued to. the plotter for which they were created. The exact commands to use, on each; of the mainframe computers, will be explained in the following chapter. here we

When entering files in the plotter queues on the DECsystem-1099, the QUEUE program will insert as part of the queue entry a maximum time limit to be applied when plotting the files. If the user fails to specify a limit, then a limit will be calculated from the size of the plot file, but in some cases this limit can be wildly inaccurate. A small file which plots long straight lines may require, attime limit many times greater than the limit calculated from  $\circ$  its saize and a large plot file in which pen movements are  $s$ mall, may finish plotting much sooner than expected.  $\frac{1}{2}$  ,  $\frac{1}{2}$  ,

adabaaniuka

# NNT-ll DIGITAL PLOTTING 14Aug87

 $\hat{\mathcal{A}}$ 

 $\mathcal{L}$ 

 $\hat{\mathcal{F}}_{\text{eff}}$ 

 $\begin{split} \mathcal{L}^{(1)}&=\mathcal{L}^{(1)}\left(\mathcal{L}^{(1)}\right) \mathcal{L}^{(2)}\left(\mathcal{L}^{(1)}\right)\\ &\leq \mathcal{L}^{(1)}\left(\mathcal{L}^{(1)}\right) \mathcal{L}^{(2)}\left(\mathcal{L}^{(1)}\right)\\ &\leq \mathcal{L}^{(1)}\left(\mathcal{L}^{(1)}\right) \mathcal{L}^{(1)}\left(\mathcal{L}^{(1)}\right)\\ &\leq \mathcal{L}^{(1)}\left(\mathcal{L}^{(1)}\right) \mathcal{L}^{(1)}\left(\math$  $\sim 10$  $\sim 10^{-1}$ 

 $\label{eq:2.1} \frac{1}{2} \int_{\mathbb{R}^3} \left| \frac{1}{2} \left( \frac{1}{2} \int_{\mathbb{R}^3} \frac{1}{2} \int_{\mathbb{R}^3} \frac{1}{2} \int_{\mathbb{R}^3} \frac{1}{2} \int_{\mathbb{R}^3} \frac{1}{2} \int_{\mathbb{R}^3} \frac{1}{2} \int_{\mathbb{R}^3} \frac{1}{2} \int_{\mathbb{R}^3} \frac{1}{2} \int_{\mathbb{R}^3} \frac{1}{2} \int_{\mathbb{R}^3} \frac{1}{2} \$ 

 $\sim 40$  $\sqrt{2}$  $\sim$  $\sim$ 

 $\mathcal{L}_{\mathrm{in}}$ 

 $\mathcal{P} \in \mathcal{P}(\mathcal{Q})$ 

 $\sim 10^7$ 

 $\mathcal{A} \in \mathbb{R}^{N_{\text{max}}}_{\text{max}}$  and  $\mathcal{A} \in \mathbb{R}^{N_{\text{max}}}_{\text{max}}$ 

he Prencice ME A sdr., ENAS<br>A sdr., AN<br>AAW MAY<br>This page intentionally left blank.]

 $\sim$ 

 $MNT-11$ 14AugS7

#### CHAPTER 2

#### GENERAL INFORMATION

#### 2.1 INTRODUCTION

This chapter contains some general instructions and advice to the reader concerning the use of the Prentice Computer Centre's graphics facilities. It contains general instructions in the use of various graphics-oriented utilities and application programs and gives outlines of compiling, linking, and execution procedures for creating your own graphics programs on the various hosts (main computers) at the Centre. Finally, a section on general considerations and precautions should help you \vith any problems or "trouble spots".

#### 2.2 USING CALCOMP SUBROUTINES

The CalComp subroutines, contained in the CALF77 library, are available to users on the UQKL10, UQVAX and UQVM hosts, as well as to those who use PDP-11 RSX systems. The following sections describe how to access the routines on each of these systems.

2.2.1 On The DECsystem-1099 (Host UQKL10) ...

On the Prentice Computer Centre's DECsystem-1099 (commonly known as the KL, the KL-10 or the DEC-10), there are three versions of FORTRAN which can be used, but it is important to use only FORTRAN-77 to compile a program which calls the CalComp routines, since those routines are themselves written in FORTRAN-77.

~1NT-l1 GENERAL INFORHATION 14Aug87

The easiest way to ensure that FORTRAN-77 is used to compile your FORTRAN program is to issue the following monitor command: 一生の女

-PATH /NEW 'J' . The second second service is a service of the service of the service of the service of the service of the service of the service of the service of the service of the service of the service of the service o

WEST KAV Teacos. in Barthau

This command tells the system always to take the latest versions of any program (for instance, the FORTRAN compiler) which you request.

To run a main program which calls any of the CalComp subroutines it is necessary to give one of the following monitor command sequences (Where "prog" is the name of your FORTRAN application) .

. EXECUTE prog,PLO:CALF77/SEARCH

or

.COMPILE prog -.:..LOAD prog,PLO:CALF77/SEARCH, ... .SAVE prog .RUN prog

The reference to the file PLO:CALF77 in the LOAD command indicates to the system that our program contains references to subroutines contained in that library file.

#### 2.2.2 On The VAX 11/780 (Host UQVAX) ...

Unlike the DEC-10, which was discussed on the previous section, the VAX-II has a consistent subroutine calling standard for all of its languages. This allows you to call the CALF77 routines from languages apart from FORTRAN-77. At the time of printing of this manual, the languages from which CALF77 subroutines could be called were FORTRAN and Pascal.

FORTRAN programs:

On the VAX there is only one version of FORTRAN, which is run when you issue either of the VAX DCL commands, "COMPILE" or "FORTRAN". It is the correct version to use with the CALF77 library. But here

The graphics subroutine library is contained in the file CALF77.0LB, on an area called SYS\$LIBRARY. The following commands should be given to compile the program, access the library and link in the subroutines.

and the period floor.

John Hart Book

#### GENERAL INFORNATION

"~:FORTRAN prog <sup>~</sup>LINK prog,SYS\$LIBRARY:CALF77/LIB

This will create an executable image file, called "prog.EXE", which can be run in the normal way, as follows.

to anticon decon  $\sqrt{S}$ &RUN prog. . .1.

si and posti con Paseal programs:

In VAX Pascal, there is a mechanism for reading a library of external const, var, type, procedure and function definitions, for inclusion in your code.

You must insert the following line in your program, just before the "Program ..." line, and thereafter you may use normal Pascal procedure calls to access the routines.

INHERIT [('SYS\$SHARE:CALF77')]

Some minor changes have had to be made to the CALF77 routines, to allow compatibility with Pascal. For instance, the name of the routine "LABEL" has had to be changed to "LABLN", because "label" is a reserved word in Pascal.

Other changes, mostly minor, are explained in a help file on the VAX, which can be read by using the command:

<sup>~</sup>TYPE (or PRINT) SYS\$DOC:PASCALF.DOC

To compile and link a graphics application written in Pascal, you should use the following DCL commands.

<sup>~</sup>PASCAL prog ~.LINK prog; SYS\$LIBRARY: CALF 77 jLIB side de gal ... beithn ad bye

2.2.3 On the IBM (Host UQVM)  $\ldots$ 

On thel.IBM.system, CALF77 routines can be called from Fortran or PascdlAprograms. The CALF77 routines are in PLOTLIB TXTLIB which is invoked automatically by FORTVS EXEC.

Compille your program using a command like: stage command: FORTVSI fname ftype fmode

Then load and run your program with a command like:

#### LOAD fname (START CLEAR

Of course, you may wish to use some of the options to the FORTVS command, and if you don't know much about them (or about FORTVS) then say

maio p

 $\langle\sigma_{\rm{max}}\rangle$ 

 $\langle\sigma_{\rm{max}}\rangle_{\rm{eff}}$ 

 $V(1)$ 

 $\frac{1}{2} \left( \frac{1}{2} \frac{1}{2} \frac{1}{2} \frac{1}{2} \right)$  ,  $\frac{1}{2} \left( \frac{1}{2} \right)$ 

de la família de<br>Mineral

INFO FORTVS

2.2.4 On PDP-11 (RSX-11) systems

For PDP-ll systems (running the RSX-llH or RSX-llH+ operating system), the CALF77 library had to be extensively revised, with alterations made to several of the subroutines. Development was still under way at the time of publication of this manual, and before attempting to use CALF77 at all, you should consult either your systems manager, or the Prentice Computer Centre, for advice as to the current status of the library on PDP-11 systems.

If you do decide to use the library, it should be present on the LB: [1,1] area on your PDP-11 system and you can link it to your FORTRAN-77 program in the normal way, using the TKB or LINK command.

From DCL, use the following command:

<sup>~</sup>LINK prog,LB: *[1,1]CALF77/LIB/CODE:FPP* 

From HCR, use the following command:

~TKB prog=prog,LB: *[1,1]CALF77/LB/FP* 

Note: The *ICODE:FPP* and *IFP* switches to LINK and TKB must be used to instruct the linker to include floating-point processor support.

#### GENERAL INFORHATION

#### 2.3 GRAPHICS UTILITIES AND APPLICATION PROGRAMS

87120

2.3 (PVTThe VUEPLT Program

VUEPLT is a utility program which will convert a plot file which was written for a particular type of plotter into a file for another type of plotter, or alternatively, will display it on the screen of a graphics terminal.

To run VUEPLT on the DECsystem-10, type the command:

.RUN PLO:VUEPLT

and to run it on the VAX, type:

<sup>~</sup>RUN SYS\$UTI:VUEPLT

You will be prompted firstly to enter the device name, which can be any string which follows the format of the DEVICE field in a call to PLOTIN (see Section 3.2.1). Secondly, you should enter the name of the plot file which is to be converted and then a scaling factor for the output plot.

Note that VUEPLT is NOT available on the IBN system.

For further information on the use of VUEPLT, on restrictions and on possible bugs and problems, see Appendix D, which contains a copy of the on-line help file for VUEPLT. To access this information on-line, type one of the following files:

~TYPE DOC:VUEPLT.DOC, on the KL-10, or ~TYPE SYS\$DOC:VUEPLT.DOC, on the VAX.

## MNT-11 GENERAL INFORMATION 14Aug87

#### 2.4 GENERAL CONSIDERATIONS AND WATCHITS

#### 2.4.1 Versions of FORTRAN on the KL10

The extended CalComp routines in the CALF77 library were written in FORTRAN-77. Hence, they can only be linked to programs written in FORTRAN-77 (or PASCAL on VAX or IBM systems). This won't cause VAX/VHS or IBM users any problems, as that's the only FORTRAN available on the these machines, but on the KL-10, there are three versions of FORTRAN. To ensure that you use the right one, the easiest thing is to give the monitor command, ' addoup.

 $\delta \sim 2\mathrm{B} \sim 3$ COGBSB)

 $\sim 10^{-1}$  MeV

#### ~PATH/NEW

**College** 

From then on, the FORTRAN you get will be FORTRAN-77.

#### 2.4.2 FORTRAN Units

The plotting routines reserve FORTRAN's unit 1 for internal use at all times. Your applications programs must leave this unit alone, if they are to work correctly.

## 2.4.3 Using /TERHINAL

The "/TERMINAL" switch is available on all implementations of CALF77 except the IBM implementation.

When you use the "/TERMINAL" switch in your call to PLOTIN, the plotter and terminal are set up to interpret all characters received as plotter commands. If, while in this mode, your program tries to output textual information to the terminal, the likely result will be a lot of meaningless scribble appearing in and around your plot.

To prevent this, you must tell the software when you wish to output text, and then tell it when you want plot output again. To do this, you should call the TERMON subroutine to prepare the terminal to accept normal characters and then to call TERHOF to get back into the "graphics mode", where output will be sent to the plotter.

#### 2.4.4 TPRINT command on UQVH

The TPRINT command provides support for output to devices connected to an ASCII terminal's auxiliary port. In this way, plots generated to a disk file may be plotted on a terminal attached plotter.

The syntax is:

TPRINT filename <filetype | LISTING> <filemode | \*> <(options...<)>>

The TPRINT command will output a CNS file to a printer or plotter attached to an ASCII full-screen terminal. (Note that TPRINT supports Yale connected terminals only.)

Options:

- VI200 Output is being directed to a device connected to a Visual 200 terminal. The proper commands to enable and then disable the device will be sent by TPRINT.
- VISOO Output is being directed to a device connected to a Visual *500* terminal. The proper commands to enable and then disable the device will be sent by TPRINT.
- GIGI Output is being directed to a device connected to a DEC GIGI terminal. The proper commands to enable and then disable the device will be sent by TPRINT.
- VT100 Output is being directed to a device connected to a DEC VT-100 terminal. The proper commands to enable and then disable the device will be sent by TPRINT.
- FR100 Qutput is being directed to a device connected to a FREEDOM 100 terminal. The proper commands to enable and then disable the device will be sent by TPRINT.

Output is being directed to a device connected to a DEC VTS2 VT-52 terminal. The proper commands to enable and then ide saconisti disable the device will be sent by TPRINT.

sma di IBMPC Output is being directed to a device connected to an IBM Personal Computer using YTERM 1.0 or a compatible package. Commands to enable and then disable the device will be sent by TPRINT.

```
sciane; sul
Lad deg ut
restoia pho
```
# NOTE

If none of the options IBMPC, VT100, VTS2, VI200, VISOO, GIGI or FR100 is specified, then the device attached to the terminal must be enabled by

HNT-ll GENERAL INFORHATION 14AugS7

## the user prior to invoking TPRINT, if output to the device is desired.

The TPRINT command supports other options which effect and control output. For a complete list of options and usage notes, type

#### INFO TPRINT

when logged onto UQVH.

2.4.5 Tektronix terminals

Before running a program which uses a Tektronix graphics terminal (such as a 4014) you must remember to correctly set up the terminal line characteristics. If this is not done, the screen will not clear properly on initialization and your plot will be spoilt by seemingly random characters overwriting it.

On UQKLI0, type the command:

.SET TTY FORH NO CRLF

On UQVAX, type the command:

<sup>~</sup>SET TERMINAL/FORH/NOWRAP

On the IBM system, it is not possible to use Tektronix terminals, as the output processor cannot send the command codes which they require.

2.4.6 PDP-II systems

Although the CALF77 library is available on PDP-II systems (running under the RSX-ll operating system), it has undergone modifications to get there. Several subroutines (most notably, PLOTIN) have been changed and must be used differently under RSX.

For further information about CALF77 on your RSX system, you should contact your system manager or the Prentice Computer Centre.

 $MNT-11$ 14Aug87

CHAPTER 3

### BASIC SOFTWARE

#### 3.1 INTRODUCTION

The fact of the

This chapter describes in detail the basic CalComp subroutines, some of which have been customized at the University of Queensland. The graphics library comprises fifteen subroutines which can be called from FORTRAN (or, in some cases, from PASCAL) programs. They are PLOTIN, PLOT, FACTOR, WHERE, SYMBOL, CENTRE, NUMBER, SCALE, AXIS, LINE, NEWPEN, SETPEN, PLTOPR, WINDOW, TERMON and TERNOF. The software will drive any of the plot devices which are available to users at the Prentice Computer Centre, provided that the required device is initially specified.

# 3.1.1 SUBROUTINE OVERVIEW

- PLOTIN is used to initialize the graphics system for output to a particular device. A call to PLOTIN must occur once for each separate plot file and must occur before any other graphics subroutine calls.
- PLOT converts a pen movement specification into plotter commands for the device in use (that specified in a call to PLOTIN) and outputs these to the current plotter file.
- FACTOR enables the user to increase or reduce the scale of subsequent plot commands.

WHERE is used to determine the present position of the pen, the **MNT-11 BASIC SOFTWARE** 14AugS7

> current scaling factor and, optionally, the current physical origin coordinates.

- SYHBOL plots a sequence of alphanumeric characters, at specified position and angle. a
- CENTRE plots one symbol - either a special symbol or an alphanumeric character - centred over a specified point.
- NUHBER plots the decimal representation of a floating-point number.
- SCALE will examine a data array to determine the best starting value and scaling factor to use in converting that data into physical plotter page coordinates.
- AXIS draws an axis line with the appropriate title and scale labeling. There are three other routines, called AXISI, VAXIS and VAXISI, which perform the same function, but with differences in scaling and labeling styles.
- LINE plots a series of scaled data points defined by two arrays, optionally plotting specified symbols at each point and connecting the points with straight lines.
- NEWPEN is used to select a new pen from the pen set on the plotter which ,is currently in use.
- SETPEN generates a message for the operator specifying which pen set will be required for the following plot.
- PLTOPR enables short messages to be sent to the operator during the plot.
- WINDOW is used to define windowing regions during the course of a plot.
- **TERMON** is used when a plotter is connected in series with your terminal, or when a graphics terminal is in use. It forces suspension of plotter operation and allows normal communication with the terminal.
- TERMOF reverses the effect of TERHON. That is, normal terminal I/O is stopped and communication then proceeds with the plotting device.

#### BASIC SOFTWARE  $MNT-11$

 $\tilde{\mathbf{B}}$ 

#### 3.2 SUBROUTINE DETAILS

The argument names used in the following subroutine descriptions conform to standard FORTRAN conventions. That is, if the initial letter is I, J, K, L, M, or N, then the argument type is integer, but if the initial is any other letter, the argument type is real (floating-point).

#### 3.2.1 PLOTIN SUBROUTINE

The PLOTIN subroutine initialises a plotter file with a specified name and for a specified device and allows various features to be set up for the subsequent plot. The plotting environment is restored to the default configuration for the specified device, but it is possible to specify configuration features, such as paper size, paper type and pen types. The standard configurations are shown in Appendix A.

The calling sequence for PLOTIN (in FORTRAN) is:

#### CALL PLOTIN(FNAHE,DEVICE)

- FNAME specifies the name to be used in identifying the plot. The default plot file extension is ".PLT" on DEC systems. On UQVH the output file will be "FILE fname A" though the CMS command, FILDEF, may be used to change the default output.
- DEVICE is a CHARACTER variable or literal which specifies which one of the available plotting devices is to be used. Switches specifying setup and configuration features can be appended to the device' name and these can significantly enhance the power of this routine. The most commonly used devices and switches are described below, with full descriptions being provided in Appendix A.

Device names:

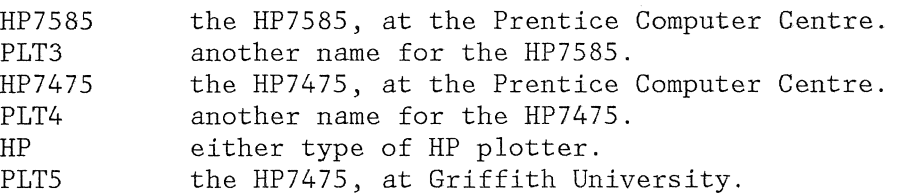

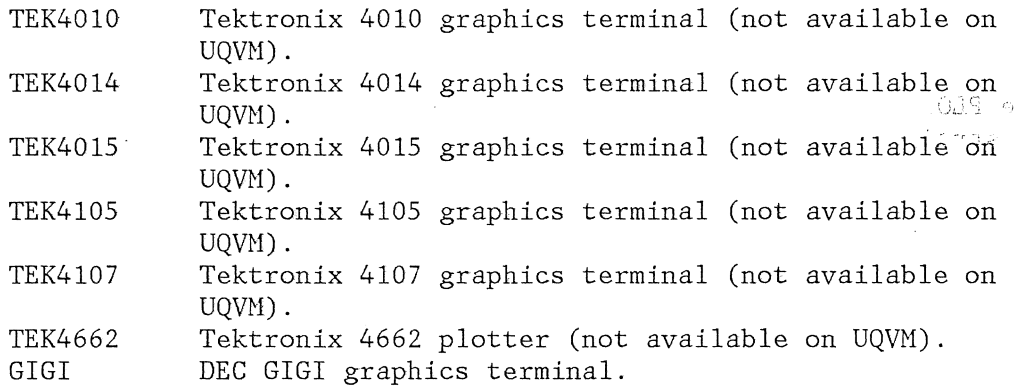

# Switches:

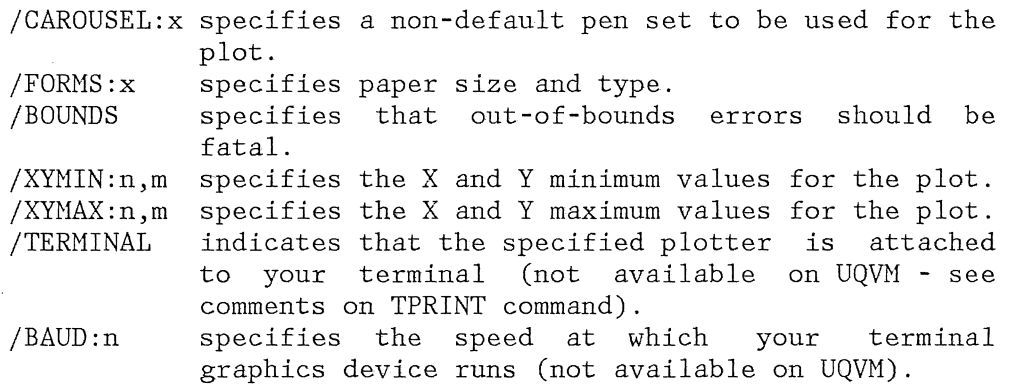

## example:

C

C Initialise a plot file for PLT3: (the HP7585) with<br>C . fibre pens, and normal, A4-size paper. 'GRAPH' is

C fibre pens, and normal, A4-size paper. 'GRAPH' is<br>C the name of the plot file which will be created.

the name of the plot file which will be created.

C CALL PLOTIN(' GRAPH' , 'PLT3/CAROUSEL :FIBRE/FORHS :A4NORHAL') C

NOTE: The "PLOTIN" subroutine was developed at the Prentice Computer Centre and replaces the standard CalComp "PLOTS" routine.

#### 3.2.2 PLOT SUBROUTINE

The PLOT subroutine is used primarily to move the plotting head in a straight line to a new position, with the pen either up or down during the movement. It is possible to reset the coordinate origin to be at that new pen position.

Note that the PLOTIN subroutine must be called before any call is made to this or any other graphics routine.

The calling sequence is:

## CALL PLOT(XPAGE,YPAGE,IPEN)

- XPAGE,YPAGE are real values that indicate the horizontal and vertical coordinates (relative to the current origin) of the position to which the pen is to be moved. A new origin may .<br>be established at the point (XPAGE,YPAGE), as explained below.
- IPEN is a signed integer which controls pen UP/DOWN status and origin definition. follows: The values of IPEN are explained as
	- 1 there is no change in the pen's UP/DOWN status.
	- 2 the pen is down during movement, drawing a visible line.
	- 3 the pen is up during movement, drawing no line.
	- $<sub>0</sub>$  At the end of the movement, the origin is relocated</sub> to the new pen position. The effective IPEN value used for the movement is the absolute magnitude of the value specified.
	- 999 this IPEN value signifies that the current plot file is to be closed. Another plot file can then be initialized, by calling PLOTIN.

See Plate 3-1 for an illustration of the effects of calling this routine in various ways.

Because it is possible to move the origin to an arbitrary position within the current bounds, negative coordinates for a call to PLOT are quite legitimate. For example, suppose the call is:

CALL PLOT(100.0,lS0.0,-2)

This resets the origin at coordinates *(100.0,lS0.0).* A subsequent call of

CALL PLOT(-90.0,-lS0.0,IPEN)

HNT-ll BASIC SOFTIvARE 14Aug87

would cause no problems, but the call

#### CALL PLOT(-120.0,-140.0,IPEN)

would result in clipping of the line as the X coordinate is out of bounds ..

WARNING: If a closing call to PLOT (with IPEN = 999) is not given before the end of your graphics application, the plot file may be lost. In case of an error (e.g. out-of-bounds), the closing call will be done implicitly.

# 3.2.3 FACTOR SUBROUTINE

The FACTOR subroutine enables the user to increase or reduce the scale of subsequent plot commands by setting the ratio of the desired plot size to the normal plot size. For example, if the scaling factor is 2.0, then all subsequent pen coordinate values will be doubled. During the debugging of a plotting application program, processing and plotting time can be saved by reducing the size of the entire plot output. This is done by calling FACTOR with a value less than 1.0, after calling PLOTIN. When debugging is completed, this statement can be removed.

The PLOTIN routine initially sets the scaling factor to 1.0, as if a FACTOR(l.O) call had been made.

The calling sequence is:

#### CALL FACTOR(FACT)

FACT is a REAL value which represents the desired scaling factor, as described above.

An example FACTOR subroutine call is included in Plate 3-1 along with the calls to the PLOT subroutine.

#### BASIC SOFTWARE  $MNT-11$

## 3.2.4 WHERE SUBROUTINE

The WHERE subroutine returns six values: the current pen position coordinates, the current scale factor, the current unit of length and the physical coordinates of the current origin.

The calling sequence is:

CALL WHERE(XPAGE, YPAGE, FACT, MMFLAG, ORGX, ORGY)

XPAGE,YPAGE will contain the current pen coordinates, after the call to WHERE.

- FACT will contain the current scale factor. (That is, the value last given in a call to FACTOR, or 1.0, if FACTOR has not been called.)
- MMFLAG returns a logical value indicating whether the plotting unit is the millimetre or the inch. The value should always be .TRUE., since inches can no longer be used.

ORGX,ORGY will return the current physical origin coordinates.

#### EXAHPLE:

The following example uses the WHERE subroutine to determine the current pen position and scale factor, which are then used to move the origin to a point located SOmm to the right and half-way to the bottom of the plotter page. After the move, the pen position and factor are restored to their old values.

> CALL WHERE(XPAGE, YPAGE, FACT, MMFLAG, ORGX, ORGY) CALL FACTOR(1.0) CALL PLOT(XPAGE+50.0, $-(YPAGE/2.), -3)$ CALL FACTOR(FACT) CALL PLOT(XPAGE,YPAGE,3)

Note: If WHERE is called after an out-of-bounds condition, the values returned will indicate the pen position that is out of bounds. Of course, if the jBOUNDS switch isn't given to PLOTIN, then any out-of-bounds condition will cause a fatal error.

This version of the WHERE routine is an extended version of the original CalComp routine, which took only three arguments.

HNT-ll BASIC SOFTWARE 14Aug87

### 3.2.5 SYMBOL SUBROUTINE

The SYHBOL subroutine produces plotted annotation at any angle and of practically any size. It is generally used to plot text, such as titles, captions and legends.

The standard characters that are drawn by SYHBOL include alphanumerics (the letters *A-Z* and digits 0-9) and a number of special characters.

The calling sequence is:

CALL SYHBOL(XPAGE,YPAGE,HEIGHT,TEXT,ANGLE,NCHAR)

XPAGE,YPAGE are the coordinates of the lower, left-hand corner (before character rotation) of the first character to be plotted. The pen is automatically raised before moving to this point.

HEIGHT is the height, in millimetres, of the characters to be plotted. The width of each character, including spacing, is the same as its height.

TEXT is a character variable or literal containing the text to be plotted.

ANGLE is the angle (in degrees, anticlockwise, from the X-axis) at which the text is to be plotted.

NCHAR is the number of characters of TEXT to be plotted.

It is possible to continue plotting text from the position at which the last text ended, by passing the value 4HCONT in XPAGE and/or YPAGE.. Passing this value in only one parameter will cause that coordinate to be retained, while the other will have to be specified.

Note: This SYMBOL routine differs from the standard CalComp SYHBOL routine, which is used to plot special symbols as well as text. You must now use the CENTRE routine (section 3.2.6) to plot special symbols.

See Plate 3-2 and Plate 3-4 for some example calls to SYMBOL.

## 3.2.6 CENTRE SUBROUTINE

The CENTRE subroutine produces a single symbol, which is specified by an integer value. Values from 0 to 15 produce centred symbols, while others produce ASCII characters with the specified code. The available symbols are shown in Plate 3-3.

The calling sequence is:

CALL CENTRE(XPAGE,YPAGE,HEIGHT,INTEQ,ANGLE,ICODE)

- XPAGE,YPAGE,ANGLE have the same purpose as for a SYHBOL call, except that XPAGE and YPAGE represent the coordinates to be used for the geometric centre of the symbol.
- HEIGHT is the height (and width), in millimetres, of the symbol to be drawn.
- INTEQ controls what is printed. A valve in the range 0 to 15 causes a centred symbol to be displayed. Any printable character can also be displayed by giving the corresponding decimal ASCII code for INTEQ.
- ICODE determines the (XPAGE, YPAGE). pen status during the move to

When ICODE is:

**-1,** the pen is up during the move, after which a single symbol is produced.

<-1, the pen is down during the move, after which a single symbol is produced.

ICODE has no effect when ASCII characters are displayed, the pen always being up during the move.

Note: CENTRE is a subroutine developed at the Prentice Computer Centre, and is not included in any standard CalComp library.

Some sample calls to the CENTRE subroutine are shown in Plate 3-4.

MNT-11 BASIC SOFTWARE l4Aug87

## 3.2.7 NUMBER SUBROUTINE

NUHBER converts a floating-point number to the appropriate decimal equivalent and plots it as a string of characters in the FORTRAN F-type .format.

The calling sequence is:

CALL NUHBER(XPAGE,YPAGE,HEIGHT,FPN,ANGLE,NDEC)

XPAGE,YPAGE,HEIGHT,ANGLE are the same as the arguments described for the CENTRE subroutine. where XPAGE and/or YPAGE has the value 4HCONT, may be used, as for the SYHBOL routine.

FPN is the floating-point number that is to be converted and plotted.

NDEC controls the precision of the conversion of the number FPN. If the value of NDEC is greater than 0, it specifies the number of digits to be plotted to the right of the decimal point, after proper rounding.

> If NDEC  $= -1$ , only the number's integer portion (without a decimal point) is plotted, after rounding.

> If NDEC  $\leq -1$ , then the last (|NDEC|-1) digits of the integer portion are zeroed, after rounding.

NOTE: The magnitude of NDEC should not exceed 9.

See Plates 3-2, 3-3 and 3-4 for illustrations of various uses of SYMBOL, CENTRE and NUMBER.

3.2.8 SCALE SUBROUTINE

Typically, the user's program will accumulate plotting data in two arrays:

(i) an array of independent variables, Xi; and

(ii) an array of dependant variables, Yi = f(Xi).

It would be unusual, however, if the range of values in each array corresponded exactly with the number of millimetres available in

the actual plotting area. In general, the range of data is unpredictable and scaling and translation factors must be used to map data points onto the plotter page.

The SCALE subroutine is used to examine the data values in an array and to determine a starting value, either minimum or maximum, and a scaling factor, positive or negative, such that:

- (i) The scale annotation drawn by the axis subroutine at each division will properly represent the range of real data values in the array.
- (ii) The data points, when plotted by the LINE subroutine, will fit in a given plotting area.

These two values are computed and stored by SCALE in the last two<br>elements of the array. The array must be dimensioned to elements of the array. The array must be dimensioned to accommodate these two values.

The scaling factor (DELTAV) that is computed, represents the number of data units per millimetre of axis, but is adjusted so that it is always an interval of 1, 2, 4, 5, or 8 times  $10**n$  (where n is an exponent consistent with the original unadjusted scaling factor). As an example, an array may have a range of values from 301 to 912, to be plotted over an axis of 200 mm. The unadjusted scaling factor is  $(912-301)/200 = 3.055$  units/mm. The adjusted DELTAV would be  $4x10**0 = 4.0$  units/mm.

The starting value (FIRSTV), which will appear as the first annotation on the axis, is computed as a multiple of DELTAV which is equal to or outside the limits of the data in the array. In the example given above, if a minimum is wanted for FIRSTV, 300 would be chosen as the best value, while if a maximum is desired instead, 912 would be selected.

The calling sequence for SCALE is:

#### CALL SCALE(ARRAY, AXLEN, NPTS, INC)

ARRAY is the name of the array of data points to be scaled.

- AXLEN is the length of the axis to which the data points are to be scaled. Its value must be greater than 25.0 mm.
- NPTS is the number of data values in the array. The array should be dimensioned to contain at least two extra elements, to allow room for SCALE to store the computed starting value and scaling factor at the end of the array.

INC is an integer whose magnitude is used by SCALE as the

## MNT-11 BASIC SOFTWARE 14Aug87

interval at which to select data values from the array.

If INC>=O, the selected starting value (FIRSTV) approximate a minimum, and DELTAV is positive. will

If INC<=O, FIRSTV will approximate a maximum and the scaling factor (DELTAV) is negative.

For any value of INC, the array must be dimensioned at least  $(2^*|INC|)$  elements larger than the value of NPTS. The computed starting point value is stored at |INC| elements past the end of the data, or at element ARRAY(NPTS\*INC+1), and DELTAV is stored at  $(2*|ING|)$  past the end, or at element ARRAY (NPTS\*INC+INC+1).

NOTE: If you know the range of your data values you do not have to call SCALE for that array so long as you supply an appropriate FIRSTV and DELTAV when AXIS and LINE are called.

#### **EXAMPLES:**

(i) Given an array of 24 data values to be plotted over a 125 mm axis, assume the minimum value in the array is 1.0 and the maximum is 42.0. The statement

CALL SCALE(ARRAY,125.0,24,1)

would give the following results.

Units/25 mm =  $(42.0-1.0)*125.0/25.0 = 8.2$ (rounded to next interval) -> 10.0 DELTAV (in units/mm) =  $10.0/25 = 0.4$ FIRSTV (interval below minimum) = 0.0 FIRSTV value is stored in ARRAY (25) = 0.0 DELTAV value is stored in ARRAY  $(26) = 0.4$ 

Using these values, the first axis in Plate 3-6 shows the data range.

(ii) Assume that the array of example (i) is to be plotted on a 100 mm axis, from maximum to minimum.

CALL SCALE (ARRAY, 100.0,24,-1)

would give these results:  $Units/25mm = (1.0-42.0)*100.0/25.0 = -10.25$ DELTAV (adjusted) =  $-20.0/25 = 0.8$  units/mm Multiple below minimum = 0.0 FIRSTV = Min. multiple +  $(AXLEN * |DEITAV|) = 80.0$  BASIC SOFTWARE  $MNT-11$ 

In this case, the second axis in Plate 3-6 would be suitable.

(iii) Assume 100 points in the range 22.0 to -9.0 are to be plotted an a 100 mm axis. We wish to use every second element in the array, so a DIMENSION statement should specify ARRAY(204) or ARRAY(2,102). The call required is:

CALL SCALE(ARRAY,100.0,100,-2)

Initial units/25mm =  $(-9.0-22.0)*100.0/25.0 = -7.75$ Adjusted DELTAV =  $-8.0/25 = 0.032$  units/mm Initial FIRSTV = 16.0

Last value on  $axis = -16.0$ 

The axis range is inadequate for the data range, so DELTAV is automatically revised to the next higher interval.

Revised DELTAV =  $-10.0$ Revised FIRSTV =  $30.0$ FIRSTV is stored in ARRAY(201) or ARRAY(1,101). DELTAV is stored in ARRAY(203) or ARRAY(1,102).

The third axis in Plate 3-6 shows the data range.

#### 3.2.9 THE AXIS SUBROUTINE

Most graphs require axis lines and scales to indicate the orientation and values of the plotted data points. The most common type of scaled axis is easily produced by the AXIS subroutine, which draws any length line at any angle, divides it into 25 mm segments, annotates the divisions with appropriate scale values, and labels the axis with a centred title. When both the X and the Y axes are needed, AXIS must be called separately for each one.

The calling sequence is:

CALL AXIS(XPAGE,YPAGE,TEXT,NCHAR,AXLEN,ANGLE,FIRSTV,DELTAV)

XPAGE,YPAGE are the coordinates, in mm, of the axis starting point. Usually, both the X and Y axes are joined at the origin of the graph, (where XPAGE and YPAGE both equal zero) but other starting points can be used if desired. When using MNT-11 BASIC SOFTWARE 14Aug87

> the LINE subroutine to plot data on an axis, at least one of the coordinates must be 0, so that for an X-axis,  $YPAGE = 0$ , and for a Y-axis,  $XPAGE = 0$ .

> Note that the entire axis line and its ends should be at least 13mm from the page boundary so as to allow space for the scale annotation and axis title.

TEXT is the title, which is centred and placed parallel to the axis line. This parameter may be a character variable or a literal. The title characters have a fixed height of 3.5mm.

NCHAR specifies by its magnitude, the number of characters in the axis title, and by its sign, the side of the line on which the scale marks and labelling information shall be placed.

> If NCHAR is positive, all annotation appears on the "positive" side of the line (that is, on the side of increasing angle), which is the condition normally required for the Y-axis.

> If NCHAR is negative, all annotation appears on the "negative" side of the axis, which is the condition normally required for the X-axis.

- AXLEN is the length of the axis line, in millimetres. AXLEN is adjusted up to the nearest integer multiple of 25mm, before the axis is plotted.
- ANGLE is the angle in degrees at which the axis is to be drawn. Normally, this value is 0.0 for the X-axis, since that axis is often drawn as a horizontal line, and 90.0 for the Y-axis.
- FIRSTV is the value which will appear at the first scale mark on the axis. This value may be computed by the SCALE subroutine, which will store it in element NPTS\*INC+1 of ARRAY, but it must still be explicitly passed as an argument to AXIS.

Scale values along the axis are always represented with two decimal places. Since the digit size is 2.5mm and since a scale value appears every 25 mm, no more than six digits and a sign should appear to the left of the decimal point.

DELTAV represents the size of data unit increment (positive or negative) per millimetre on the axis. Like FIRSTV, it may be computed by SCALE, which will store it beyond

FIRSTV at ARRAY (NPTS\*INC+INC+1), or it may simply be determined by the user.

In order to use a standard format of two decimal places, the size of DELTAV is adjusted so that the interval between tick marks is less than 100 but not less than 0.01. As a result, the decimal point may be shifted left or right in the scale values as drawn and the axis title is followed by an indication of the adjustment factor. (See X-axis example in Plate 3-5).

Plate 3-6 illustrates typical X and Y axis elements controlled by the arguments of AXIS.

#### 3.2.10 AXISI SUBROUTINE

The AXISI subroutine is similar in most respects to the AXIS subroutine, except in the following:

- (i) integer notation is used for values at scale marks where it is appropriate. That is, if all the scale values would be 'xx.00', then the '.00' is not plotted for any of them.
- (ii) when AXISI adjusts the scale increment by a factor of ten (and follows the axis title by that factor), the exponent of the factor is always a multiple of three.

The calling sequence for AXISI is identical to that for AXIS, described in section 3.2.9.

### 3.2.11 VAXIS AND VAXISI SUBROUTINES

These subroutines function in just the same way as the AXIS and AXISI subroutines, except that they are enhanced to provide variable spacing of the axis scale marks and annotations.

For VAXIS, the calling sequence is:

## CALL VAXIS(XPAGE, YPAGE, TEXT, NCHAR, AXLEN, 1 ANGLE, FIRSTV, DELTAV, TDIST)

HNT-ll BASIC SOFTWARE 14Aug87

TDIST is the distance in millimetres required between successive scale marks. The axis length (AXLEN) specified will be adjusted upwards to the nearest integer multiple of TDIST, before the axis is drawn.

The calling sequence for VAXISI is identical to that for VAXIS.

NOTE: The AXISI, VAXIS and VAXISI subroutines were developed at the Prentice Computer Centre, University of Queensland, and are not part of any standard CalComp package.

### 3.2.12 LINE SUBROUTINE

The LINE subroutine produces a plot of the pairs of data values contained in two arrays. It computes the page coordinates of each plotted point, according to the data values and scaling parameters contained in each array. The data points are represented by centred symbols and connecting lines can optionally be drawn between the points.

The scaling parameters corresponding to FIRSTV and DELTAV must immediately follow the data in each array (as described in section 3.2.8). If these parameters have not been computed by the SCALE subroutine, then they must be supplied by the user (see example (i) in section 3.2.8).

The calling sequence is:

- CALL LINE(XARRAY,YARRAY,NPTS,INC,LINTYP,INTEQ)
- XARRAY is the array containing the abscissa values and scaling factors for the X-array.
- YARRAY is the array containing the ordinate values and scaling factors for the Y-array. The number of values in this array should be the same as that in XARRAY.
- NPTS is the number of data points in each array. The number does not include the extra two array elements containing the scaling parameters.
- INC is the index increment to be used between points taken from each array, as described previously for the SCALE subroutine.

LINTYP describes the type of line to be drawn through the data
#### BASIC SOFTWARE HIS RESOLUTION OF THE MOTOR SOFTWARE HIS RESOLUTION OF THE MOTOR SERVICE SERVICE SERVICE SERVICE SERVICE SERVICE SERVICE SERVICE SERVICE SERVICE SERVICE SERVICE SERVICE SERVICE SERVICE SERVICE SERVICE SERVIC

points, with the magnitude determining how frequently symbols are plotted, and the sign determining whether or not connection lines are to be drawn. For example, if LINTYP = 4, a symbol is plotted at every fourth data point and straight lines connect successive data points. If LINTYP=-2, every second data point is represented by a symbol and no connecting lines are drawn.

If LINTYP is zero, the points are connected by straight lines and no symbols are plotted.

INTEQ is an integer representing the special plotting symbol centred at each data point. It has meaning only when LINTYP is not zero. Plate 3-3 lists the symbols that are available.

Plate 3-7 illustrates the types of lines drawn by combinations of LINTYP and INTEQ. various

## 3.2.13 PLTOPR SUBROUTINE

The PLTOPR subroutine causes the spooling program to halt the current plot, type the specified message on the operator's terminal and wait for the operator's response. Note that PLTOPR is not part of the standard CalComp library.

CALL PLTOPR(HESSAGE,LENGTH)

HESSAGE is a character variable or literal containing the ASCII message.

LENGTH is the length of the message in characters.

#### 3.2.14 NEWPEN SUBROUTINE

The NEWPEN subroutine is used to tell the plotter to load a new pen, which will be used "until further notice". The pens which can be selected depend upon which plotting device is being used, and for some plotters, upon which carousel is currently loaded. Available pens and carousels are listed in Appendix A.

3-17

NNT-ll BASIC SOFTWARE 14Aug87

The calling sequence is:

CALL NEWPEN(NPEN)

NPEN is an integer argument which specifies the new pen to be used. The pen position is unchanged after the plot, but the pen is left in the UP position. Values which do not correspond to a valid pen for the current plotter result in the subroutine call being ignored.

#### 3.2.15 SETPEN SUBROUTINE

The SETPEN subroutine allows the user to specify a pen to be included in the carousel for the duration of the current plot. An entire carousel setup may be specified by multiple calls to SETPEN, but for this purpose, it is preferable to use the jCAROUSEL (see Appendix A) switch to PLOTIN, if possible.

SETPEN, like the PLTOPR subroutine forces plotting to halt until the operator responds.

The calling sequence is:,

CALL SETPEN(NPEN,TYPE,SIZE,INK)

- NPEN is the pen number, as described for the NEWPEN subroutine, above. A value of zero is allowed if the other arguments are blank and this causes the pen setting to be reset to its initial state.
- TYPE is a character variable, specifying the pen type.
- SIZE is a character variable; specifying the pen size.

INK is a character variable, specifying the ink colour.

> If blank values are given for TYPE, SIZE or INK, then the 'standard' values are selected. These standard values for plotter stationery depend upon the device in use and are described fully in Appendix A. Users will of course be notified through the Computer Centre Newsletter of any changes or extra options, if they become available.

BASIC SOFTWARE

I

**II** 

**I** 

**I** 

I

**A** 

**I** 

**I** 

**I** 

**I** 

**I** 

**I** 

1

**I** 

**I** 

I

**I** 

I

**J** 

**I** 

#### 3.2.16 WINDOW SUBROUTINE

The WINDOW subroutine allows you to define the windowing region which will be in effect for the subsequent plot. CALF77 will automatically clip all pen movements at the boundary of this region, so that no part of the plot which appears outside the window will actually be displayed.

The calling sequence for WINDOW is:

CALL WINDOW (XMIN, YMIN, XMAX, YMAX)

- XMIN, YMIN specify the coordinates of the lower, left-hand corner of the windowing region.
- XMAX, YMAX give the coordinates of the upper, right-hand corner of the windowing region.

NOTE: The WINDOW subroutine was written at the University of Queensland, and is not part of the standard CalComp package.

#### 3.2. 17 TERMON AND TERHOF SUBROUTINES

The TERMON and TERMOF subroutines are used in cases where a user has a plotting device connected in series with a terminal (and so has given the /TERMINAL switch to PLOTIN) and wishes to use both devices during the execution of a plotting program (not applicable on the IBM host UQVM). Calling TERMON has the effect of forcing program I/O to go to the connected terminal, rather than to the plotter, while calling TERMOF has the opposite effect, disabling the terminal and forcing communication with the plotter.

The calling sequence for either routine is simple:

CALL TERMON

#### CALL TERHOF

NOTE: The TERHON and TERHOF subroutines were developed at the Prentice Computer Centre, University of Queensland, and are not part of any standard CalComp package.

HNT-ll BASIC SOFTWARE 14Aug87

#### 3.3 SAHPLE PLOTTING PROGRAHS

To illustrate the use of the CALF77 routines within FORTRAN programs, several programs, each written for the FORTRAN-77 compiler, are shown below, along with their output.

NOTE: Non-ANSI standard Features of FORTRAN-77 used in the examples are:

- Ci) Text following an exclamation mark (!) on a line is regarded by the compiler to be a comment.
- (ii) Compile-time constants may be named in statement. 'PARAMETER'

#### 3.3.1 EXAHPLE 1

The program that produced the graph in Plate 3-8 is shown below. The only assumption made is that the 24 pairs of TIME and VOLTAGE data values are contained in a file of 24 records. Notice that only 11 executable statements are required to produce the graph.

```
C 
        PARAMETER (NUMPTS=24) !Array size
        DIMENSION XARRAY(NUMPTS+2), YARRAY(NUMPTS+2)
C Initialise plotter file 
C 
        CALL PLOTIN 
        1 ('PERFM', 'PLT3/FORMS: A4NORMAL/ROTATE/CAROUSEL : FIBRE')
C 
C Read data into arrays 
C 
        READ(5, 25) (XARRAY(I), YARRAY(I), I=1, NUMPTS)25 FORMAT(2F)
C 
C Establish new origin at 20.,20. 
C 
 30 CALL PLOT(20.,20.,-3) 
C 
C Compute scale factors 
C 
        CALL SCALE (XARRAY, 125. , NUHPTS ,1) 
        CALL SCALE(YARRAY,150.,NUHPTS,1) 
C
```
## BASIC SOFTWARE

 $MNT-11$ 14Aug87

```
\rm CDraw time and voltage axes
\mathsf{C}CALL AXIS(0.,0.,'TIME IN MILLISECONDS', -20, 125.0,0.,
                           XARRAY(NUMPTS+1), XARRAY(NUMPTS+2))
            \mathbf{1}CALL AXIS(0.,0., VOLTAGE', 7, 150., 90.,
                           YARRAY (NUMPTS+1), YARRAY (NUMPTS+2))
            \mathbf{1}\mathcal{C}\mathtt{C}Plot the curve
\mathcal{C}CALL LINE (XARRAY, YARRAY, NUMPTS, 1, 2, 1)
\mathbf C\rm CPlot the graph title
\mathsf CCALL SYMBOL(20.,140.,5.25,'PERFORMANCE TEST', 0.,16)<br>CALL SYMBOL(20.,130.,3.50,'REF. NO. 1623-46', 0.,16)
\mathsf CClose the plot output file
\mathsf{C}\mathsf{C}CALL PLOT(0.,0.,999)
           \ensuremath{\mathrm{END}}
```
### 3.3.2 EXAHPLE 2

The following FORTRAN program plots the graph of  $Y = X^{**}2$  (see Plate 3-9).

```
C 
         PARAMETER (INC=1)
         PARAHETER (NPTS=30) 
         PARANETER (HEIGHT=5.25) 
         PARANETER (XLEN=250.) 
         PARAHETER (YLEN=225.) 
         DIHENSION X(NPTS+2),Y(NPTS+2) 
         CHARACTER*17 XLABEL, YLABEL
         CHARACTER*17 TITLE
         CHARACTER*5 FILE
         DATA TITLE/' GRAPH OF Y=X*x^2'DATA XLABEL/' X AXIS 'I 
         DATA YLABEL/' Y AXIS 'I 
         DATA NTITLE,NLABEL/17,81 
        DATA FILE/'GRAPH'I 
C Create the X and Y coordinates 
\mathcal{C}C 
         DO 10 I=l,NPTS 
             FI = FLOAT(I-1)X(I) = FIY(I) = FI*FI10 CONTINUE 
                                            !Single dimension array 
                                            !Points on graph 
                                            !Height of annotation 
                                            !Length of x-axis 
                                            !Length of y-axis 
C Open a plot file and move origin to allow<br>C for axis annotation
  for axis annotation
C 
        CALL PLOTIN(FILE, 'PLT4/FORHS:A4NORHAL/ROTATE') !Device is 
hp7475 
        CALL PLOT(20.,20.,-3) 
C 
C Scale the X and Y coordinates 
C 
c 
        CALL SCALE(X,XLEN,NPTS,INC) 
        CALL SCALE(Y,YLEN,NPTS,INC) 
C Plot the X and Y axes 
\overline{C}C 
         CALL AXIS(0.,0.,XLABEL,-NLABEL,XLEN,0.,X(NPTS+1),
         1 X(NPTS+2)) 
         CALL AXIS(O.,O.,YLABEL, NLABEL,YLEN,90.,Y(NPTS+1), 
         1 Y(NPTS+2)) 
C Plot the line 
C 
        CALL LINE(X,Y,NPTS,INC,O,O)
```
#### **BASIC SOFTWARE**

 $\mathbf C$ C Plot the title and close the plot file  $\mathcal{C}$ CALL SYMBOL(25., YLEN-25., HEIGHT, TITLE, 0., NTITLE) CALL PLOT(0.,0.,999) **END** 

3.3.3 EXAMPLE 3

 $\overline{C}$ 

 $10$ 

 $\mathsf C$ 

 $\overline{C}$ 

This third program produces two graphs, both of the function

## $Y = EXP(-X/10.)*SIM(X)$

Different sets of axes are used for each graph.

PARAMETER (NPTS=200) !No of graph points PARAMETER (NELTS=NPTS+2) !Array size PARAMETER (MINOFF=NPTS+1) !Index of min PARAMETER (INCOFF=NPTS+2) !Index of inc PARAMETER (XLEN=325.) !Axis length PARAMETER (YLEN=225.) PARAMETER (HEIGHT=5.25) !Character height PARAMETER (NTITLE=32) !Chars in title PARAMETER (NLABEL=8) !Chars in label PARAMETER (INC=1) DIMENSION X(NELTS), Y(NELTS) CHARACTER\*8 XLABEL, YLABEL CHARACTER\*32 TITLE EQUIVALENCE (XMIN, X(MINOFF)) !Minimum X EQUIVALENCE (DX, X(INCOFF)) !Delta-X EQUIVALENCE (YMIN, Y(MINOFF)) !Minimum Y EQUIVALENCE (DY, Y(INCOFF)) !Delta-Y DATA XLABEL/' X AXIS '/, YLABEL/' Y AXIS '/<br>DATA TITLE/' GRAPH OF Y=EXP(-X/10.0)\*SIN(X) '/  $X0=0$ .  $Y0=0.$ DO 10  $I=1$ , NPTS !Create coordinates  $X(I)=FLOAT(I-1)/5$ .  $Y(I)=EXP(X(I)/10.)*SIN(X(I))$ CONTINUE C Open plot file and shift origin to allow for axis annotation CALL PLOTIN('OSCI1','PLT3/SIZE:A4')

```
MNT-11 BASIC SOFTWARE
14Aug87
```

```
CALL PLOT(13.,13.,-3) 
C 
C Scale the coordinates 
\overline{C}C 
         CALL SCALE(X,XLEN,NPTS,INC) 
         CALL SCALE(Y,YLEN,NPTS,INC) 
C Plot the axes 
C 
C 
         CALL AXIS(XO, YO, XLABEL, -NLABEL, XLEN, O., XMIN, DX)
         CALL AXIS (XO, YO, YLABEL,NLABEL, YLEN, 90. , YHIN ,DY) 
C Plot the line 
C 
         CALL LINE(X,Y,NPTS,INC,O,O) 
C 
C Plot the title and close the file 
C 
C 
         CALL SYHBOL(25., YLEN-25. ,HEIGHT, TITLE, O. ,NTITLE) 
         CALL PLOT(0.,0.,999) 
C Open a second plot file 
C 
C 
         CALL PLOTIN('OSCI2','PLT3/SIZE:A4')
         CALL PLOT(13.,13.,-3) 
C Determine the origin of the X-axis and plot 
         the axes
C 
C 
         CALL AXIS (XO, YO, YLABEL, NLABEL, YLEN, 90., YMIN, DY)
         IF(YHIN .GE. O)GO TO 20 
         THP=ABS (YHIN) jDY+O. 5 
         YO=FLOAT(IFIX(TMP))
 20 CALL AXIS(XO,YO,XLABEL,-NLABEL,XLEN,O.,XMIN,DX) 
C Plot the line 
C 
         CALL LINE(X,Y,NPTS,INC,O,O) 
C 
C Plot the title and close the file 
\overline{C}CALL SYMBOL(25., YLEN-25., HEIGHT, TITLE, 0., NTITLE)
         CALL PLOT(0.,O.,999) 
         END
```
# CALLS

EFFECT

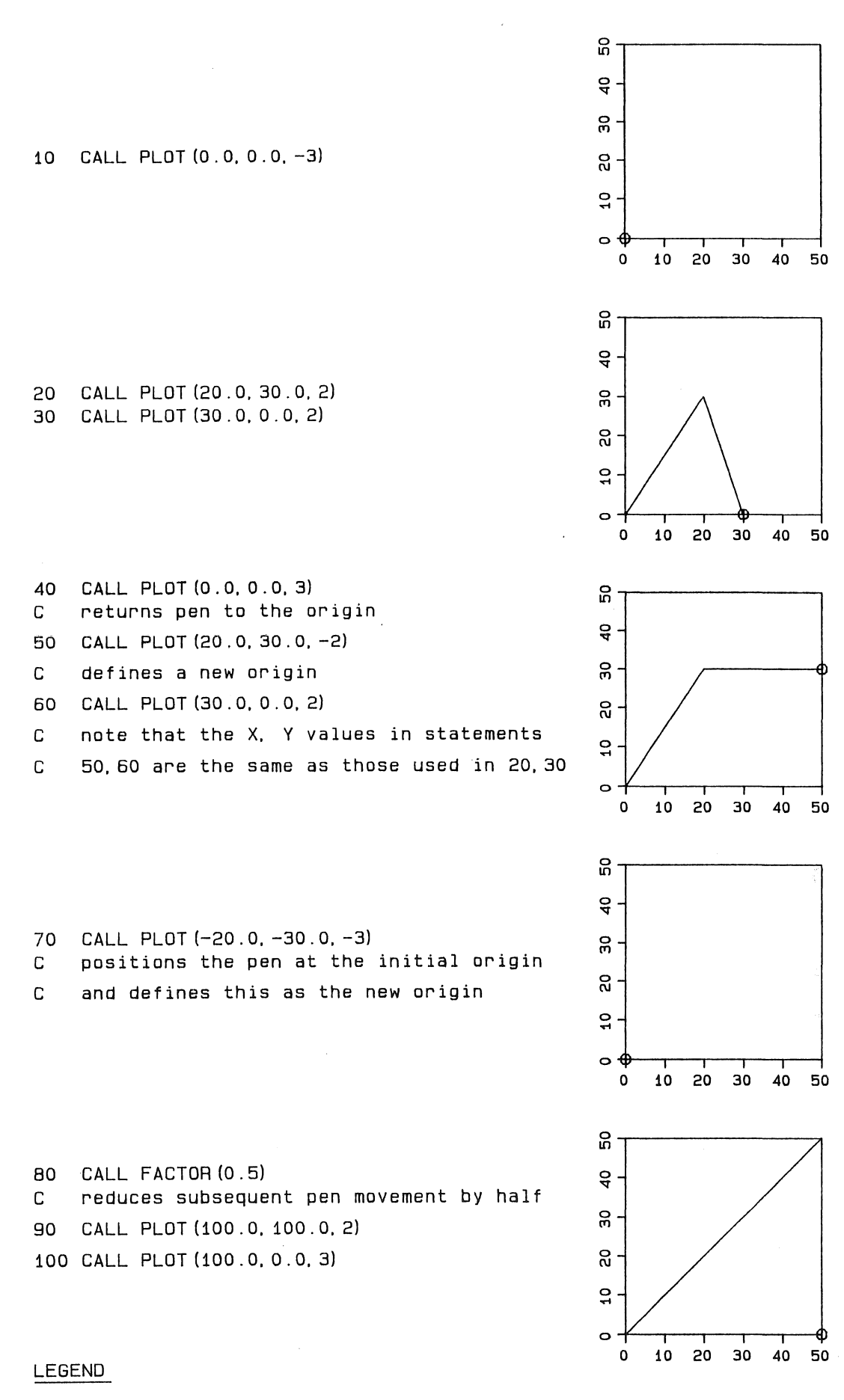

- Carriage movement with pen down

Terminal position of pen  $\circ$ 

 $$0.34$ cost  $\dot{\circ}$ setups pen special Paper A4NORMAL. ຈິ່ ທີ່ time 17: 10: 29 21-Mar-86, CCCOSTIN BOX0000 NM113F1.PLT; 19 done at

CALL SYMBOL (X, Y, 6.0, 'A SAMPLE TITLE', 0.0, 14)

# A SAMPLE TITLE

CHARACTER\*16 TEXT TEXT = 'A SAMPLE TITLE CALL SYMBOL (X, Y, 4.0, TEXT, 0.0, 16) CALL SYMBOL (4HCONT, 4HCONT, 4.0, TEXT, 90.0, 16) CALL SYMBOL (4HCONT, 4HCONT, 4.0, TEXT, 180.0, 16) CALL SYMBOL (4HCONT, 4HCONT, 4.0, TEXT, 270.0, 16)

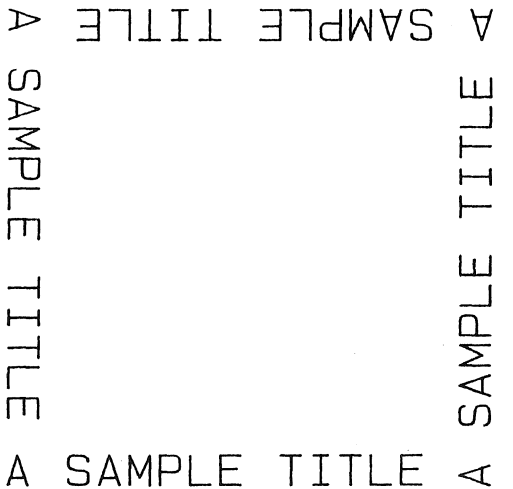

cost \$0.21  $\dot{\circ}$ special pen setups Paper A4NORMAL.  $\overline{5}$ ່ຜ່ time CCCOSTIN BOX0000 NM113F2.PLT; 7 done at 11:27:10 24-Mar-86,

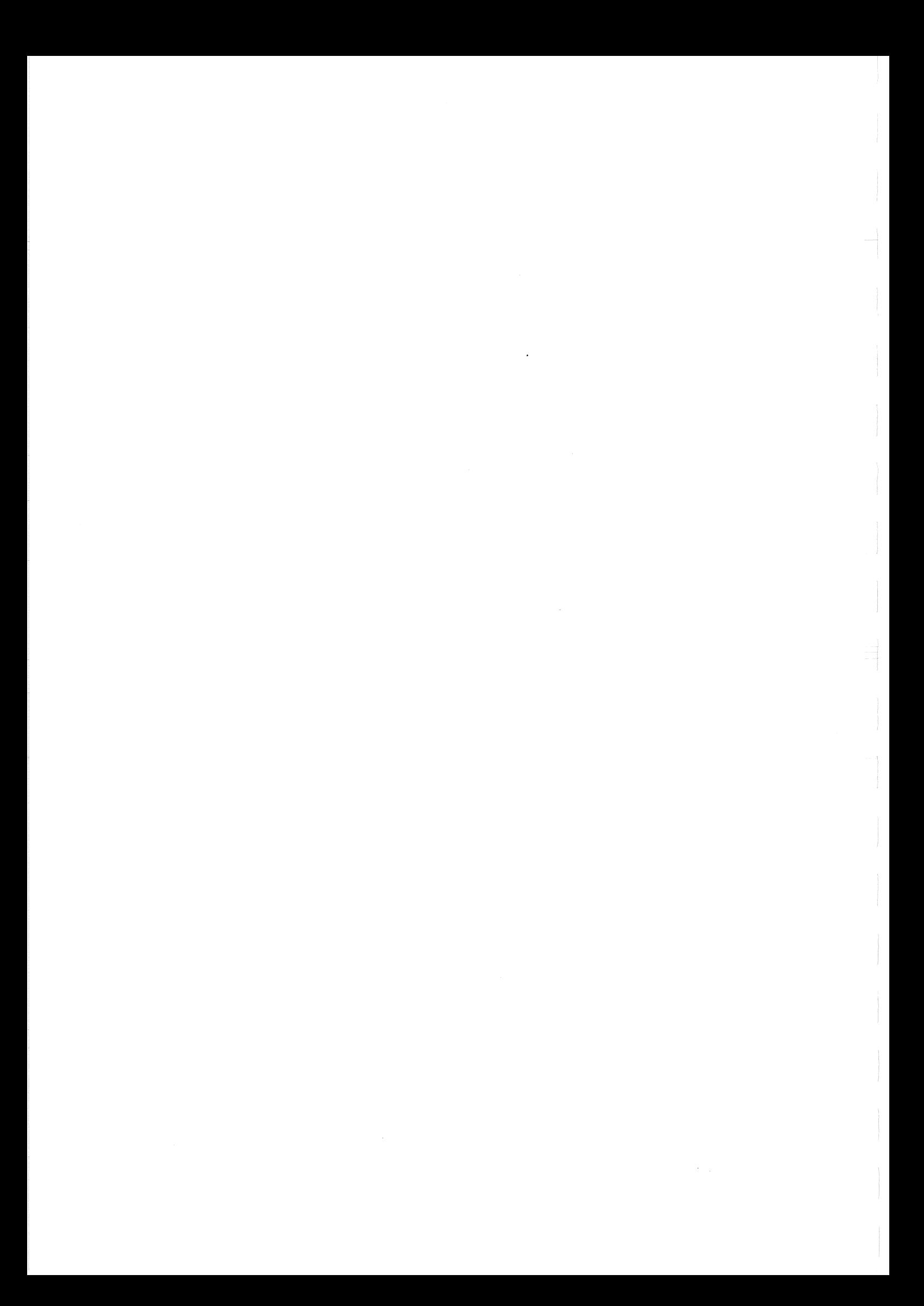

| INF<br>CENTRE.<br>COMP<br>ΟF<br>Q<br>PRENT<br>⊢<br>U<br>THE<br>ΑI |              |    |  |    |                                |    |                          |    |                |    |                |     |   |     |
|-------------------------------------------------------------------|--------------|----|--|----|--------------------------------|----|--------------------------|----|----------------|----|----------------|-----|---|-----|
| $\hbox{O}$                                                        |              | 16 |  | 32 |                                | 48 |                          | 64 | Ω              | 80 |                | 96  |   | 112 |
| $\mathbf 1$                                                       | $\mathbf{I}$ | 17 |  | ЗЗ |                                | 49 | 4                        | 65 | Δ              | 81 | $\sqrt{ }$     | 97  |   | 113 |
| 2                                                                 | $\bigwedge$  | 18 |  | 34 | $\mathbf{H}$                   | 50 | $\overline{\phantom{a}}$ | 66 |                | 82 |                | 98  |   | 114 |
| З                                                                 |              | 19 |  | 35 | $\#$                           | 51 | $\rightarrow$            | 67 |                | 83 |                | 99  |   | 115 |
| 4                                                                 |              | 20 |  | 36 | Ŧ                              | 52 | $\angle$                 | 68 |                | 84 |                | 100 |   | 116 |
| 5                                                                 | 47           | 21 |  | 37 | $\frac{O}{O}$                  | 53 |                          | 69 |                | 85 |                | 101 |   | 117 |
| 6                                                                 |              | 22 |  | 38 |                                | 54 | ÍD                       | 70 |                | 86 |                | 102 |   | 118 |
| 7                                                                 |              | SЗ |  | 39 | ,                              | 55 |                          | 71 | $\overline{z}$ | 87 | $\overline{M}$ | 103 |   | 119 |
| 8                                                                 |              | 24 |  | 40 |                                | 56 |                          | 72 |                | 88 | X.             | 104 |   | 120 |
| 9                                                                 |              | 25 |  | 41 |                                | 57 |                          | 73 |                | 89 |                | 105 |   | 121 |
| 10                                                                | Г4           | 26 |  | 42 | $\overline{\times}$            | 58 |                          | 74 |                | 90 |                | 106 |   | 122 |
| 11                                                                |              | 27 |  | 43 | $\hspace{.1cm} +\hspace{.1cm}$ | 59 | ,                        | 75 |                | 91 |                | 107 | ╱ | 123 |
| 12                                                                |              | 28 |  | 44 | ,                              | 60 | $\lt$                    | 76 |                | 92 |                | 108 |   | 124 |
| 13                                                                |              | 29 |  | 45 |                                | 61 |                          | 77 | M              | 93 |                | 109 |   | 125 |
| 14                                                                | XX           | 30 |  | 46 |                                | 62 |                          | 78 |                | 94 | ᄉ              | 110 |   | 126 |
| 15                                                                |              | 31 |  | 47 |                                | 63 |                          | 79 |                | 95 |                | 111 |   | 127 |

Plate 3-3

 $\hat{\mathcal{A}}$  $\frac{1}{2}$ 

 $\mathcal{L}(\mathbf{x})$  .

# Plotting Data Points

CALL CENTRE (0.0, 0.0, 5.0, 6, 0.0, -1) CALL CENTRE (40.0, 30.0, 5.0, 10, 0.0, -1) CALL CENTRE (70.0, 15.0, 5.0, 1, 0.0, -2) CALL CENTRE (110.0, 15.0, 5.0, 35, 0.0, -1)

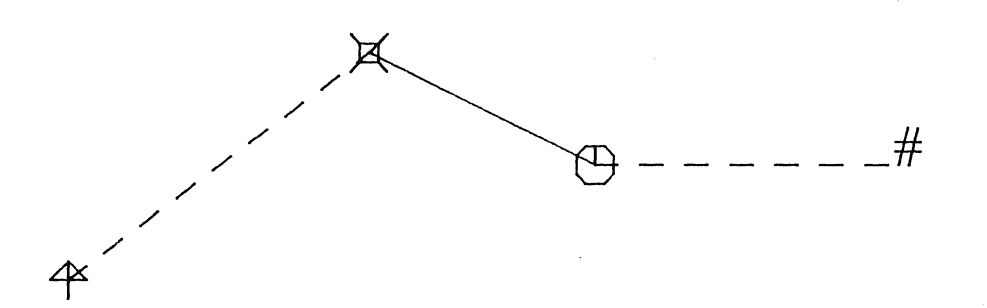

Combining CENTRE and NUMBER and drawing a superscript

 $VALUE = 12.123$ CALL SYMBOL (X, Y, 6.0, 'VALUE OF X', 0.0, 10) CALL SYMBOL (4HCONT, Y+3.0, 3.0, '2', 0.0, 2) CALL SYMBOL (4HCONT, Y, 6.0, ' = ', 0.0, 2) CALL NUMBER (4HCONT, 4HCONT, 6.0, VALUE, 0.0, 3)

VALUE OF  $X^2 = 12.123$ 

Drawing text and numbers at various angles DO 10 I=0, 315, 45  $ANGLE = I$ CALL SYMBOL (X, Y, 4.0, 'ANGLE=', ANGLE, 7) CALL NUMBER (4HCONT, 4HCONT, 4.0, ANGLE, ANGLE, -1) 10

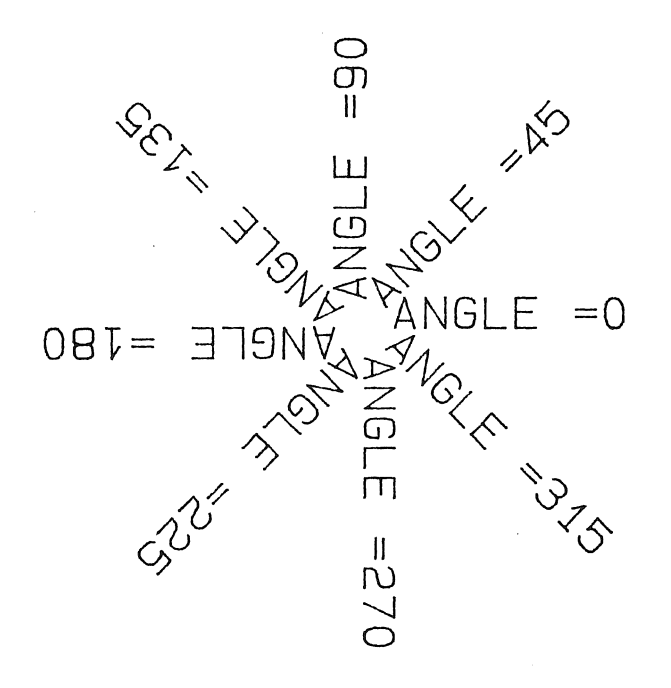

**CDSt \$0.30**  $\dot{\mathbf{o}}$ paper A4NORMAL, special pen setups ຕູ້<br>ຝ time 4; 18: 14: 29 24-Mar-88, CCCOSTIN BOX0000 NM413F3, PLT; 5 done at

 $\label{eq:2} \frac{1}{\sqrt{2}}\sum_{i=1}^n\frac{1}{\sqrt{2}}\sum_{i=1}^n\frac{1}{\sqrt{2}}\sum_{i=1}^n\frac{1}{\sqrt{2}}\sum_{i=1}^n\frac{1}{\sqrt{2}}\sum_{i=1}^n\frac{1}{\sqrt{2}}\sum_{i=1}^n\frac{1}{\sqrt{2}}\sum_{i=1}^n\frac{1}{\sqrt{2}}\sum_{i=1}^n\frac{1}{\sqrt{2}}\sum_{i=1}^n\frac{1}{\sqrt{2}}\sum_{i=1}^n\frac{1}{\sqrt{2}}\sum_{i=1}^n\frac{1$  $\frac{1}{\sqrt{2}}$  $\label{eq:2} \frac{1}{2} \int_{\mathbb{R}^3} \frac{1}{\sqrt{2}} \, \frac{1}{\sqrt{2}} \, \frac$ 

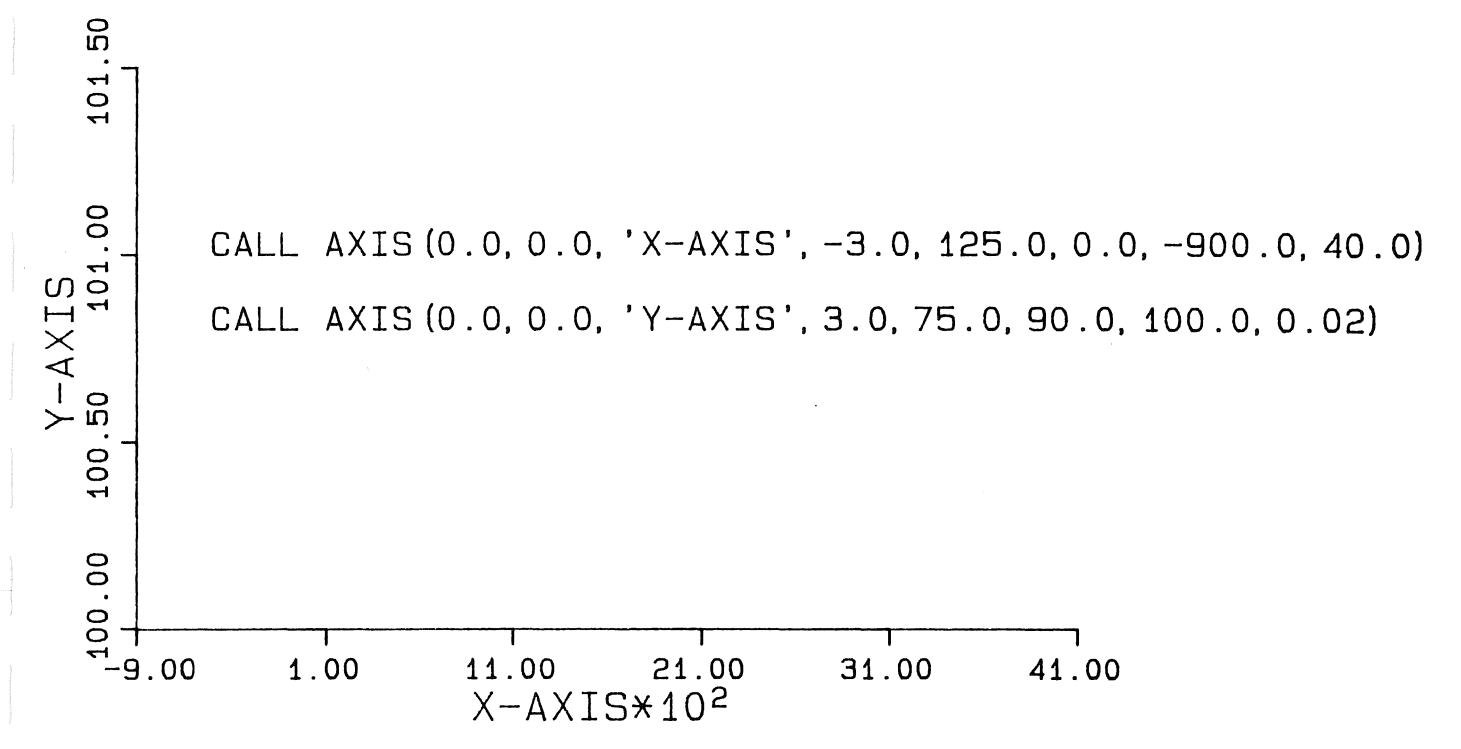

CCCOSTIN BOXOOOO NM113F5,PLT; 4 done at 13:11:26 25-Mar-86, time 1\22, paper A4NORMAL, special pen setups 0, cost \$0.18

 $\begin{array}{c} \hline \end{array}$  $\label{eq:2.1} \frac{1}{\sqrt{2}}\int_{\mathbb{R}^3}\frac{1}{\sqrt{2}}\left(\frac{1}{\sqrt{2}}\right)^2\frac{1}{\sqrt{2}}\left(\frac{1}{\sqrt{2}}\right)^2\frac{1}{\sqrt{2}}\left(\frac{1}{\sqrt{2}}\right)^2.$ 

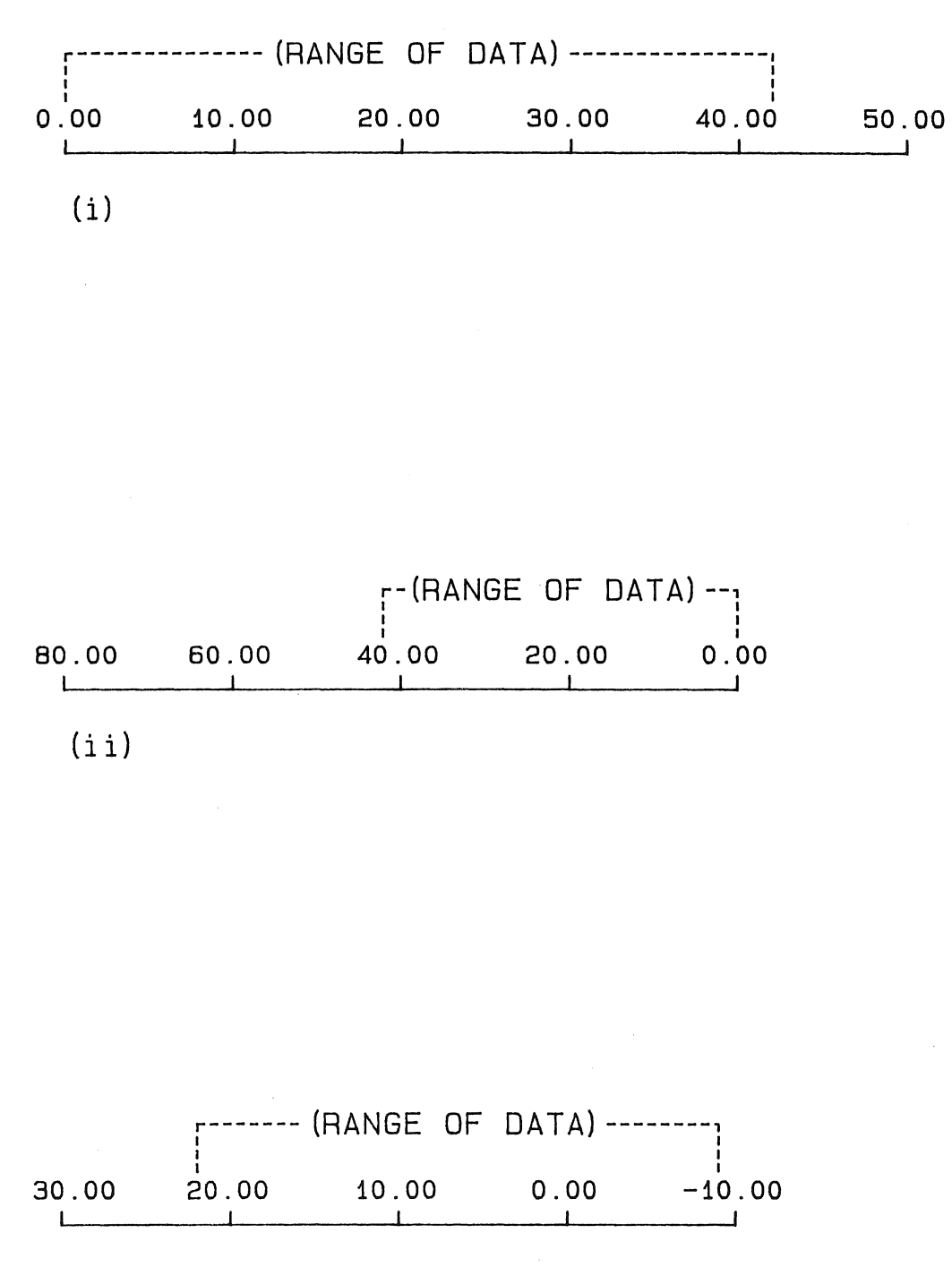

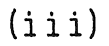

 $\label{eq:2} \mathcal{L} = \mathcal{L} \left( \mathcal{L} \right) \left( \mathcal{L} \right) \left( \mathcal{L} \right) \left( \mathcal{L} \right)$  $\label{eq:2.1} \frac{1}{\sqrt{2\pi}}\int_{\mathbb{R}^3} \frac{1}{\sqrt{2\pi}}\left(\frac{1}{\sqrt{2\pi}}\right)^2 \frac{1}{\sqrt{2\pi}}\frac{1}{\sqrt{2\pi}}\frac{1}{\sqrt{2\pi}}\frac{1}{\sqrt{2\pi}}\frac{1}{\sqrt{2\pi}}\frac{1}{\sqrt{2\pi}}\frac{1}{\sqrt{2\pi}}\frac{1}{\sqrt{2\pi}}\frac{1}{\sqrt{2\pi}}\frac{1}{\sqrt{2\pi}}\frac{1}{\sqrt{2\pi}}\frac{1}{\sqrt{2\pi}}\frac{1}{\sqrt{2\pi}}\$ 

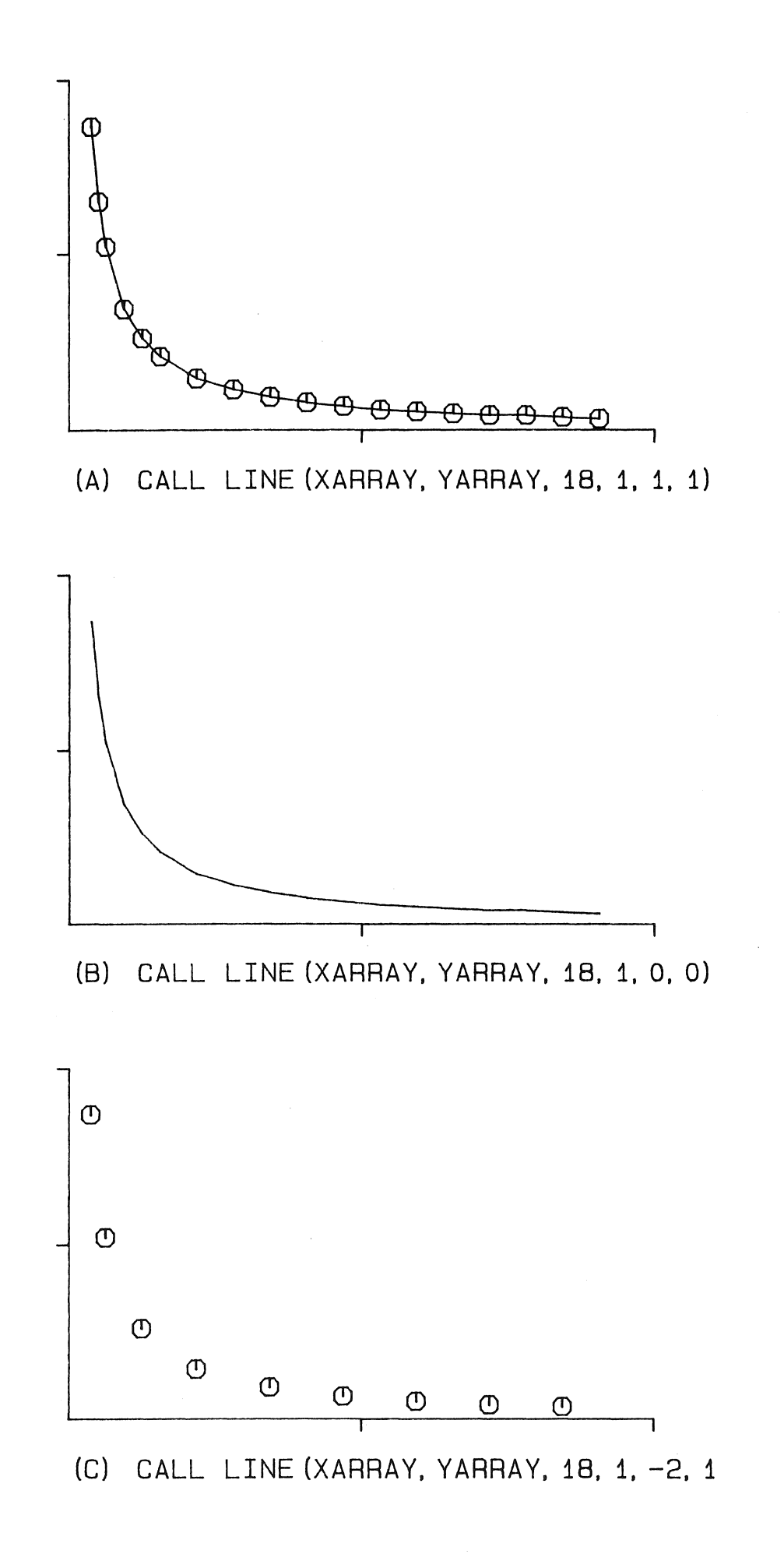

 $\hat{\mathcal{L}}$  $\mathcal{A}^{\mathcal{A}}$  $\frac{1}{2}$  ,  $\frac{1}{2}$ 

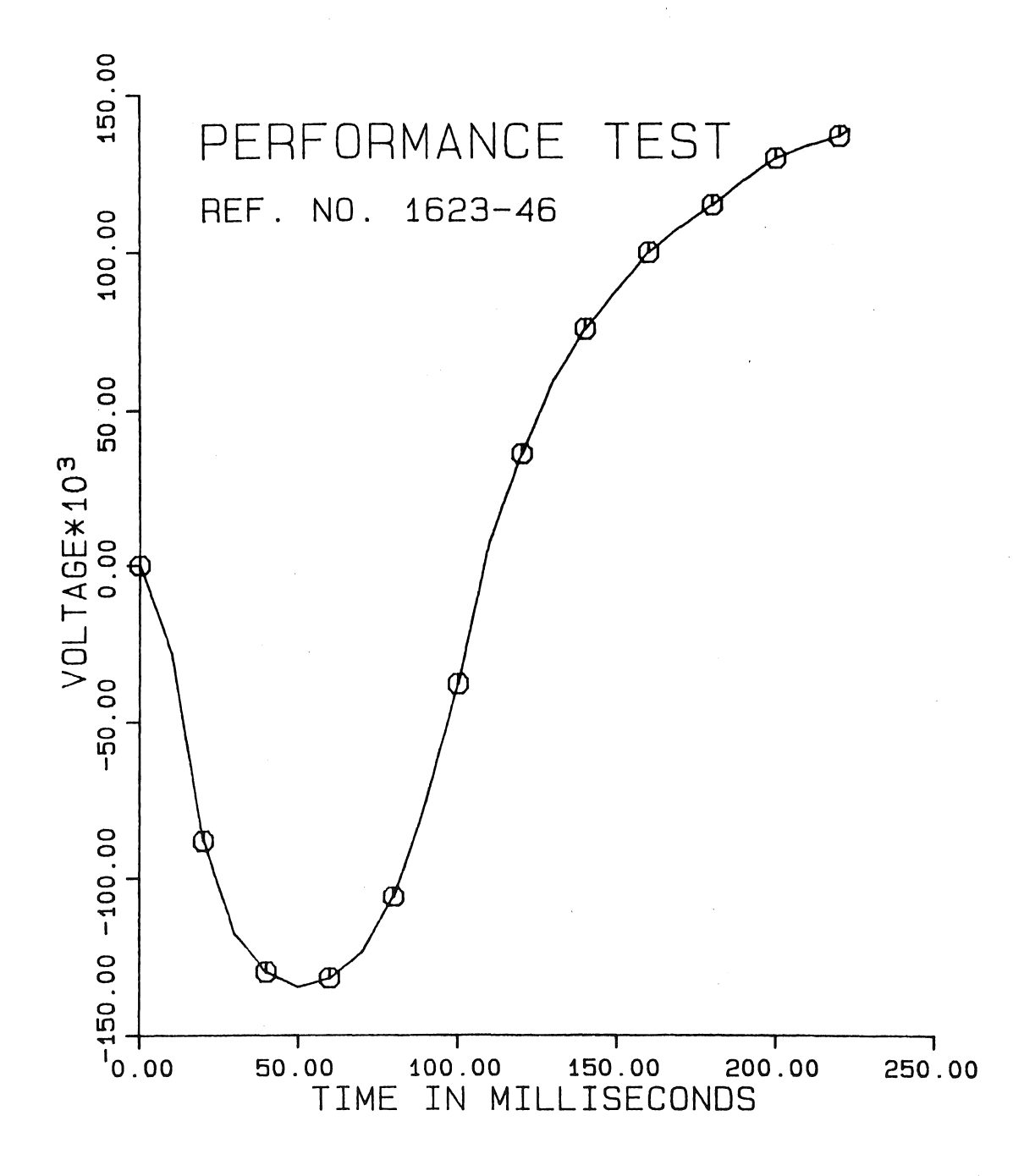

 $\hat{\mathcal{A}}$ 

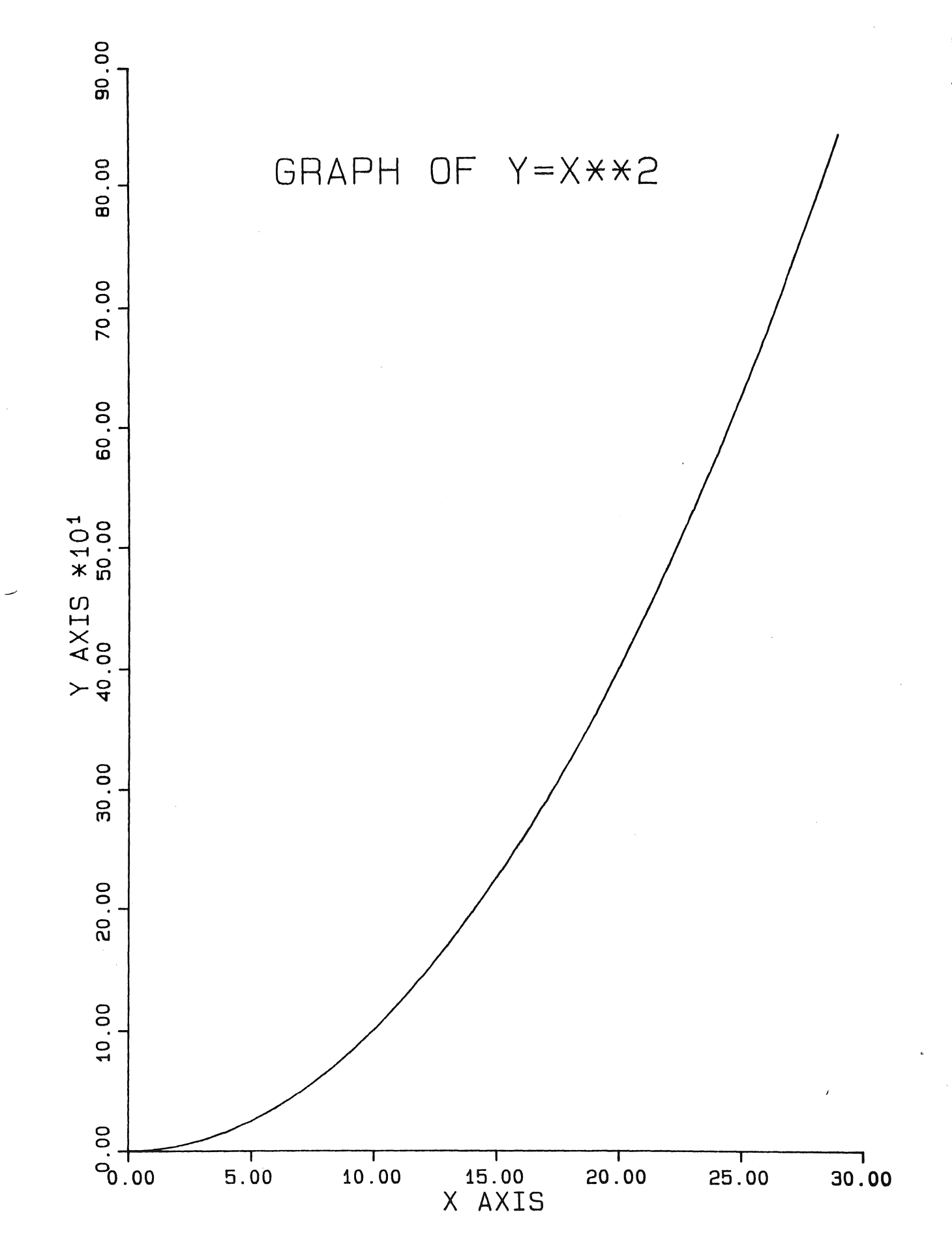

CCCOSTIN BOXOOOO NM113F8.PLT; 2 done at 19; 03: 33 25-Mar-86, time 1: 10, paper A4NORMAL, special pen setups 0, cost \$0.17

 $\mathcal{L}^{\text{max}}_{\text{max}}$ 

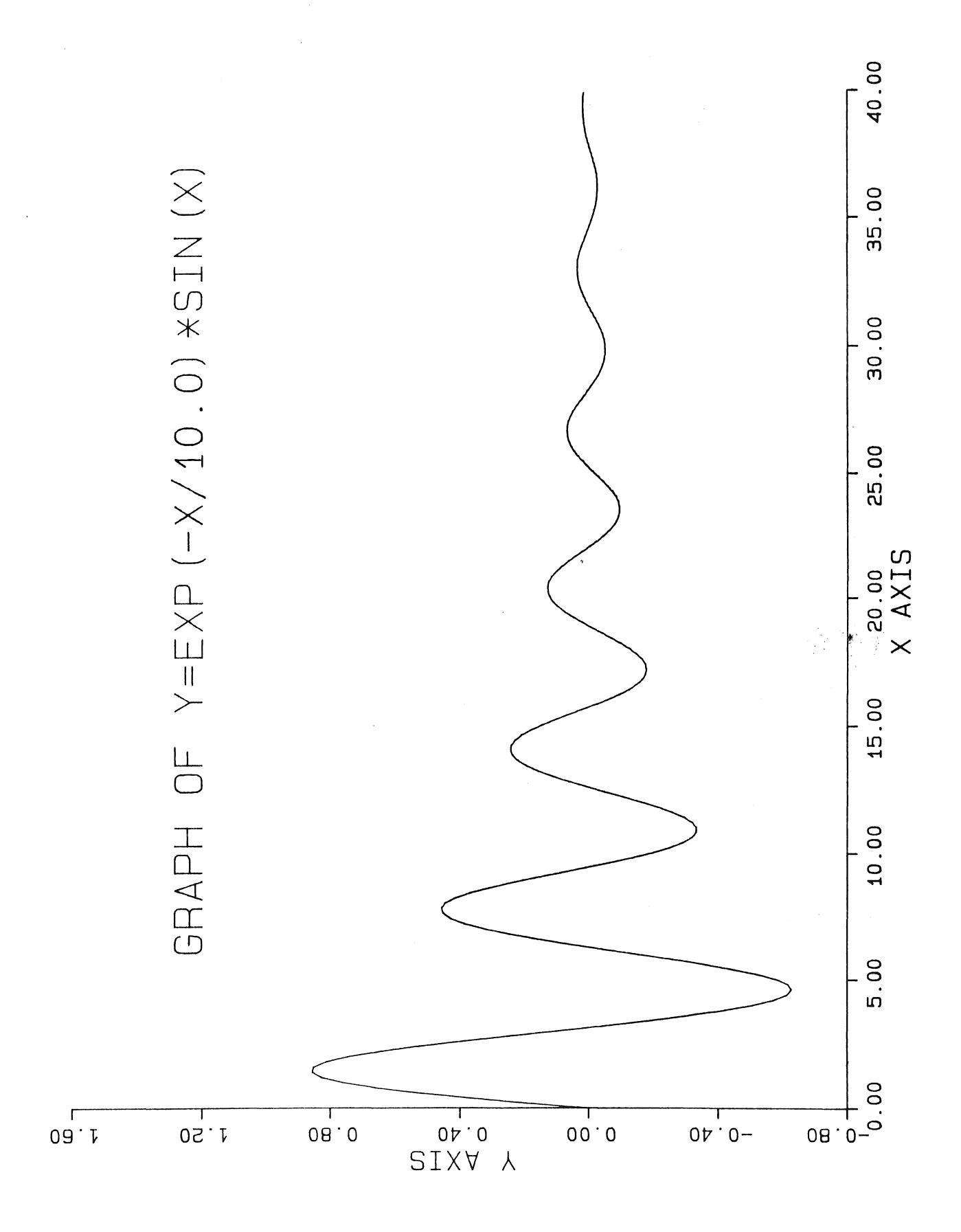

**Plate 3-10** 

 $\label{eq:2} \frac{1}{\sqrt{2}}\left(\frac{1}{\sqrt{2}}\right)^{2} \left(\frac{1}{\sqrt{2}}\right)^{2}$ 

 $\mathcal{L}^{\text{max}}_{\text{max}}$  and  $\mathcal{L}^{\text{max}}_{\text{max}}$ 

 $\mathcal{A}$ 

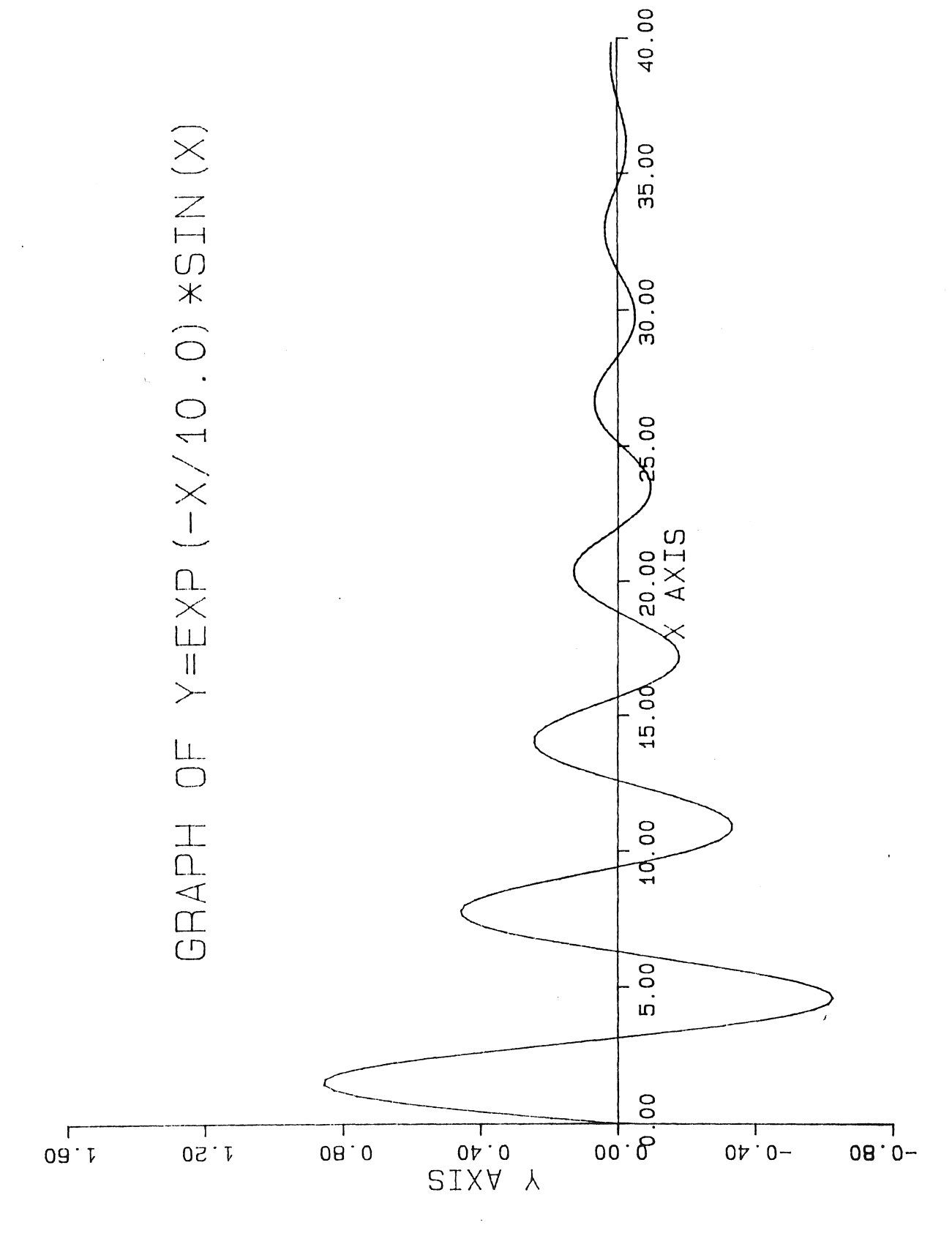

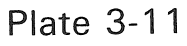

#### CHAPTER 4

# CALCOMP GRAPHICS FUNCTIONAL SOFTWARE LIBRARY

# 4.1 INTRODUCTION

This chapter describes the calling sequences and arguments for the subroutines in CalComp's Functional Software library. The library is comprised of twenty-seven subroutines, written originally in USA Standard FORTRAN, and since translated into FORTRAN-77.

Plate **4-1** shows a bar graph and a simple line plot drawn using these routines.

# 4.1.1 SUBROUTINE OVERVIEW

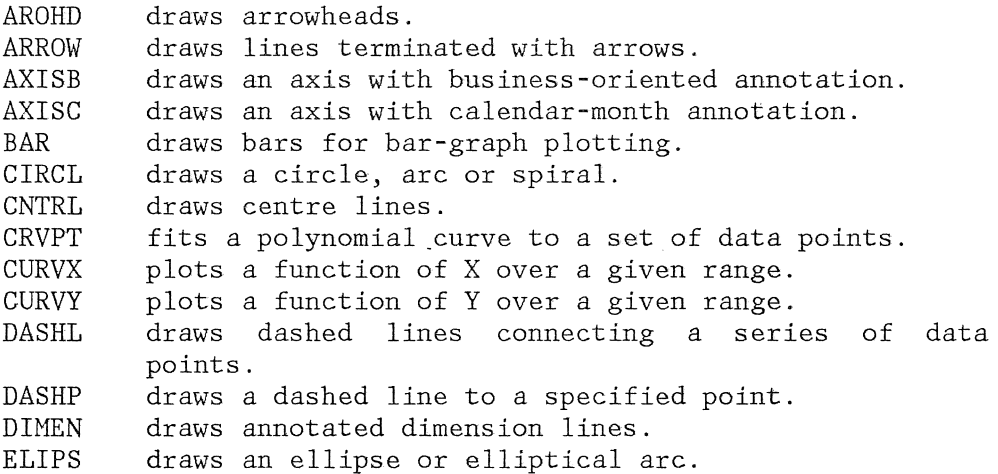

HNT-ll CALCOHP GRAPHICS FUNCTIONAL SOFTWARE LIBRARY 14Aug87

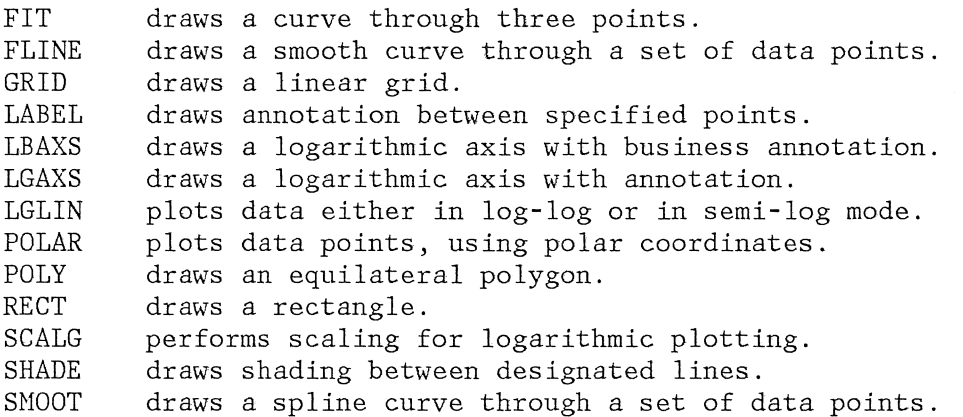

# 4.2 SUBROUTINE DETAILS

With each of the following subroutine descriptions, plotted output samples are included, which show the results of trials using various argument values. As in chapter 3, the standard FORTRAN default variable type conventions are used - if the initial letter of an undeclared variable's name is I, J, K, L, H or N, then that variable's type is Integer. Otherwise it is Real.

According to the standards of USA Standard FORTRAN, the subroutine names have been restricted to a maximum of five letters in length.

#### 4.2.1 AXISB SUBROUTINE

AXISB is a FORTRAN subroutine which draws an annotated axis with business-oriented labeling. The calling sequence is:

#### CALL AXISB

- 1 (XPAGE,YPAGE,IBCD,NCHAR,AXLEN,ANGLE,FIRSTV,DELTAV)
- XPAGE,PAGE are the coordinates, in millimetres, of the axis starting point.
- IBCD is a CHARACTER variable or literal containing the axis title.
- NCHAR is the number of characters in the axis title. If NCHAR is negative, the annotation is placed on the

14Aug87

clockwise side of the axis, while if it is positive, annotation is placed on the counter-clockwise side of the axis.

AXLEN is the axis length, in millimetres.

ANGLE is the angle, in degrees, at which the axis is to be drawn.

- FIRSTV is the value of annotation at the first tick mark on the axis.
- DELTAV is the difference in values from one tick mark to the next.

#### CONNENTS

The value in DELTAV is scaled so that the adjusted delta value lies between 0.01 and 100. The appropriate scaling factor annotation appears after the axis title, as shown in the table below.

SCALING FACTOR ADJUSTED VALUE OF DELTAV DELTAV VALUE ANNOTATION <u>--------------</u> \_\_\_\_\_\_\_\_\_\_\_\_\_\_\_\_ -------------DELTAV<O.Ol DELTAV\*10-N  $*10 - N$ 0.01<DELTAV<100 DELTAV NONE 100<DELTAV<1,000 DELTAV/100 HUNDREDS 1,000<DELTAV<10,OOO DELTAV /1,000 THOUSANDS 10 ,000<DELTAV<100 ,000 DELTAV/10, 000 TEN THOUSANDS 100,000<DELTAV<1,000,000 DELTAV/100,000 HUNDRED THOUSANDS 1,000,000<DELTAV<10,000,000 DELTAV/1,000,OOO NILLIONS 10,000,000<DELTAV DELTAV/10-N  $*10 - N$ 

#### Scaling factors applied to DELTAV.

Plates 4-2 and 4-3 show the effect of varying the parameters supplied to AXISB.

#### 4.2.2 AXISC SUBROUTINE

AXISC is a FORTRAN subroutine which draws a labelled axis similar to that drawn by AXISB (described above) except that it has calendar annotation. The calling sequence is:

CALL AXISC

1 (XPAGE,YPAGE,IBCD,NCHAR,AXLEN,ANGLE,FIRSTV,DELTAV)

MNT-11 CALCOMP GRAPHICS FUNCTIONAL SOFTWARE LIBRARY 14Aug87

XPAGE,YPAGE are the coordinates of the axis starting point.

- **TBCD** is a CHARACTER variable or literal containing the axis title.
- NCHAR is the number of characters in the axis title. If NCHAR<O then axis annotation is placed in the clockwise side of the axis; otherwise, it is placed on the counter-clockwise side.

AXLEN is the axis length, in millimetres.

- ANGLE is the angle, in degrees, at which the axis is to be drawn. (The axis is rotated about XPAGE,YPAGE.)
- FIRSTV is a value representing the month of the year, to<br>establish annotation at the first tick mark. The establish annotation at the first tick mark. value 1.0 represents January, the value 2.0, February, and so on. Only the integer part of FIRSTV is used.
- DELTAV is the number of months between tick marks. It must be positive and, like FIRSTV, only the integer part is used.

Plate **4-4** shows how changes to these parameters affect the resulting plot.

#### 4.2.3 BAR SUBROUTINE

BAR is a FORTRAN subroutine which draws bars (for use in plotting bar graphs) with optional hatching. The calling sequence is:

CALL BAR (XPAGE,YPAGE,ANGLE,HEIGHT,WIDTH,SH,IHAT,NPI)

- XPAGE,YPAGE are the coordinates in millimetres of the lower, left-hand corner of the bar, before rotation.
- ANGLE is the angle, in degrees to the horizontal, at which the base of the bar is to be drawn.

HEIGHT is the height of the bar, in millimetres.

WIDTH is the width of the bar, in millimetres.

SH is the height, in millimetres, of the intermediate bar, which is hatched according to the IHAT code.

This value may, of course, be equal to the value of HEIGHT, above.

IHAT

is the hatching code, as follows: IHAT=l Draw bar only (no hatching). IHAT=2 Hatch with positive gradient. IHAT=3 Hatch with negative gradient. IHAT=4 Hatch both ways.

NPI

is the number of lines of hatching per millimetre, along the base.

The hatching produced for the intermediate bar is parallel to the diagonal of that bar. See Plates 4-5 and 4-6 for examples.

#### 4.2.4 LBAXS SUBROUTINE

LBAXS is a FORTRAN subroutine which draws a logarithmic axis with business annotation of powers of ten. The calling sequence is:

CALL LBAXS(XPAGE,YPAGE,IBCD,NCHAR,AXLEN,ANGLE,FIRSTV,DELTAV)

XPAGE,YPAGE are the coordinates of the axis starting point.

IBCD is a CHARACTER variable containing the axis title.

NCHAR is the number of characters in the axis title. As for the AXISB and AXISC routines (described previously), the sign of NCHAR determines on which side of the axis the annotation is placed.

**AXLEN** is the axis length, in millimetres.

ANGLE is the angle, in degrees, at which the axis is to be drawn.

- FIRSTV is the value of annotation at the beginning of the axis.
- DELTAV is the number of log cycles per mm reciprocal millimetres) . of the length of one  $(i.e.$  the cycle in

#### **COMMENTS**

A tick mark is placed along the axis for each power of ten and at

HNT-ll CALCOHP GRAPHICS FUNCTIONAL SOFTWARE LIBRARY 14Aug87

each of the nine integer values between.

Annotation is placed at the tick marks as follows:

If a cycle is not less than two millimetres long, the integer tick marks are annotated.

For powers of ten from -14 to +14, the power-of-ten tick marks are annotated with words (e. g., HUNDREDTHS, HILLIONS).

The power-of-ten tick marks are annotated in the form  $"10\neg N"$ for N less than -14 or N greater than +14.

The SCALG routine may be used for determining FIRSTV and DELTAV, if desired.

Plate 4-7 illustrates logarithmic axes drawn by LBAXS.

# 4.2.5 SHADE SUBROUTINE

The SHADE subroutine shades any polygon formed by two lines defined by two sets of points. SHADE assumes that an imaginary line connects the 'first points of the two lines and that another connects the last points of the two lines. Shading is done in the area(s) enclosed by the defined lines and the imaginary lines. The calling sequence is:

CALL SHADE(XARAY1,XARAY2,YARAY1,YARAY2,DLIN,ANGLE, 1 NPTS1, INC1, NPTS2, INC2)

XARAY1,YARAY1 are arrays containing the X and Y coordinates of the data points to be plotted for the first line.

XARAY2,YARAY2 are arrays containing the coordinates for the second line.

DLIN is the distance between shading lines.

ANGLE is the shading line inclination angle, in degrees.

NPTS1 is the number of data points forming the first line.

INC1 is the increment between elements of the arrays (XARAY1 and the YARAY1) which are considered in forming the first line.

NPTS2 is the number of data points forming line 2.

4-6
INC2

is the increment between elements of the arrays forming line 2.

## **COMMENTS**

The arrays must be dimensioned with at least NPTS+2 elements. The adjusted minimum value (FIRSTV) and the adjusted delta value (DELTAV), normally provided by the SCALE subroutine, must be stored following the data array.

For each array, the adjusted minimum is stored in  $(NPTS*INC+1)$  of the array  $(e.g. \quad \text{XARAY1}(NPTS1*INC+1))$ adjusted delta is stored in element (NPTS\*INC+INC+1). element and the

If scaling is not required, the user must place the appropriate minimum and delta values in the specified elements of the arrays. For a one-to-one correspondence between array data and plotted data, these values should be 0.0 (minimum) and 1.0 (delta).

Output produced by SHADE may be seen in Plates 4-8 and 4-9.

4.2.6 CRVPT SUBROUTINE

CRVPT is a subroutine which fits a polynomial curve to a set of data points. The fitted curve and data are then plotted, along with reference axes and the equation of the curve. The calling sequence (in FORTRAN) is:

CALL CRVPT(XARRAY,YARRAY,INTEQ,NPTS,INC,SH,SW,IBCDT, 1 NCHAR, IBCDX, NCHARX, IBCDY, NCHARY, INT)

XARRAY,YARRAY are the arrays containing the X and Y coordinates of the data. They must be dimensioned with at least NPTS+2 elements.

INTEQ is an array of integers representing the symbols to be plotted at each data point. (See Appendix B)

NPTS is the number of points to be plotted.

**TNC** is the increment between elements of XARRAY and YARRAY. INC must be greater than 1 if the values to be plotted are in a mixed or multidimensioned array. (Normally INC=l.)

MNT-11 CALCOMP GRAPHICS FUNCTIONAL SOFTWARE LIBRARY 14Aug87

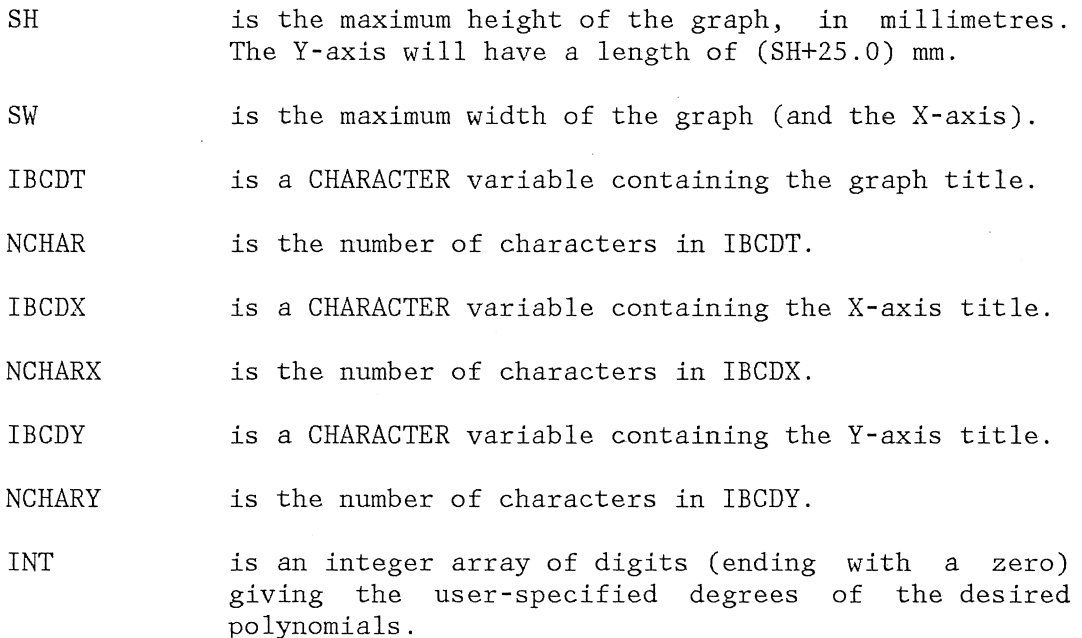

#### **COMMENTS**

INT

Special uses of NPTS, INC, INTEQ and INT:

- NPTS If NPTS is negative, the absolute value of NPTS is used for the number of data points and the current data set will be plotted with the same scaling used for the preceding data set.
- INC If INC is negative, the absolute value of INC is used for the array increment and the pen is repositioned at the origin of the present graph before returning to the calling program. This allows the next set of data to be plotted on the same graph.
- INTEQ If INTEQ is negative, single-integer the plot symbol printed at each data point. negative, it is treated as a variable, instead of as an array, and denoted by the integer equivalent is

If the first value of INT is zero, the data points are plotted with connecting lines and the second value of INT is interrogated for the degree of the first polynomial to be fit. Any zero INT value following the initial INT value will cause the program to exit from CRVPT. If INT is negative, it is treated as a single-integer variable and each digit of INT is considered an element of an array starting with the units position.

# HOW CRVPT WORKS

To produce a plot, CRVPT performs the following steps:

- 1. Tests the sign of NPTS. If NPTS is positive, CRVPT proceeds to Step 2. If it is negative, CRVPT uses the scaling factors that were determined for the previous data set, then proceeds to Step 3.
- 2. Uses the SCALE subroutine to determine scaling factors and uses AXIS to plot axes for X and Y and to plot titles. (SCALE and AXIS are CALF77 subroutines described in Chapter 3 of this manual).
- 3. Plots the title of the page at the top.
- 4. Calculates the average value of XARRAY and plots below the title the line "Z = X - (average value of XARRAY)".
- 5. Tests the first digit of INT. If it is zero, the data points are plotted with connecting lines. If it is not zero, connecting lines are not used. The special symbol specified by the integer in array INTEQ is plotted at the corresponding data point.
- 6. Sets J (the degree of the polynomial) to the first non-zero digit of INT.
- 7. Computes the coefficients for a polynomial of degree J in powers of Z (calculated in Step 4 above), thus producing the least-squares approximation to the data.
- 8. Plots the equation of the resulting polynomial below the page title and plots the curve on the page.
- 9. Causes the special symbol specified by J to be plotted along the curve at 50 mm intervals and alongside the equation of the polynomial.

MNT-11 CALCOMP GRAPHICS FUNCTIONAL SOFTWARE LIBRARY 14Aug87

- 10. Sets J to the next digit of INT and tests it. If J is not zero, Steps 7 through 10 are repeated. Otherwise CRVPT proceeds to Step 11.
- 11. Tests the sign of INC. 1£ INC is positive, the pen is repositioned beyond the present graph to the origin of the next graph. If INC is negative, the pen remains positioned on the current graph.
- 12. Writes a Search Address and returns to the calling program.

#### NOTE

Before CRVPT is called, the origin should be positioned at least 12.5 millimetres from the bottom of the page to allow room for the X-axis annotation.

OUTPUT DESCRIPTION

## OUTPUT GRAPH FORHAT:

. The output graph consists of the following components.

- 1. A user-specified title positioned at the top of the graph and plotted in characters 3.5 mm high.
- 2. The equation  $"Z = X (average value of Xarray)"$ , under the graph title.
- 3. The equation of the polynomial of best fit for each degree polynomial specified, plotted below the equation  $"Z = X -$ (average value of ARRAY)".
- 4. X and Y axes, with user-specified titles and lengths.
- 5. The X,Y coordinate data points, with a plot symbol at each point. The data points may or may not be connected with a The data points may or may not be connected with a line as specified by INT.
- 6. A curve for each degree polynomial specified, representing the polynomial that best fits the data points.
- 7. A plot symbol on the curve, at 50 mm intervals.

#### ERROR HESSAGES -

Error messages are plotted in the lower right corner of the output graph and are of the form "ERROR NO. NN", where NN is as follows:

NN=J+10 if the degree of the desired polynomial (J) is greater than the number of data points.

NN=I+I00 if the Ith data point lies outside the range of the plot.

If an error is found, SW will be increased by 3 millimetres so that the next plot may be origined at  $(SW, 0.0)$  and it will clear the error comment. The subroutine will be exited when an error occurs.

#### RESTRICTIONS:

- 1. The value of NPTS in the first call to CRVPT must be greater than zero.
- 2. The highest allowable degree of the polynomial to be fit is 9.
- 3. The degree of the polynomial to be fit must be at least one less than the number of distinct data points. That is, if two or more points have the same coordinates, those points must be considered as one.

Plate 4-10 shows a sample output graph.

#### 4.2.7 AROHD SUBROUTINE

AROHD is a FORTRAN subroutine which draws an arrowhead at the end of a line segment. The calling sequence is:

CALL AROHD (XPAGE,YPAGE,XTIP,YTIP,AHLEN,AHWID,ICODE)

NNT-11 CALCOMP GRAPHICS FUNCTIONAL SOFTWARE LIBRARY 14Aug87

- XPAGE,YPAGE are the coordinates of the starting point of the line segment that determines the direction of the arrowhead.
- XTIP, YTIP are the coordinates of the tip of the arrowhead. The arrowhead will point in the direction of the line from XPAGE,YPAGE to XTIP,YTIP.

AHLEN is the arrowhead's length, in millimetres.

**AHWID** is the arrowhead's width, in millimetres. If AHWID is zero, the width of the arrowhead is  $0.666*$  AHLEN.

ICODE is a two-digit decimal code, the absolute value of which determines the type of line and arrowhead drawn. If ICODE is negative, then XPAGE and YPAGE will be ignored and the current pen position used in their place.

> The first digit specifies XPAGE,YPAGE and XTIP,YTIP: the line joining

- 0 if no line is desired.
- 1 if a line is desired.

2 if a line is desired and a second arrowhead, pointing in the opposite direction, is desired at XPAGE,YPAGE.

The second digit specifies the type of arrowhead desired, as shown in Plate 4-11.

4.2.8 . ARROW SUBROUTINE

ARROW is a FORTRAN subroutine which draws a line through a series of points and places an arrow on the end. The calling sequence is:

CALL ARROW(XARRAY, YARRAY, NPTS, INC, IATYPE)

XARRAY,YARRAY are the names of arrays containing the X and Y coordinates of the points to be plotted.

NPTS is the number of data points to be plotted.

INC is the increment between array elements. INC is greater than 1 if the values to be plotted are in a mixed or multidimensioned array.

IATYPE specifies the type of arrow desired, as illustrated

#### CALCOMP GRAPHICS FUNCTIONAL SOFTWARE LIBRARY **HIMT-11**

14Aug87

# in Plate **4-11.**

# **COMMENTS**

The tip of the arrow appears at the point  $(XARRAY(NPTS*INC-INC+1), YARRAY(NPTS*INC-INC+1)).$ 

The arrays XARRAY and YARRAY must be dimensioned with at least  $(NPTS+7)*INC$  elements. The last five elements in the arrays are used by the ARROW subroutine.

The adjusted minimum value (FIRSTV) and the adjusted delta value (DELTAV), (which can be provided by the SCALE subroutine) must be stored in the array. For the X array, the adjusted minimum is stored in XARRAY(NPTS\*INC+1) and the adjusted delta in XARRAY(NPTS\*INC+INC+1), and similarly for the Y array. For more information about the SCALE routine, see Chapter 3.

The length of the arrowhead is 8 millimetres before scale factors are applied. The plotting is optimized and may start at either end of the line or arrow.

#### 4.2.9 CNTRL SUBROUTINE

CNTRL is a FORTRAN subroutine which draws "centre lines" between successive data points. Each "centre line" is a broken line consisting of alternating long dashes and short dashes. The long dashes are 4/11 and the short dashes 1/11 of the distance between points. The calling sequence is:

## CALL CNTRL(XARRAY,YARRAY,NPTS,INC)

XARRAY,YARRAY are the arrays containing the X and Y coordinates of the points to be plotted.

NPTS is the number of points to be plotted.

INC is the increment between elements of the array. INC is greater than 1 if the values to be plotted are in a mixed or multidimensioned array.

# MNT-11 CALCOMP GRAPHICS FUNCTIONAL SOFTWARE LIBRARY 14Aug87

# COHNENTS

The arrays must be dimensioned with at least NPTS+2 elements. The adjusted minimum value (FIRSTV) and the adjusted delta value (DELTAV) must be stored in the array, as described in the previous section.

Centre lines drawn between successive points are seen in Plate 4-12.

## 4.2.10 DIMEN SUBROUTINE

DIHEN is a FORTRAN subroutine which generates a dimension line with short extension lines at the tips of the line's arrowheads. The calling sequence is:

CALL DIMEN(XPAGE, YPAGE, DIME, ANGLE, SCALER)

- XPAGE,YPAGE are the coordinates of the dimension line's starting point.
- DIME is the value to be plotted along the line.

ANGLE is the dimension line's angle, in degrees.

SCALER is the scale ratio used in the drawing.

## COMMENTS

The actual length of the dimension line is the product of DIME and SCALER. If the actual length is 30 millimetres or longer, the annotation and arrows are'plotted in the middle of the dimension line. If the dimension line is between 20 and 30 mm long the annotation is placed outside; if it is under 20 mm long the arrowheads are placed outside as well.

Plate 4-13 illustrates these points.

CALCOMP GRAPHICS FUNCTIONAL SOFTWARE LIBRARY MNT-11

## 4.2.11 LABEL SUBROUTINE

LABEL is a FORTRAN subroutine which plots an array of alphanumeric characters along a straight-line segment. The segment may be at any angle. The characters are automatically centred and their size is adjusted to fit between the specified end points of the segment. A floating-point number may be plotted in addition to the alphanumeric characters.

The calling sequence is:

CALL LABEL(XPAGE1,YPAGE1,XPAGE2,YPAGE2,IBCD,NCHAR, 1 HEIGHT, ISIDE,DSTFLN,FPN,NDEC)

XPAGE1,YPAGE1 are the coordinates of the starting point, PI, of the line segment along which the characters are to be plotted.

XPAGE2,YPAGE2 are the coordinates of the ending point, P2, of the line.

IBCD is a CHARACTER variable containing the text to be plotted.

NCHAR is the number of characters from IBCD to be plotted.

HEIGHT is the height of the characters, in mil1imetres.

- ISIDE is a character-positioning code. If the units digit of ISIDE is:
	- 1, the characters are placed on the clockwise side of the line (viewed looking in the direction P1-P2);
	- 2, the characters are plotted on the counter-clockwise side of the line.

If the tens digit of ISIDE is 1, FPN is plotted along with IBCD.

If ISIDE is negative, the text is inverted for readability. (Only for lines that lie in the second or third quadrants.)

DSTFLN

is the distance of IBCD from line P1-P2.

If ISIDE is +1 or +11, DSTFLN is measured from P1-P2 to the top of the characters.

If ISIDE is +2 or +12, DSTFLN is measured from P1-P2 to the bottom of the characters.

NNT-ll CALCOHP GRAPHICS FUNCTIONAL SOFTWARE LIBRARY 14Aug87

FPN is the floating-point number to be converted and plotted when ISIDE is equal to 11 or 12.

NDEC is the number of places to the right of the decimal point in FPN.

### **COMMENTS**

LABEL does not plot the line between P1 and P2.

If the characters in array IBCD do not fit within the line P1-P2 as indicated, LABEL adjusts HEIGHT until it fits, or down to the minimum, 1.75 mm. If HEIGHT has to be made less than 1.75 mm, then nothing is plotted.

In centring the characters along the line, both arrays IBCD and FPN are considered.

# 4.2.12 CIRCL SUBROUTINE

CIRCL is a FORTRAN subroutine that draws, starting at a given point, an arc which may be extended to form a circle or spiral. The calling sequence is:

CALL CIRCL(XPAGE,YPAGE,THO,THF,RO,RF,DI)

XPAGE, YPAGE are the coordinates of the arc's starting point.

- THO is the arc's initial radius angle, in degrees from X-axis. the
- THF is the arc's final radius angle, in degrees from X-axis. the

RO is the arc's initial radius length, in millimetres.

RF is the arc's final radius length.

DI is used to specify the type of line desired. If  $DI = 0.0$ , a solid arc is drawn. If  $DI = 0.5$ , a dashed arc is drawn.

14AugS7

# **COMMENTS**

THO and THF may be positive or negative. If THO is less than THF, the arc is drawn in a counter-clockwise direction. Otherwise, the arc is drawn in a clockwise direction.

Plate 4-14 shows the effect of varying the parameters.

# 4.2.13 DASHL SUBROUTINE

DASHL is a FORTRAN subroutine which draws dashed lines connecting a series of points. The calling sequence is:

CALL DASHL(XARRAY,YARRAY,NPTS,INC)

XARRAY,YARRAY are arrays containing the X and Y coordinates of the points to be plotted.

NPTS is the number of points to be plotted.

INC is the increment between array elements. INC is greater than 1 if the values to be plotted are in a mixed or multidimensioned array.

#### COMMENTS

A dashed line, with dashes approximately 2.5 mm long, is drawn connecting sequential points. Coding is optimized so that plotting may either begin at either the first or the last point, and progress forward or backward.

The arrays must be dimensioned with at least NPTS+2 elements, to allow the adjusted minimum value (FIRSTV) and the adjusted delta value (DELTAV), (which can be provided by the SCALE subroutine) to be stored. For the X array, the adjusted minimum is stored in XARRAY(NPTS\*INC+1) and the adjusted delta in XARRAY(NPTS\*INC+INC+1), and similarly for the Y array. For more information about the SCALE routine, see Chapter 3.

DASHL is illustrated with DASHP in Plate 4-15.

NNT-ll CALCONP GRAPHICS FUNCTIONAL SOFTWARE LIBRARY 14Aug87

# 4.2.14 DASHP SUBROUTINE

DASHP is a FORTRAN subroutine which draws a dashed line from the pen's present position to a specified point.

------------------------------------------------------------------------------------------------.----~

The calling sequence is:

CALL DASHP(XPAGE,YPAGE,DASH)

XPAGE,YPAGE are the coordinates of the point to which the dashed line is to be drawn.

DASH is the length of each dash and of the space between dashes. If the dash length is more than half the line length, it is adjusted to half the line length.

See Plate 4-15 for the types of dashed lines produced.

# 4.2.15 ELIPS SUBROUTINE

ELIPS is a FORTRAN subroutine which draws an ellipse or elliptical arc. The calling sequence is:

CALL ELIPS(XPAGE,YPAGE,RNAJ,RHIN,ANGLE,THO,THF,IPEN)

- XPAGE,YPAGE are the coordinates of the starting point of the ellipse or arc.
- RNAJ,RHIN are the lengths of the semimajor and semiminor axes, respectively.

ANGLE is the angle of the major axis, in degrees.

- THO,THF are the angles, in degrees with respect to ANGLE, of the arc's starting and ending points. They determine the direction of the arc, just as they do in the CIRCL routine.
- IPEN determines the pen's UP/DOWN status during the move to the arc's starting point. If IPEN=3, the pen is up for the move, while if IPEN=2, it is down.

Various ellipses and arcs are shown in Plate 4-16.

# 4.2.16 FIT SUBROUTINE

FIT is a FORTRAN subroutine which draws a semi-hyperbolic curve through three points. The calling sequence is:

CALL FIT(XPAGE1,YPAGE1,XPAGE2,YPAGE2,XPAGE3,YPAGE3)

XPAGEn,YPAGEn are the coordinates of one of the three points through which the curve passes.

# COMMENTS

This subroutine generates a semi-hyperbolic fit using the three given points. A set of points for which a fit is not possible is drawn with straight-line segments.

#### RESTRICTIONS

The curve through the three points must not be multi-valued in both X and Y. That is, the middle point (XPAGE2,YPAGE2) must be between the endpoints along the X-axis or the Y-axis:

# XPAGE1<XPAGE2<XPAGE3

or

## XPAGE1>XPAGE2>XPAGE3

or

#### YPAGE1<YPAGE2<YPAGE3

or

#### YPAGE1>YPAGE2>YPAGE3

Plate 4-17 illustrates the abilities of the FIT subroutine.

# 4.2.17 GRID SUBROUTINE

GRID is a FORTRAN subroutine which draws a linear grid, of selectable density. The calling sequence is:

HNT-ll CALCOHP GRAPHICS FUNCTIONAL SOFTWARE LIBRARY 14Aug87

## CALL GRID(XPAGE,YPAGE,DELTAX,DELTAY,NXSP,NYSP)

XPAGE,YPAGE are the coordinates of grid's lower left corner.

- DELTAX,DELTAY are the sizes of the squares in the X and Y directions, respectively.
- NXSP, NYSP are the numbers of squares in the X and Y directions, respectively.

#### CONHENTS

GRID generates a linear grid of any size. The number of lines drawn is NXSP+1 in the X direction and NYSP+1 in the Y direction.

Various grids are illustrated in Plate 4-18.

## 4.2.18 POLY SUBROUTINE

POLY is a FORTRAN subroutine used to draw equilateral, or regular, polygons. The calling sequence is:

CALL POLY(XPAGE,YPAGE,SLEN,SN,ANGLE)

XPAGE, YPAGE are the coordinates of the polygon's starting point.

SLEN is the length of a side of the polygon.

SN is the number of sides of the polygon. If SN is negative, a star with [SN] points is drawn.

ANGLE is the angle, in degrees, of the first side of the polygon.

The effects of changing SLEN, SN and ANGLE are shown in Plate 4-19.

## 4.2.19 RECT SUBROUTINE

RECT is a FORTRAN subroutine used to draw rectangles. The calling sequence is:

CALL RECT(XPAGE,YPAGE,HEIGHT,WIDTH,ANGLE,IPEN)

- XPAGE,YPAGE are the coordinates of the rectangle , s lower left corner, before rotation.
- HEIGHT is the rectangle's height, in millimetres.

WIDTH is the rectangle's width, in millimetres.

- ANGLE is the angle, in degrees, at which the rectangle's base is to be drawn. (Rectangle is rotated about XPAGE,YPAGE.)
- IPEN is the code that moves the pen to the rectangle's starting point. If IPEN=3, the plotter pen is up during the move, while if IPEN=2, the pen is down.

4.2.20 CURVX SUBROUTINE

CURVX is a FORTRAN subroutine which plots a function of X over a given range. The calling sequence is:

> CALL CURVX(XO,XF,COEFFl,EXPl,COEFF2,EXP2, 1 COEFF3,EXP3,COEFF4,EXP4)

XO,XF are the starting and ending values of X.

COEFF1..COEFF4 are the coefficients of the polynomial that defines the function to be plotted.

EXPl. . EXP4 are the exponents of the polynomial that defines the function to be plotted.

## **COMMENTS**

The polynomial that defines the function to be plotted is:

 $Y = COEFF1*(X-EXP1)+COEFF2*(X-EXP2)+$  $COEFF3*(X-EXP3)+COEFF4*(X-EXP4)$ 

for values of X from XO to XF, where delta  $X = 0.01$ .

If X is zero or negative, errors may be generated.

CURVX is illustrated in Plate 4-20 and with CURVY in Plate 4-21.

# 4.2.21 CURVY SUBROUTINE

CURVY is a FORTRAN subroutine which plots a function of Y over a given range. The calling sequence is:

> CALL CURVY(YO,YF,COEFF1,EXP1,COEFF2,EXP2, 1 COEFF3,EXP3,COEFF4,EXP4)

The arguments to this routine are similar to those for the CURVX routine, in the previous section.

#### COMMENTS

. The polynomial that defines the function to be plotted is:

 $X = COEFF1*(Y-EXP1)+COEFF2*(Y-EXP2)+$ COEFF3\*(Y-EXP3)+COEFF4\*(Y-EXP4) for values of Y from YO to YF, where delta  $Y = 0.01$ .

#### **NOTE**

If Y is zero or negative, errors may be generated.

See Plate 4-21 for an example of CURVY.

# 4.2.22 FLINE SUBROUTINE

FLINE plots points from an array, in much the same way as does the LINE subroutine, with the additional option of drawing straight lines or smooth curves through each successive point.

The calling sequence is:

CALL FLINE(XARRAY,YARRAY,NPTS,INC,LINTYP,INTEQ)

XARRAY,YARRAY are arrays containing the X and Y coordinates of the points to be plotted. They must be dimensioned with at least NPTS+2 elements.

> The adjusted minimum and the adjusted delta must be stored in the X and Y data arrays. Refer to Comments below.

- NPTS is the number of data points to be plotted. If NPTS>O, a straight line is drawn between the points. If NPTS<O, a smooth curve, drawn using a modified spline-fitting technique, is drawn between the points.
- INC is the increment between elements to be taken from the array. INC>1 if the values to be plotted are in a mixed array.
- LINTYP
- is used to control the type of graph produced, as follows:
	- <sup>0</sup>a line is plotted between successive data points.
	- 1 a line plot is produced, with a symbol at  $\ell$  each data point.
	- 2 a line plot is produced, with a symbol at every second data point.
	- n a line plot is produced, with a symbol at every nth data point.
	- **-n** a symbol appears at every nth data point, but connecting lines are not plotted.

INTEQ

is the integer used to specify the symbol to be plotted at each point. (Refer Appendix B for possible values of INTEQ. )

Plate 4-22 shows eight points plotted with straight lines, smooth curves and with the data points indicated.

HNT-ll CALCOHP GRAPHICS FUNCTIONAL SOFTWARE LIBRARY 14Aug87

### 4.2.23 LGLIN SUBROUTINE

LGLIN is a FORTRAN subroutine used to plot data either in log-log or in semi-log mode. The calling sequence is:

CALL LGLIN(XARRAY,YARRAY,NPTS,INC,LINTYP,INTEQ,LOGTYP)

- XARRAY,YARRAY are the arrays containing the X and Y coordinates, respectively, to be plotted.
- NPTS is the number of points to be plotted.
- INC is the increment between elements in the array. INC>l if the values to be plotted are in a mixed array.
- LINTYP is used to control the type of graph produced, in just the same way as it is in the FLINE subroutine (previous section).
- INTEQ is the integer used to specify the symbol to be plotted at each point. (Refer to Appendix B for possible values of INTEQ.)

LOGTYP specifies the type of plot, as follows:

- **-1** a semi-log plot logarithmic in X and linear in Y is produced.
- 0 a log-log plot is produced.
- +1 a semi-log plot linear in X and logarithmic in Y is produced.

# **COMMENTS**

The arrays XARRAY and YARRAY must be dimensioned with at least NPTS+2 elements. values (normally provided by the SCALG subroutine for logarithmic data and by the SCALE subroutine for linear data) must be stored in the data arrays. The adjusted minimum values and the delta

For the X array, the adjusted minimum is stored in XARRAY(NPTS>':INC+l) and the adjusted delta is in XARRAY(NPTS\*INC+INC+1). Similarly, for the Y array, the minimum is in YARRAY(NPTS\*INC+1) and the delta is in YARRAY(NPTS\*INC+INC+1).

If scaling is not required, the user must place the appropriate minimum and delta values in the specified locations in the arrays. For linear arrays, these values should be 0.0

14Aug87

(minimum) and 1.0 (delta), to ensure a one-to-one correspondence between array data and plotter data.

LGLIN is illustrated in Plate 4-23.

## 4.2.24 LGAXS SUBROUTINE

LGAXS is a FORTRAN subroutine which draws a logarithmic axis with annotation in powers of ten. The calling sequence is:

CALL LGAXS(XPAGE, YPAGE, IBCD, NCHAR, AXLEN, 1 ANGLE, FIRSTV, DELTAV)

XPAGE,YPAGE are the coordinates of the axis starting point.

IBCD is a CHARACTER variable containing the axis title.

NCHAR is the number of characters in the axis title. If NCHAR is negative, annotation is placed on the clockwise side of the axis. Otherwise, annotation is placed on the counter-clockwise side of the axis.

AXLEN is the length of the axis, in millimetres.

ANGLE is the angle, in degrees, at which the axis is to be drawn.

FIRSTV is the value of annotation at the first tick mark.

DELTAV is the number of log cycles per mm (the reciprocal of the length of one cycle, in millimetres).

#### COMMENTS

A tick mark is placed of the axis for each power of ten and for each of the nine integer values between.

Annotation is placed at the tick marks as follows:

If a cycle is not less than two millimetres long, the integer tick marks are annotated. The power-of-ten tick marks are annotated in the form  $10\neg N$  .

SCALG may be used for determining FIRSTV and DELTAV, if

MNT-11 CALCOMP GRAPHICS FUNCTIONAL SOFTWARE LIBRARY 14Aug87

desired. SCALG and LGAXS were used in producing Plate 4-23. Plate 4-24 shows a variety of axes drawn with LGAXS.

## 4.2.25 POLAR SUBROUTINE

POLAR is a FORTRAN subroutine which scales and plots a radial variable of any magnitude against an angular variable (angle in radians) as polar coordinates. POLAR produces either a line plot (with lines connecting data points) or a point plot, centred on the origin.

The calling sequence is:

CALL POLAR(RADAR,ANGAR,NPTS,INC,LINTYP,INTEQ,RHAX,DR)

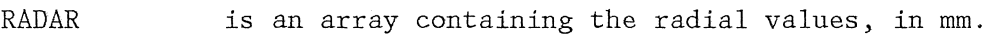

ANGAR is an array of angular values, in radians.

NPTS is the number of points to be plotted.

- INC is the increment between elements in the array. Every INCth point in the array is plotted.
- LINTYP is used to control the type of graph produced, in just the same way as it is in the FLINE routine.
- INTEQ is an integer specifying the symbol to be plotted at each point. (Refer to Appendix B for possible values of INTEQ.)
- RMAX is the maximum radius for the plotting area, in page If RMAX<0.0, then DR must contain the scale factor.

DR is expressed in units of data per millimetre.

#### COHMENTS

Angles are measured in radians counterclockwise around the origin, relative to the X axis.

Radial values are measured from the origin, with negative values being plotted radially opposite from positive values.

14AugS7

POLAR is shown in Plate 4-23.

## 4.2.26 SCALG SUBROUTINE

SCALG is a FORTRAN subroutine used to determine scale factors of a data array to be plotted on a logarithmic scale. The scale factors are those used by the LGLIN, LGAXS and LBAXS routines.

The calling sequence is:

CALL SCALG(ARRAY,AXLEN,NPTS,INC)

ARRAY is the array containing the data to be scaled.

AXLEN is the maximum length over which the data is to be plotted.

NPTS is the number of values in ARRAY to be scaled.

INC is the increment between elements of the array. INC is greater than 1 if the values to be plotted are in a mixed or multidimensioned array.

#### **COMMENTS**

. The array must be dimensioned with at least NPTS+2 elements. The adjusted minimum value (FIRSTV) and the delta value (DELTAV) are provided by the SCALG routine in the data array.

The adjusted minimum is stored in  $ARRAY(NPTS*INC+1)$  and the adjusted delta is in ARRAY (NPTS\* INC+ INC+1).

Every INCth element of the ARRAY, beginning with the first, is scanned to find the minimum and maximum values of the array. Next, the greatest value of  $(10\neg n)$  (integer n) less than or equal to the minimum value is found and then stored in ARRAY (NPTS",INC+l) . Finally, the smallest value of (10~m) (integer m) greater than or equal to the maximum value is established.

The delta value is the difference between the minimum and maximum powers of ten, divided by AXLEN, yielding log cycles per inch. The delta value is stored in ARRAY (NPTS\*INC+INC+1).

MNT-11 CALCOMP GRAPHICS FUNCTIONAL SOFTWARE LIBRARY 14Aug87

```
EXAHPLES
```
A.

For the following array of values:

 $ARRAY(1) = 1500.0$  $ARRAY(2) = 3000.0$  $ARRAY(3) = 2500.0$  $ARRAY(4) = 300.0$ 

and the following argument values:

 $AXLEN = 2.0$  $NPTS = 4$  $INC = 1$ 

the FIRSTV and DELTAV values stored by SCALG are:

FIRSTV: DELTAV:  $ARRAY(5) = 100.0$  $ARRAY(6) = 1.0$ .

B.

If the value of AXLEN in Example A were changed to 4.0, the resultant values stored would be:

> FIRSTV: DELTAV:  $ARRAY(5) = 100.0$  $ARRAY(6) = 0.5$

C.

For the following array of values:

 $ARRAY(1) = 1.2$  $ARRAY(2) = 100.0$  $ARRAY(3) = 2.3$ <br> $ARRAY(4) = 88.0$  $ARRAY(4) =$  $ARRAY(5) = 1.8$  $ARRAY(6) = 0.0$ <br> $ARRAY(7) = 0.8$  $ARRAY(7) =$  $ARRAY(8) = 20.0$  $ARRAY(9) = 0.7$  $ARRAY(10) = 10.0$ 

and the following argument values:

 $AXLEN = 10.0$ NPTS =  $5$ <br>INC =  $2$  $= 2,$ 

the FIRSTV and DELTAV values are determined from the value of items 1, 3, 5, 7, and 9 in the above array. Note that

14Aug87

the computed values are also stored two subscript elements apart.

FIRSTV: DELTAV:  $ARRAY(11) = 0.1$  $ARRAY(13) = 0.2$ 

# 4.2.27 SHOOT SUBROUTINE

SHOOT is a FORTRAN subroutine which draws a smooth curve through a set of points, using a modified spline-fitting technique. The subroutine receives a single coordinate pair on each call and accumulates the points until it has received a sufficient number to compute a pair of cubic parametric equations for a smooth curve. This accumulation method requires the user to specify an initial and a terminal call to the subroutine.

The SHOOT subroutine operates in either of two modes: Smooth Hode and Plot Hode. In smooth mode, SHOOT plots the smooth curve, while in plot mode, SHOOT acts just like the PLOT routine, with IPEN equal to 2 or 3.

The calling sequence is:

CALL SHOOT(XPAGE,YPAGE,IPEN)

XPAGE,YPAGE are the coordinates of a single point on the curve.

IPEN determines the mode and action subroutine. See details below. of the SHOOT

## DETAILED DESCRIPTION

The first call to SHOOT must use an IPEN value of 0 or **-1** to put SHOOT in the Smooth Mode.

- IPEN = 0 XPAGE,YPAGE define the initial point (PI) on the curve. The smoothing function ends at the last point (Pn). An open curve is produced.
- IPEN **-1** XPAGE,YPAGE define the initial point (PI) on the curve. The smoothing function continues from the last point (Pn) back to the initial point (PI). closed curve is produced. A

When SMOOT is in the Smooth Node, IPEN performs the following

functions:

- IPEN = -2 XPAGE,YPAGE are used to define points and a smoothed curve is drawn through the points on the curve.
- IPEN = -3 XPAGE,YPAGE are used to define points and the pen, in the up position, is moved through these points. The smoothing function is maintained.
- IPEN 2,3 The call is treated as a normal CALL PLOT (XPAGE,YPAGE,IPEN), and the point is not considered a point on the curve. The point of departure from the curve is the second-last point received by SHOOT, not the last point.

When the next call to SMOOT with IPEN =  $-2$  or  $-3$  is received, the pen is repositioned to the point where it left the smooth curve. The smooth curve is then continued as though calls with  $IPEN = 2$  or 3 had not occurred.

IPEN < -24 is used for the terminal call while SMOOT is in the Smooth Mode. XPAGE,YPAGE specify the terminal point. The curve is finished and the subroutine returns to the plot Hode.

#### COMMENTS

When SMOOT is called in Smooth Mode, the pen is not moved until three points on an open curve or four points on a closed curve have been received. For subsequent calls to SHOOT, the actual pen position is the second-last point received.

Calls to other plotting subroutines may be intermixed with calls to SMOOT. Point-of-departure restrictions are the same as noted in the Smooth Hode description above.

The first call to SMOOT must be with IPEN =  $0$  or -1.

Plate 4-25 shows similar curves drawn with SHOOT and FLINE subroutine calls.

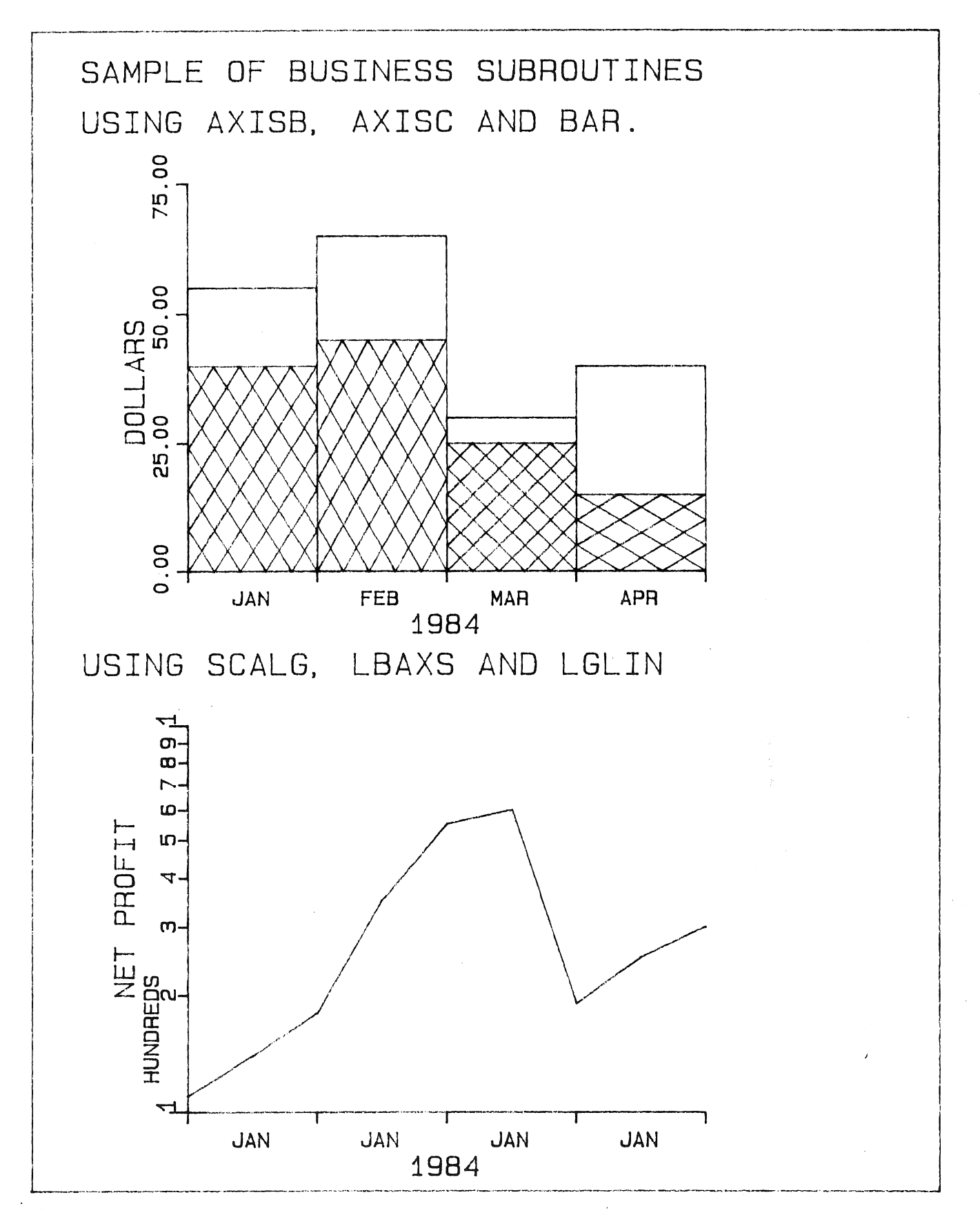

Plate 4-1

 $\sim 10^{-1}$ 

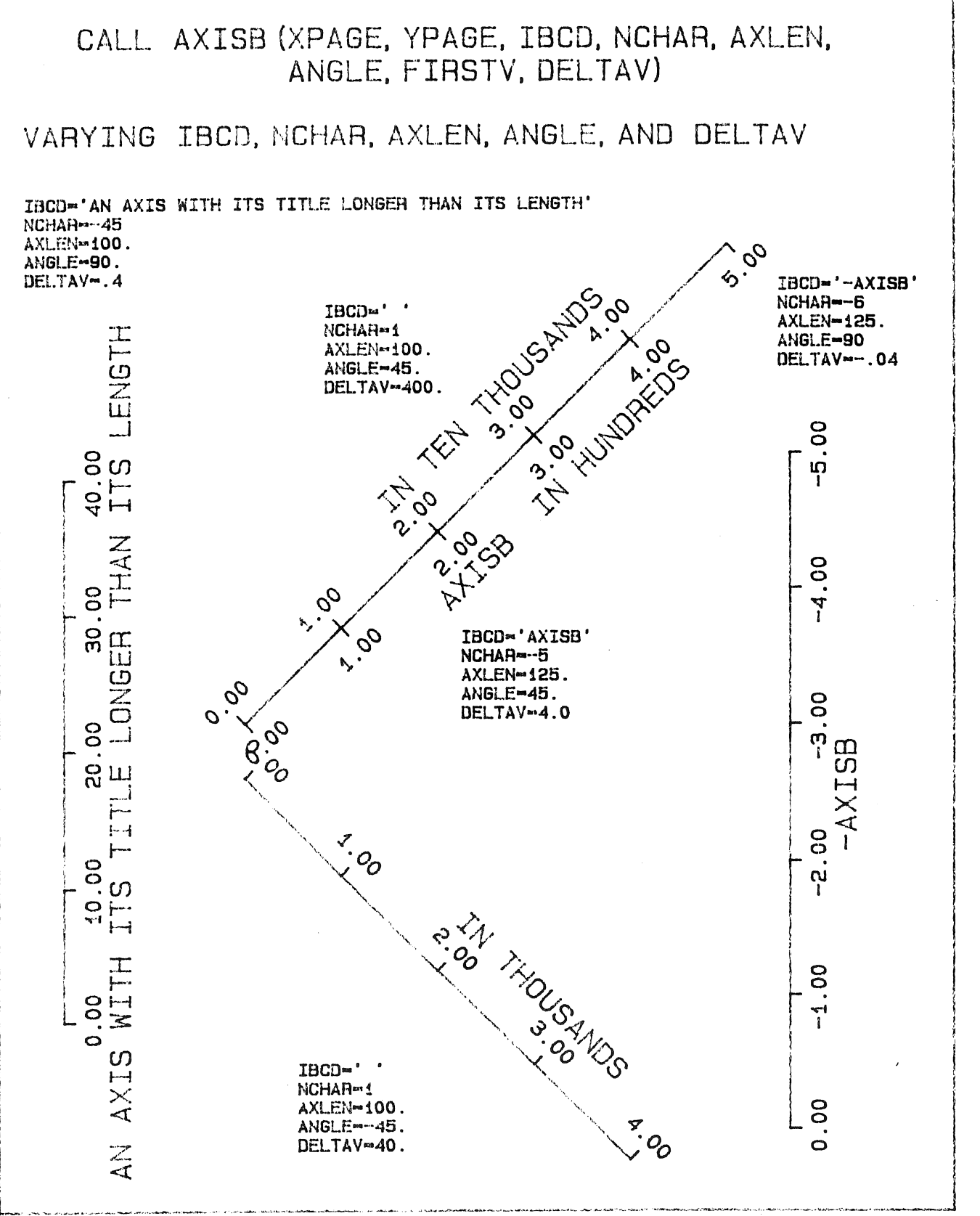

Plate 4-2

\$0.32

 $\mathcal{L}^{\mathcal{L}}$ 

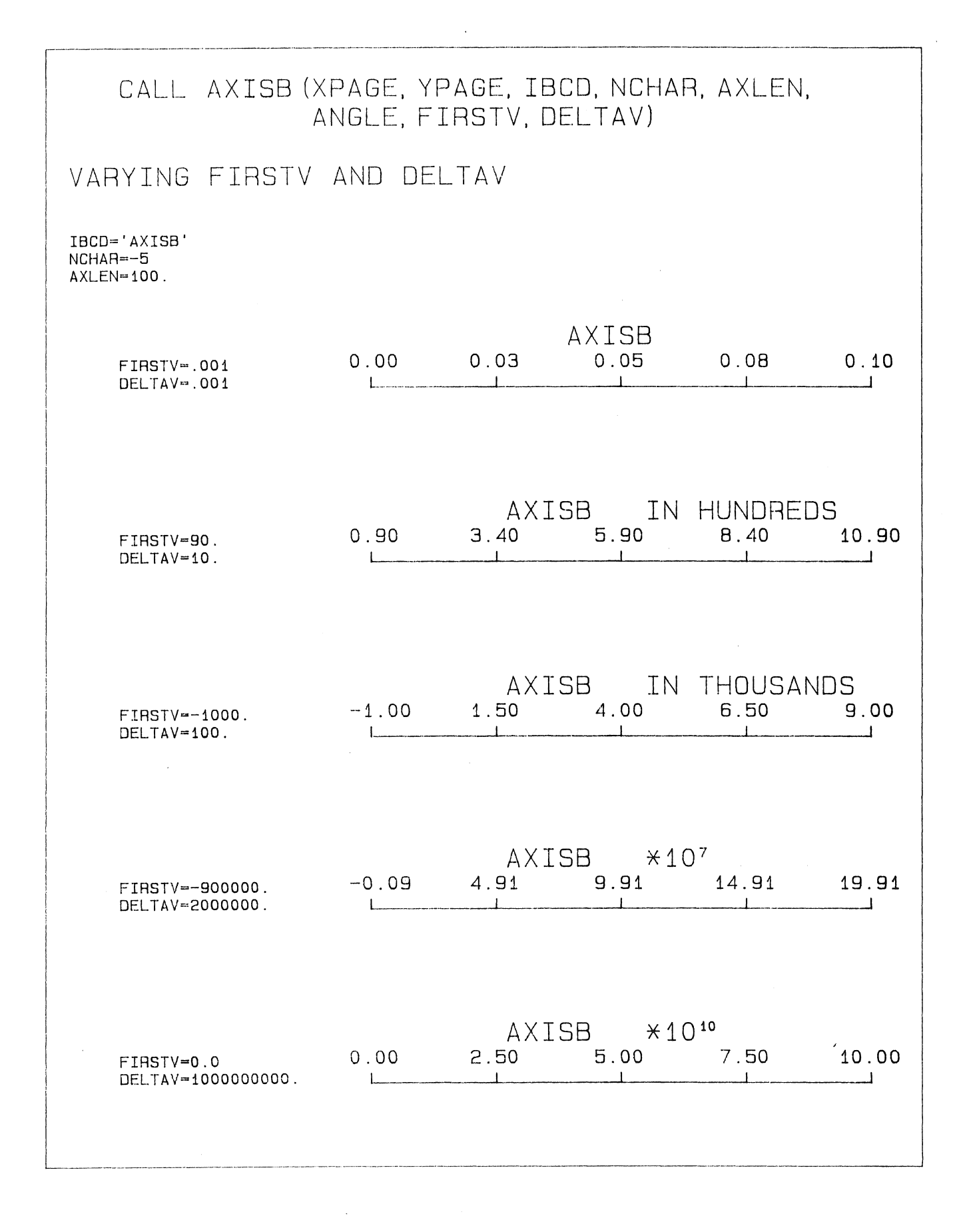

 $\sim 10^{-10}$  $\sim 10^{-1}$  $\mathcal{L}^{\text{max}}_{\text{max}}$  and  $\mathcal{L}^{\text{max}}_{\text{max}}$ 

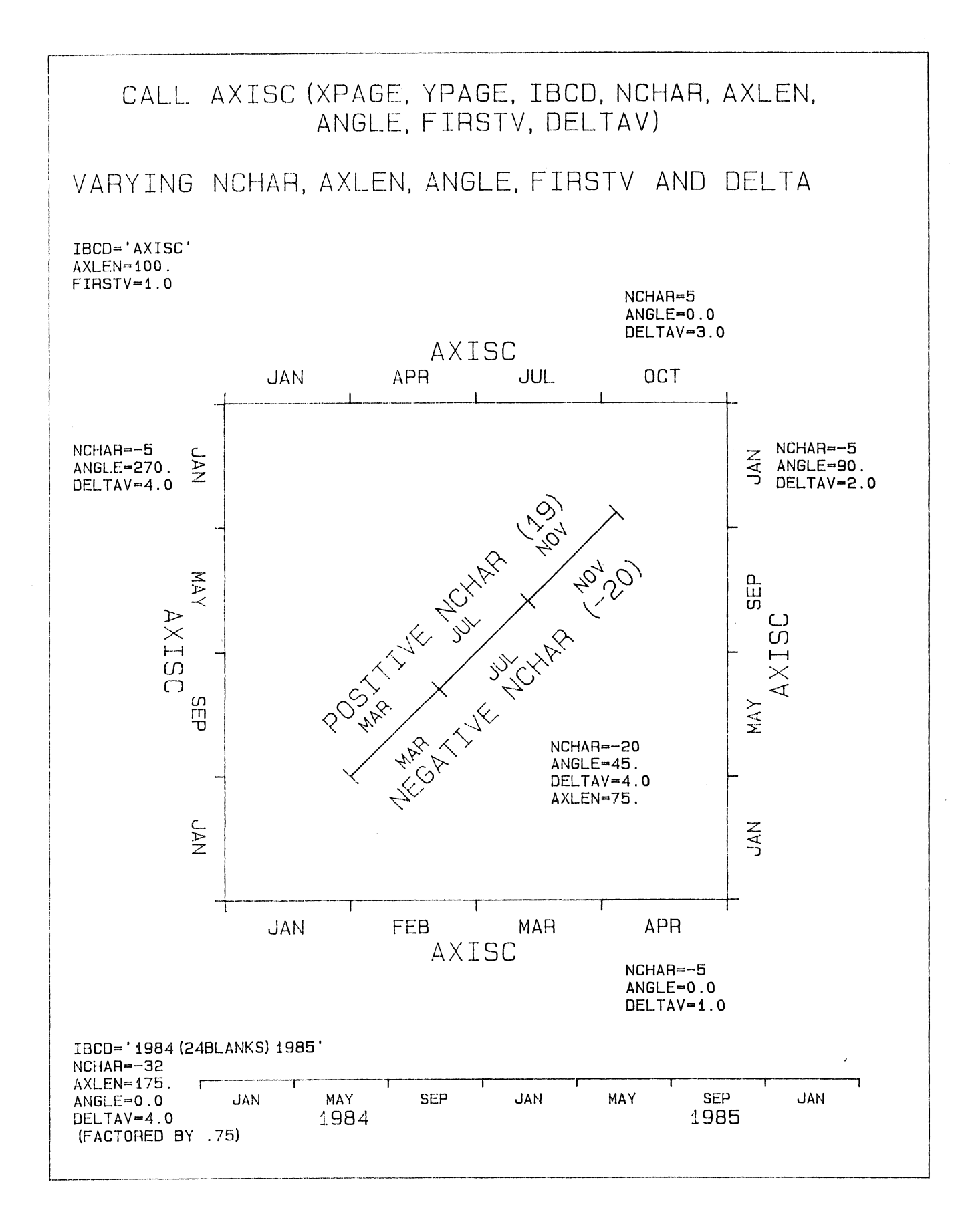

 $\label{eq:2.1} \frac{1}{\sqrt{2}}\int_{\mathbb{R}^3}\frac{1}{\sqrt{2}}\left(\frac{1}{\sqrt{2}}\right)^2\frac{1}{\sqrt{2}}\left(\frac{1}{\sqrt{2}}\right)^2\frac{1}{\sqrt{2}}\left(\frac{1}{\sqrt{2}}\right)^2\frac{1}{\sqrt{2}}\left(\frac{1}{\sqrt{2}}\right)^2.$ 

 $\label{eq:2.1} \frac{1}{\sqrt{2}}\int_{\mathbb{R}^3}\frac{1}{\sqrt{2}}\left(\frac{1}{\sqrt{2}}\right)^2\frac{1}{\sqrt{2}}\left(\frac{1}{\sqrt{2}}\right)^2\frac{1}{\sqrt{2}}\left(\frac{1}{\sqrt{2}}\right)^2\frac{1}{\sqrt{2}}\left(\frac{1}{\sqrt{2}}\right)^2\frac{1}{\sqrt{2}}\left(\frac{1}{\sqrt{2}}\right)^2\frac{1}{\sqrt{2}}\frac{1}{\sqrt{2}}\frac{1}{\sqrt{2}}\frac{1}{\sqrt{2}}\frac{1}{\sqrt{2}}\frac{1}{\sqrt{2}}$ 

 $\label{eq:2.1} \frac{1}{\sqrt{2}}\int_{0}^{\infty}\frac{1}{\sqrt{2\pi}}\left(\frac{1}{\sqrt{2\pi}}\right)^{2\alpha} \frac{1}{\sqrt{2\pi}}\int_{0}^{\infty}\frac{1}{\sqrt{2\pi}}\left(\frac{1}{\sqrt{2\pi}}\right)^{\alpha} \frac{1}{\sqrt{2\pi}}\int_{0}^{\infty}\frac{1}{\sqrt{2\pi}}\frac{1}{\sqrt{2\pi}}\frac{1}{\sqrt{2\pi}}\frac{1}{\sqrt{2\pi}}\frac{1}{\sqrt{2\pi}}\frac{1}{\sqrt{2\pi}}\frac{1}{\sqrt{2\pi}}$  $\label{eq:2.1} \frac{1}{\sqrt{2}}\int_{\mathbb{R}^3}\frac{1}{\sqrt{2}}\left(\frac{1}{\sqrt{2}}\right)^2\frac{1}{\sqrt{2}}\left(\frac{1}{\sqrt{2}}\right)^2\frac{1}{\sqrt{2}}\left(\frac{1}{\sqrt{2}}\right)^2\frac{1}{\sqrt{2}}\left(\frac{1}{\sqrt{2}}\right)^2.$  $\label{eq:2.1} \frac{1}{\sqrt{2}}\left(\frac{1}{\sqrt{2}}\right)^{2} \left(\frac{1}{\sqrt{2}}\right)^{2} \left(\frac{1}{\sqrt{2}}\right)^{2} \left(\frac{1}{\sqrt{2}}\right)^{2} \left(\frac{1}{\sqrt{2}}\right)^{2} \left(\frac{1}{\sqrt{2}}\right)^{2} \left(\frac{1}{\sqrt{2}}\right)^{2} \left(\frac{1}{\sqrt{2}}\right)^{2} \left(\frac{1}{\sqrt{2}}\right)^{2} \left(\frac{1}{\sqrt{2}}\right)^{2} \left(\frac{1}{\sqrt{2}}\right)^{2} \left(\$ 

 $\label{eq:2.1} \frac{1}{\sqrt{2}}\sum_{i=1}^n\frac{1}{\sqrt{2}}\sum_{i=1}^n\frac{1}{\sqrt{2}}\sum_{i=1}^n\frac{1}{\sqrt{2}}\sum_{i=1}^n\frac{1}{\sqrt{2}}\sum_{i=1}^n\frac{1}{\sqrt{2}}\sum_{i=1}^n\frac{1}{\sqrt{2}}\sum_{i=1}^n\frac{1}{\sqrt{2}}\sum_{i=1}^n\frac{1}{\sqrt{2}}\sum_{i=1}^n\frac{1}{\sqrt{2}}\sum_{i=1}^n\frac{1}{\sqrt{2}}\sum_{i=1}^n\frac$  $\label{eq:2.1} \frac{1}{\sqrt{2}}\left(\frac{1}{\sqrt{2}}\right)^{2} \left(\frac{1}{\sqrt{2}}\right)^{2} \left(\frac{1}{\sqrt{2}}\right)^{2} \left(\frac{1}{\sqrt{2}}\right)^{2} \left(\frac{1}{\sqrt{2}}\right)^{2} \left(\frac{1}{\sqrt{2}}\right)^{2} \left(\frac{1}{\sqrt{2}}\right)^{2} \left(\frac{1}{\sqrt{2}}\right)^{2} \left(\frac{1}{\sqrt{2}}\right)^{2} \left(\frac{1}{\sqrt{2}}\right)^{2} \left(\frac{1}{\sqrt{2}}\right)^{2} \left(\$ 

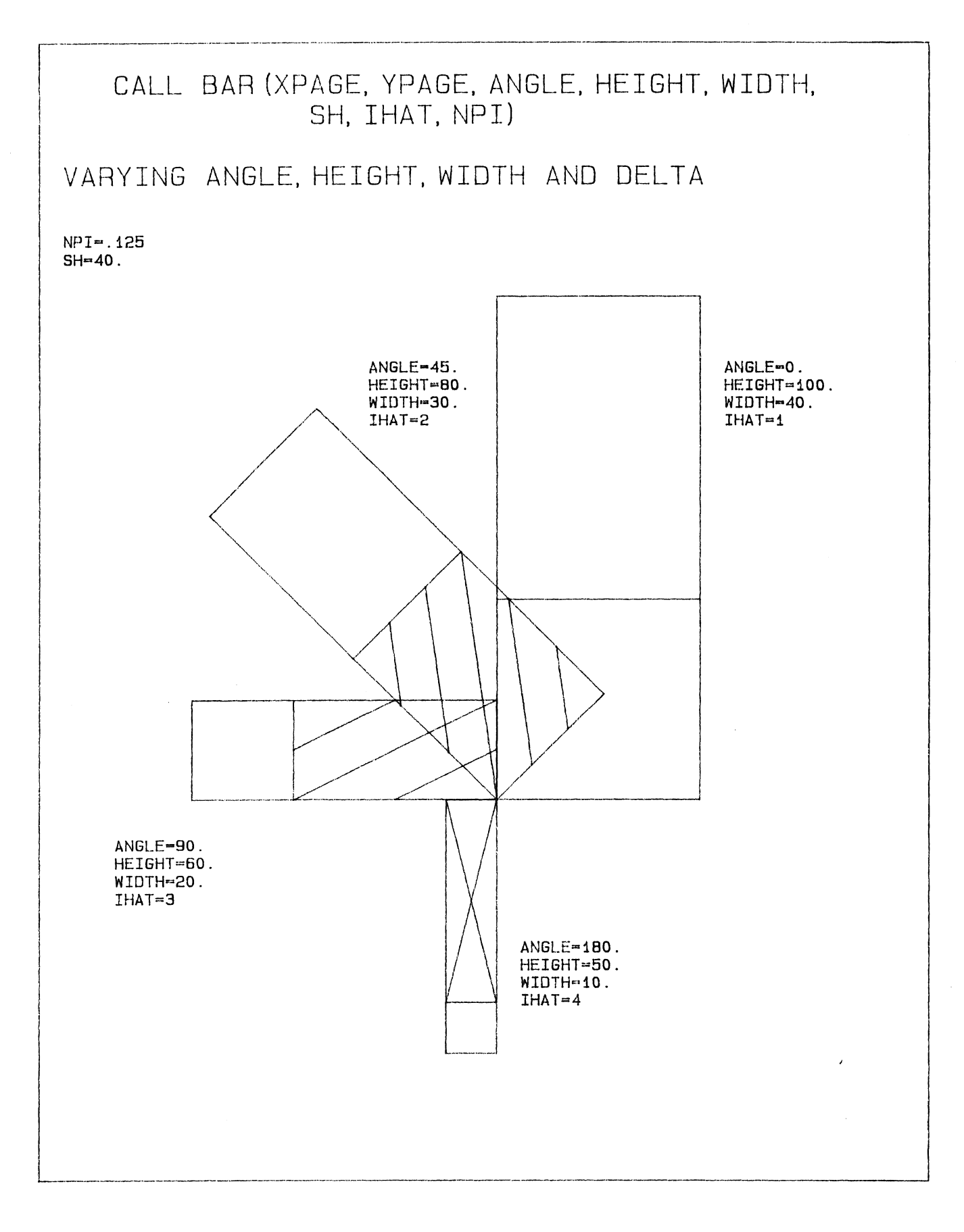

 $\label{eq:2.1} \frac{1}{\sqrt{2}}\left(\frac{1}{\sqrt{2}}\right)^{2} \left(\frac{1}{\sqrt{2}}\right)^{2} \left(\frac{1}{\sqrt{2}}\right)^{2} \left(\frac{1}{\sqrt{2}}\right)^{2} \left(\frac{1}{\sqrt{2}}\right)^{2} \left(\frac{1}{\sqrt{2}}\right)^{2} \left(\frac{1}{\sqrt{2}}\right)^{2} \left(\frac{1}{\sqrt{2}}\right)^{2} \left(\frac{1}{\sqrt{2}}\right)^{2} \left(\frac{1}{\sqrt{2}}\right)^{2} \left(\frac{1}{\sqrt{2}}\right)^{2} \left(\$ 

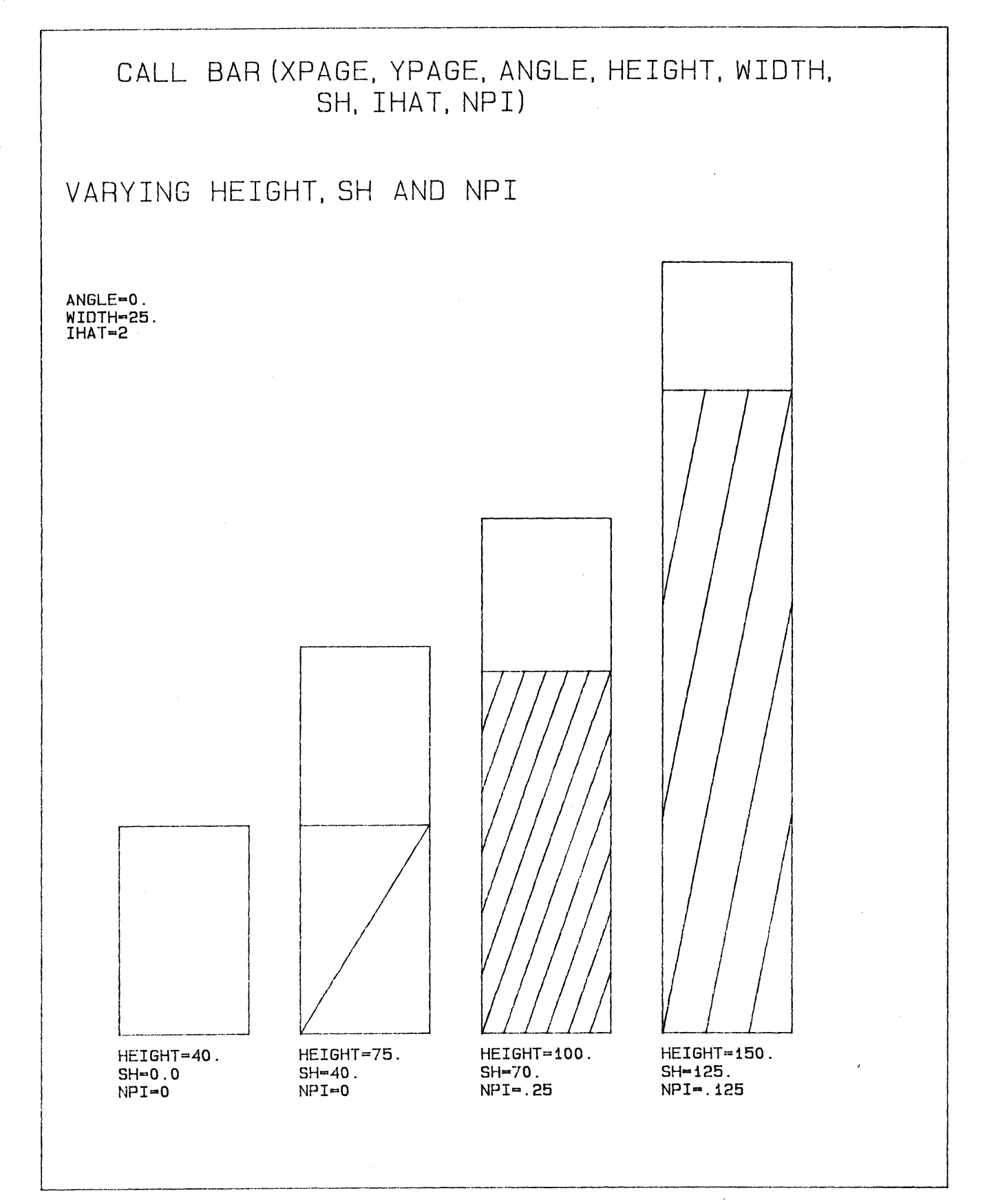

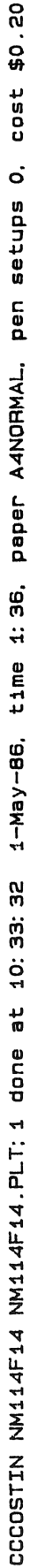
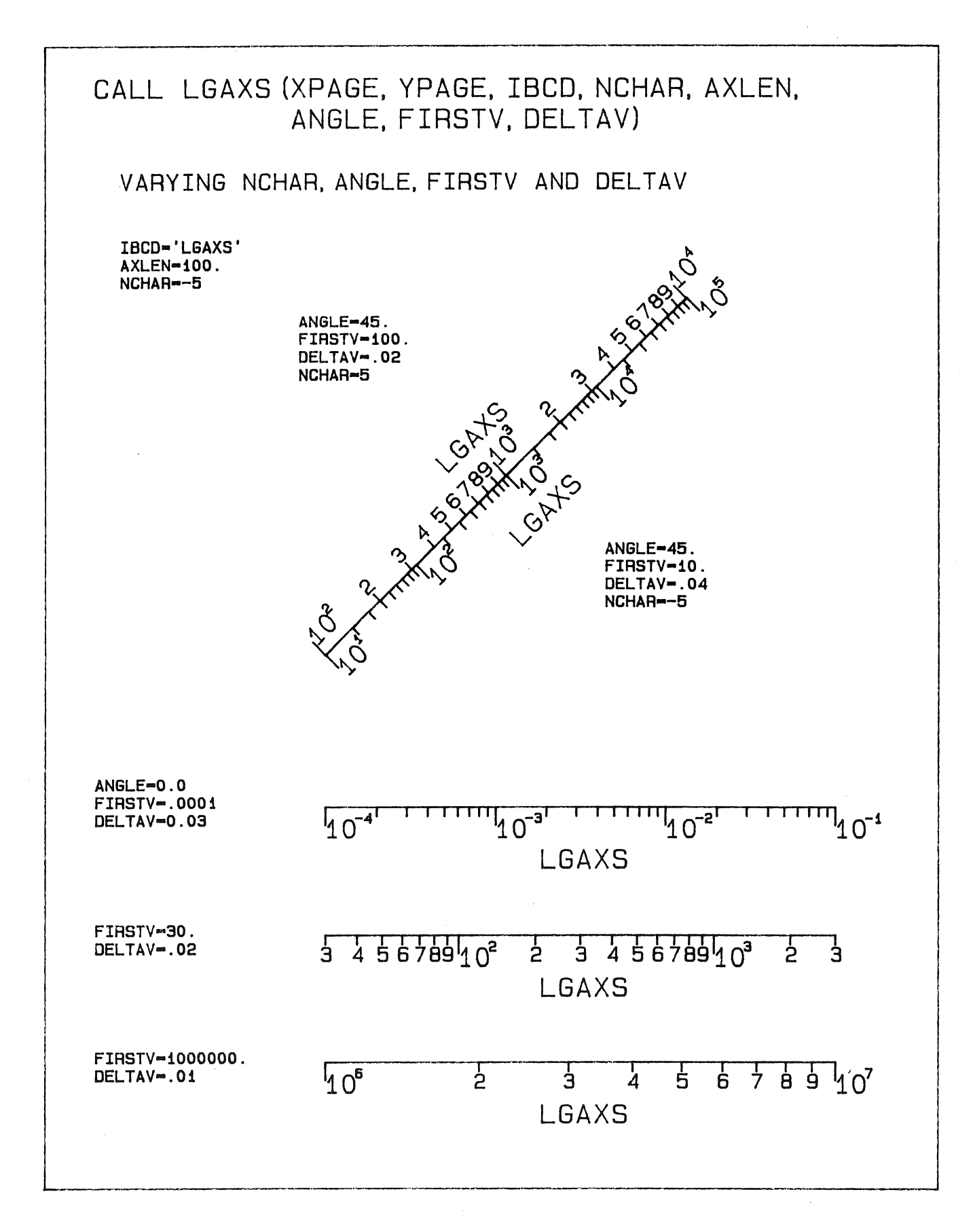

**80**<br>20  $\frac{1}{9}$ cost  $\dot{\mathbf{o}}$ pen setups Paper A4NORMAL. ຕູ່<br>ຕ  $\ddot{\mathbf{m}}$ time 2-May-86, CCCOSTIN NM114F27 NM114F27.PLT: 1 done at 14: 04: 55

Plate 4-7

 $\label{eq:2.1} \frac{1}{\sqrt{2}}\int_{\mathbb{R}^3}\frac{1}{\sqrt{2}}\left(\frac{1}{\sqrt{2}}\right)^2\frac{1}{\sqrt{2}}\left(\frac{1}{\sqrt{2}}\right)^2\frac{1}{\sqrt{2}}\left(\frac{1}{\sqrt{2}}\right)^2.$  $\mathcal{L}^{\text{max}}_{\text{max}}$  $\mathcal{L}(\mathcal{A})$  and  $\mathcal{L}(\mathcal{A})$ 

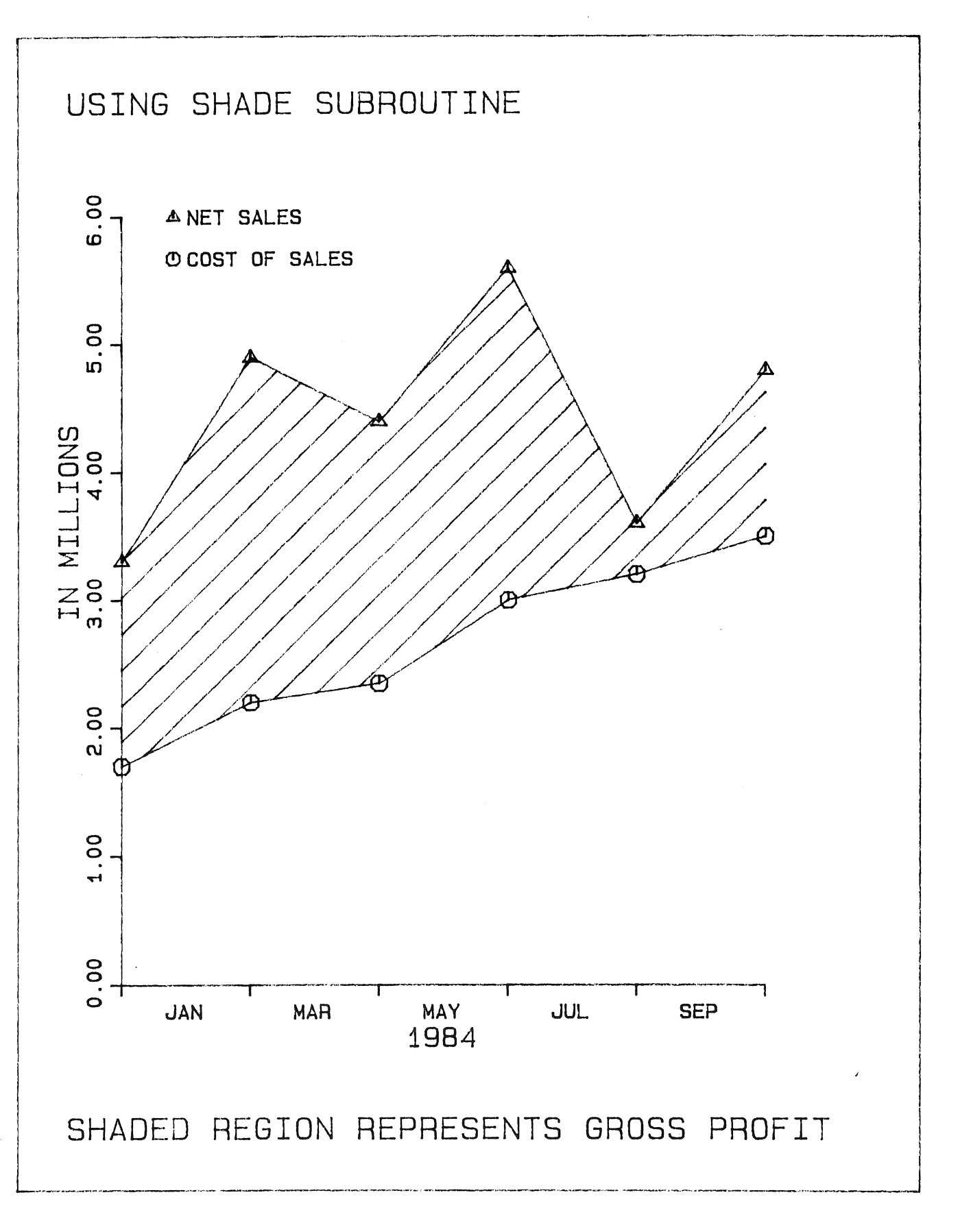

Plate 4-8

 $\mathcal{A}^{\mathcal{A}}$ 

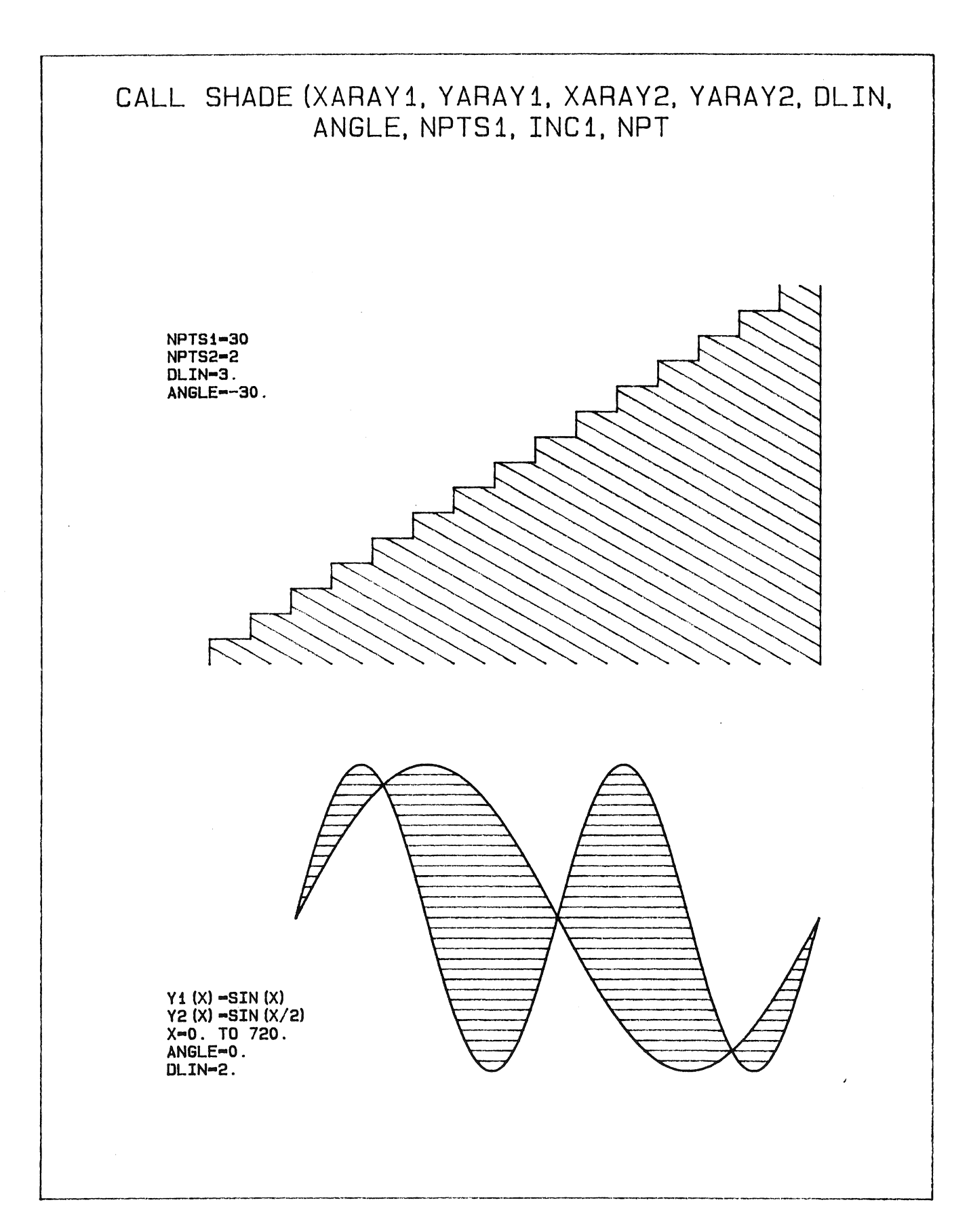

 $\mathcal{L}_{\text{max}}$ 

 $\hat{\mathcal{A}}$ 

 $\label{eq:2.1} \frac{1}{\sqrt{2}}\left(\frac{1}{\sqrt{2}}\right)^{2} \left(\frac{1}{\sqrt{2}}\right)^{2} \left(\frac{1}{\sqrt{2}}\right)^{2} \left(\frac{1}{\sqrt{2}}\right)^{2} \left(\frac{1}{\sqrt{2}}\right)^{2} \left(\frac{1}{\sqrt{2}}\right)^{2} \left(\frac{1}{\sqrt{2}}\right)^{2} \left(\frac{1}{\sqrt{2}}\right)^{2} \left(\frac{1}{\sqrt{2}}\right)^{2} \left(\frac{1}{\sqrt{2}}\right)^{2} \left(\frac{1}{\sqrt{2}}\right)^{2} \left(\$ 

 $\mathcal{L}^{\text{max}}_{\text{max}}$  and  $\mathcal{L}^{\text{max}}_{\text{max}}$ 

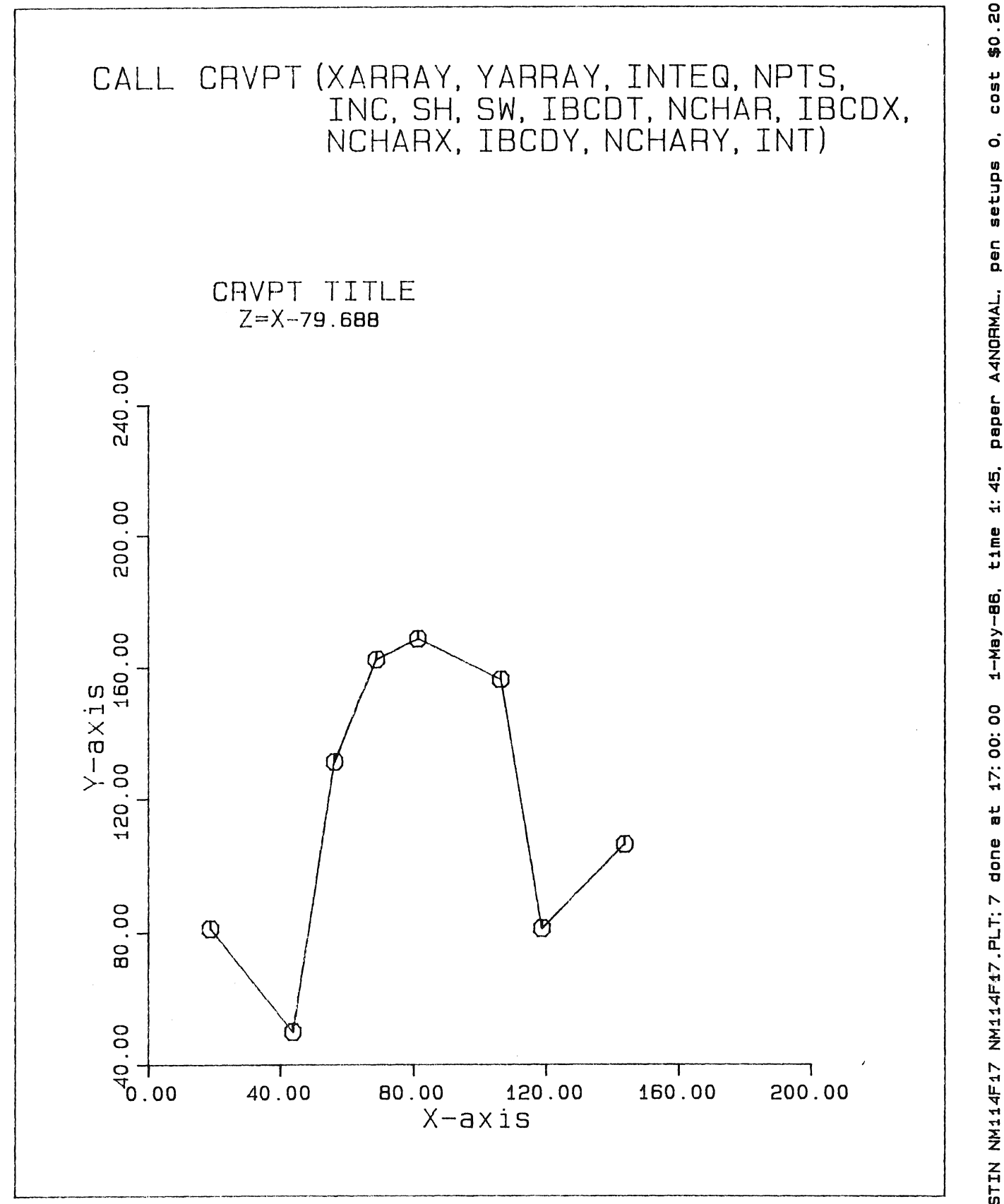

**Plate 4-10** 

paper A4NORMAL, pen setups 0. 1-May-86, time 1: 45. CCCOSTIN NM114F17 NM114F17.PLT: 7 done at 17:00:00

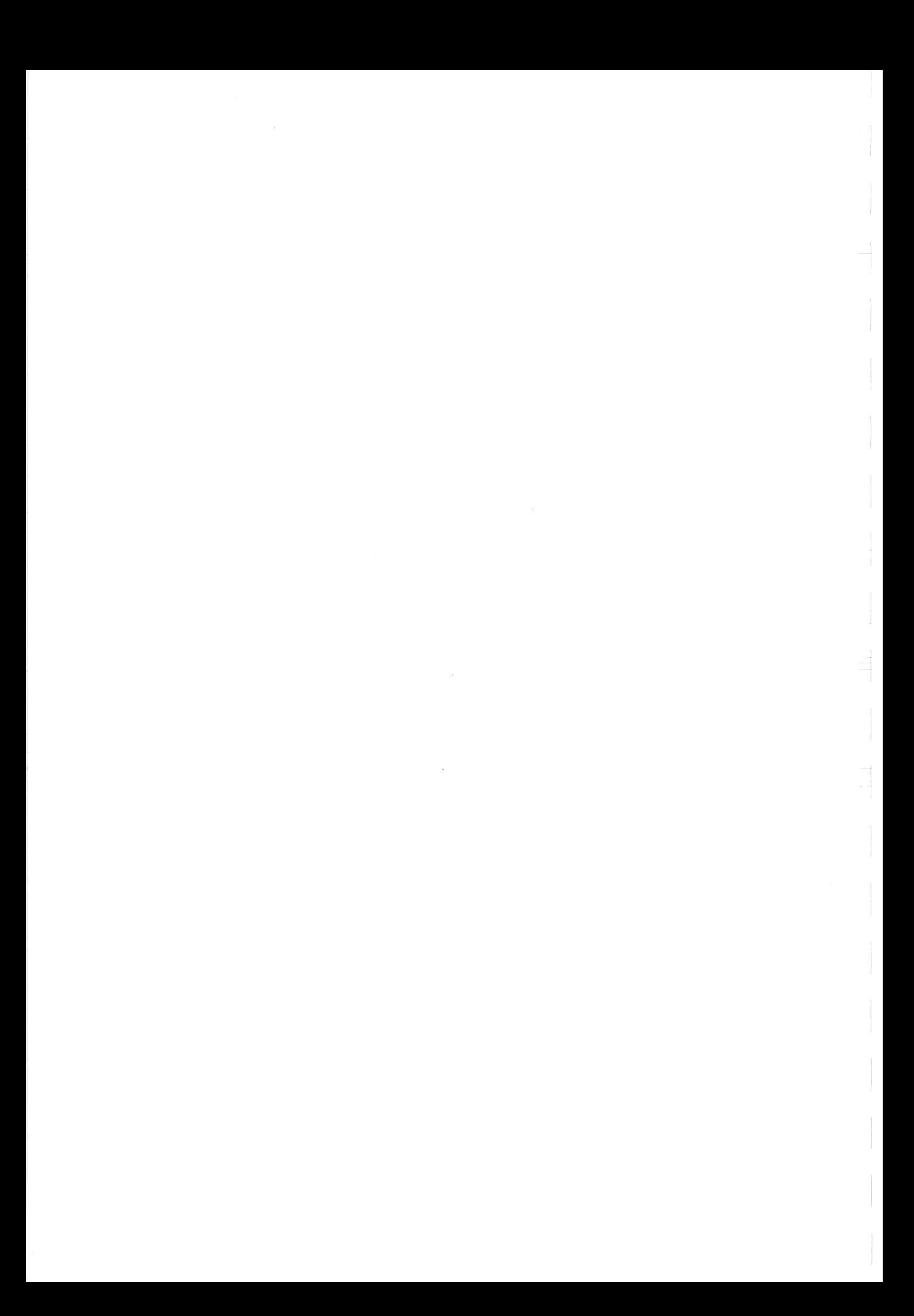

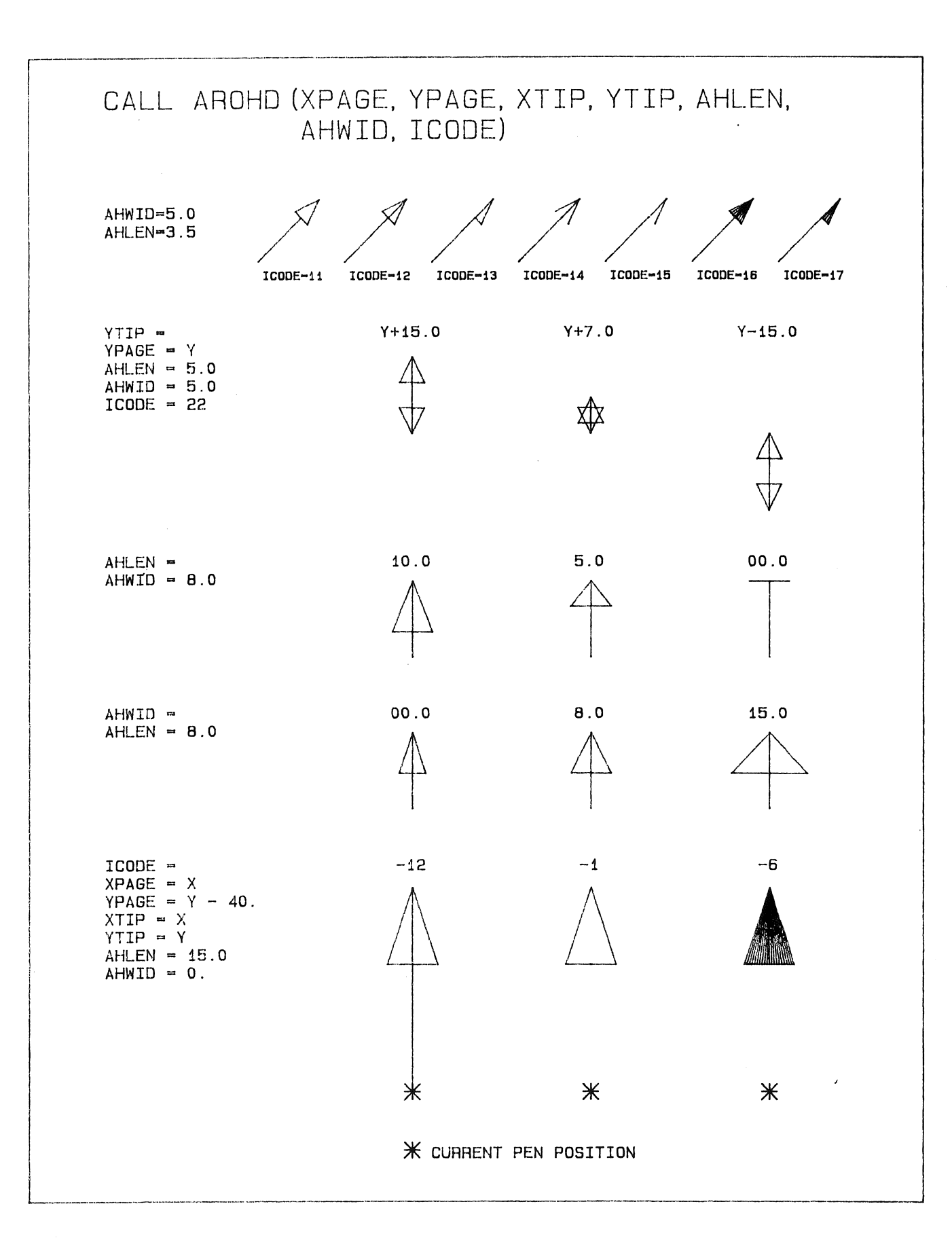

cost \$0.24 paper A4NORMAL. pen setups O. 40.  $\ddot{\tilde{\omega}}$ 1-May-88, time ๆ 48; òî  $\frac{1}{\alpha}$ CCCOSTIN NM114F8 NM114F8.PLT; 5 done

 $\hat{\mathcal{E}}$  $\sim 10^{11}$  $\sim 10^{-11}$ 

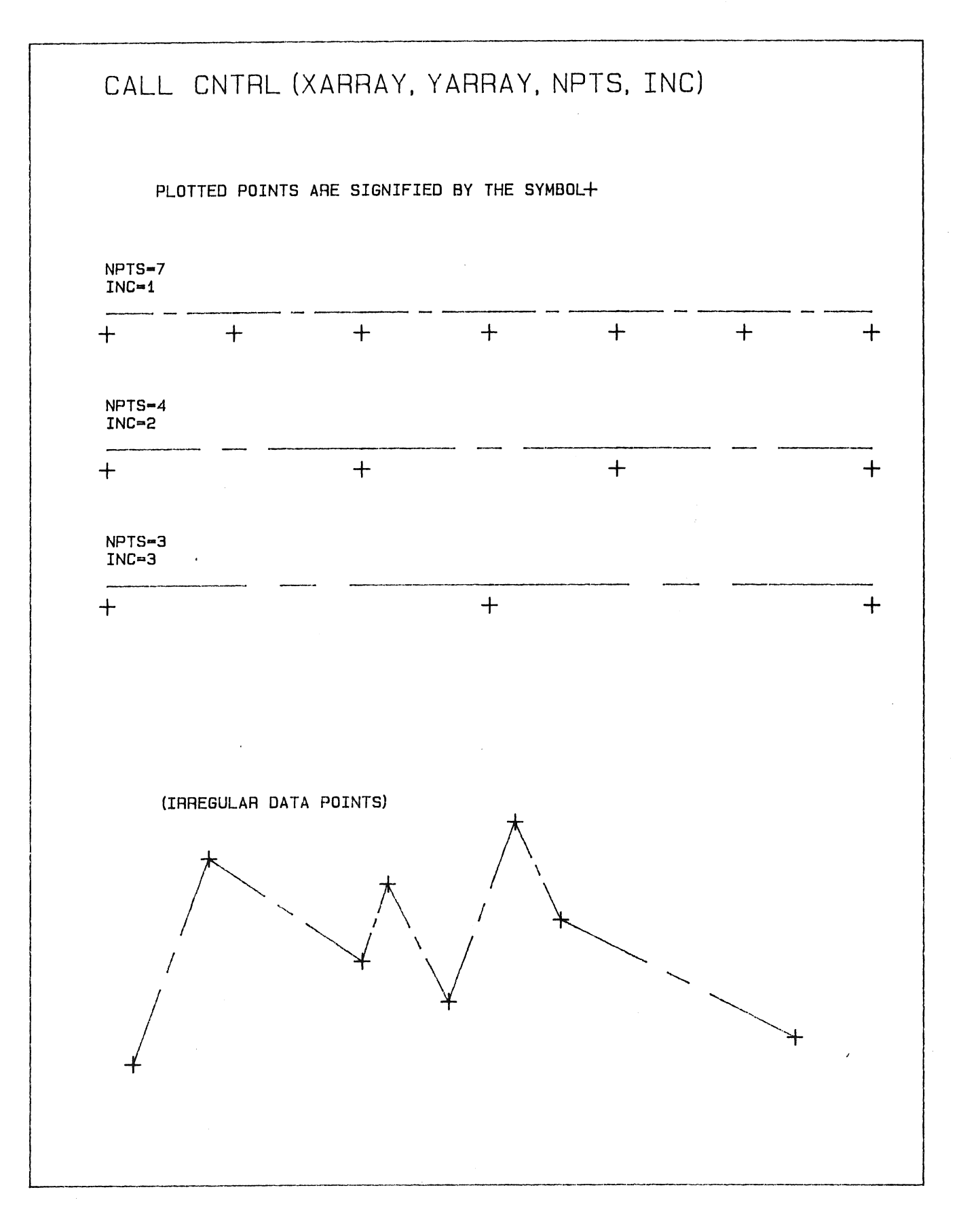

 $\sim 10^{11}$  m  $^{-1}$  $\hat{\mathcal{L}}$  $\label{eq:2.1} \mathcal{A} = \mathcal{A} \times \mathcal{A}$ 

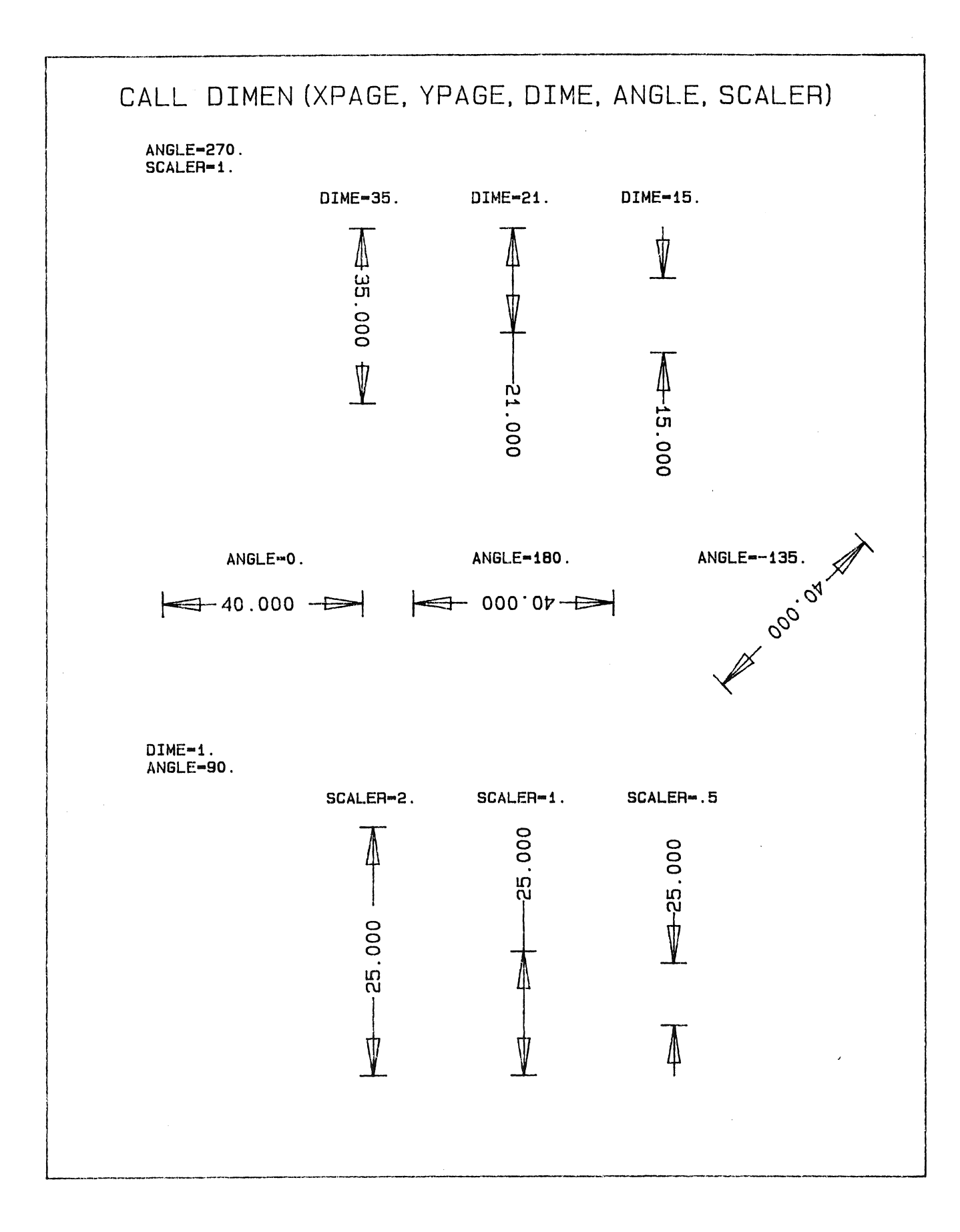

**Plate 4-13** 

 $\label{eq:2} \frac{1}{2} \int_{\mathbb{R}^3} \frac{d\mu}{\mu} \, d\mu \, d\mu \, d\mu$ 

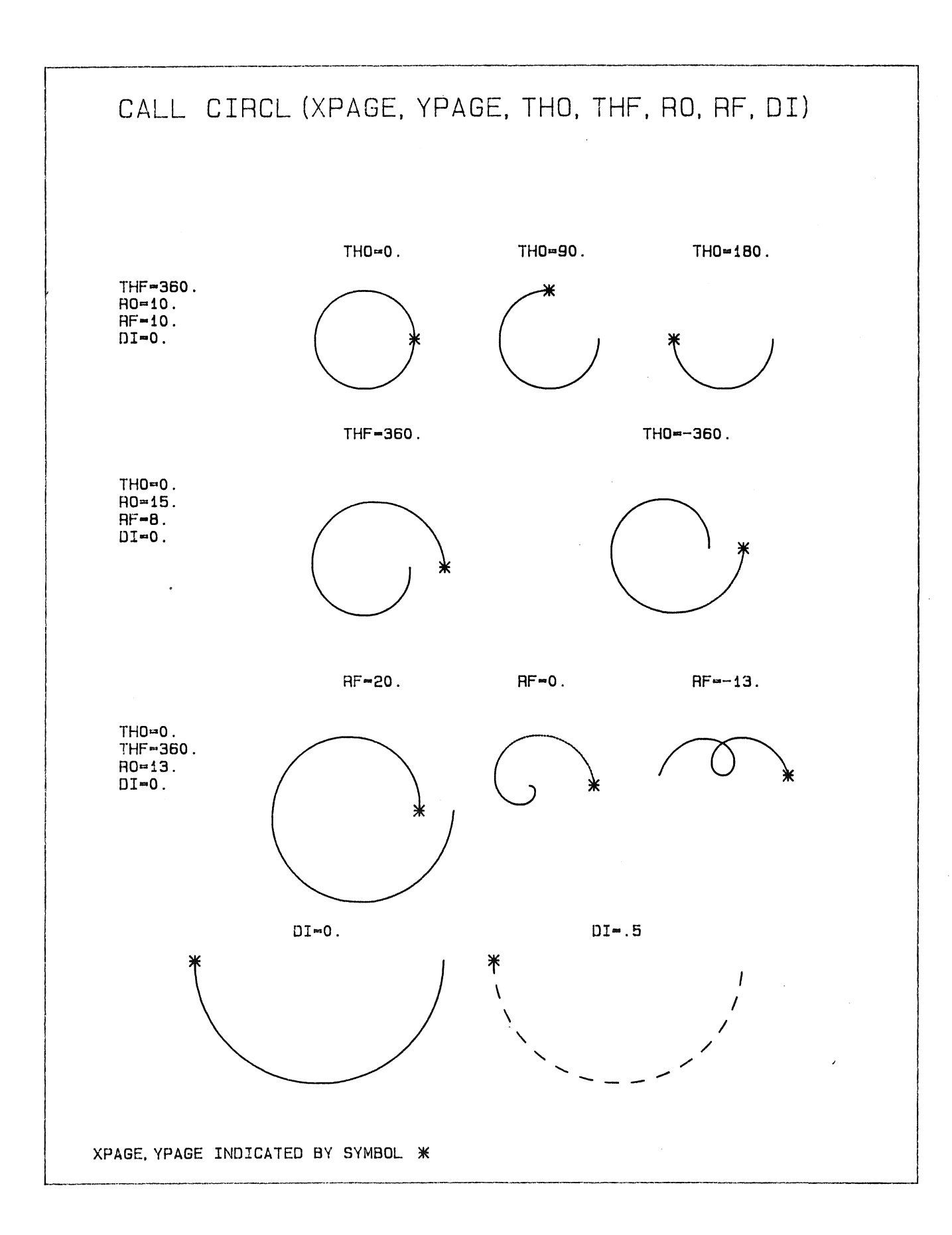

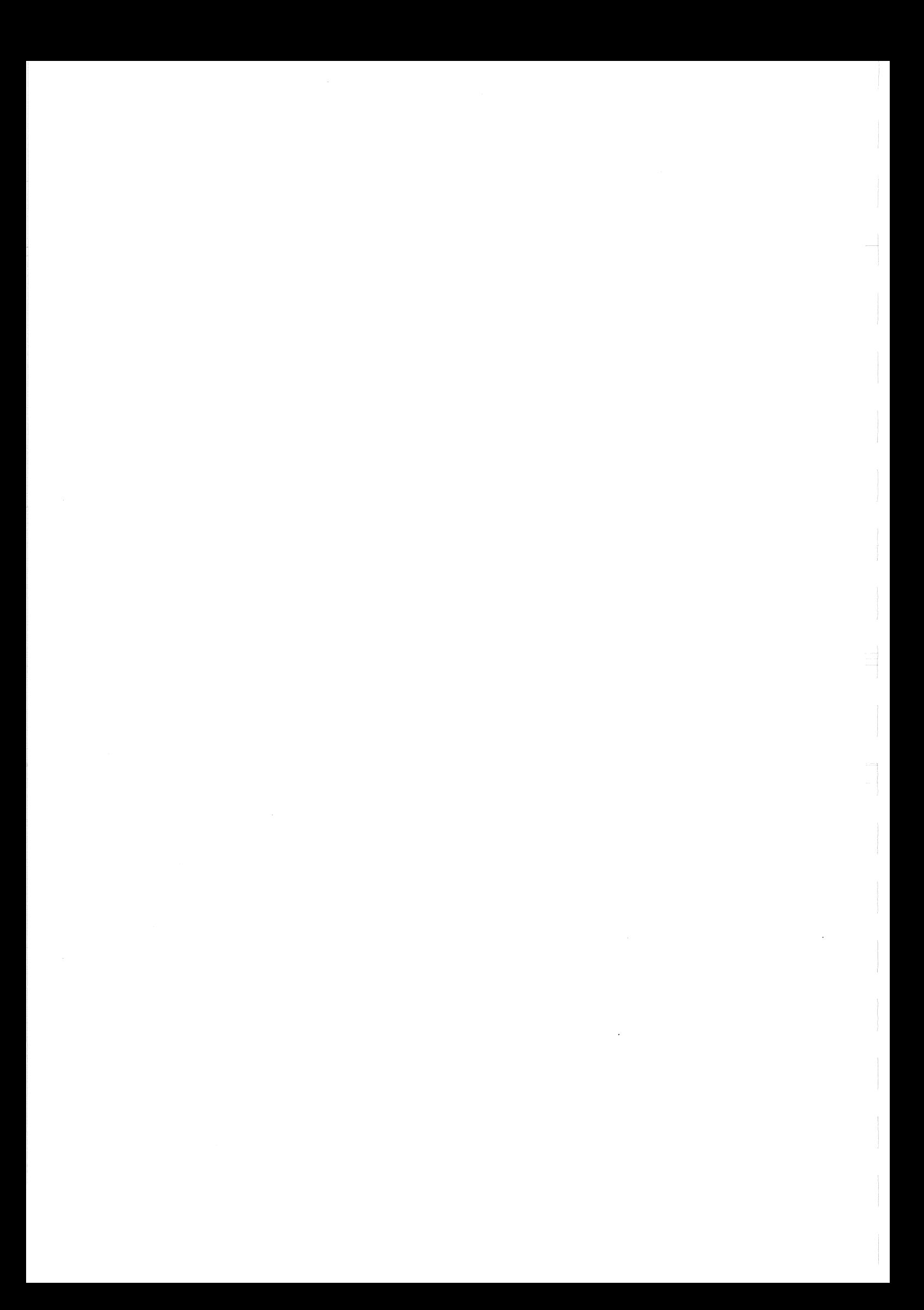

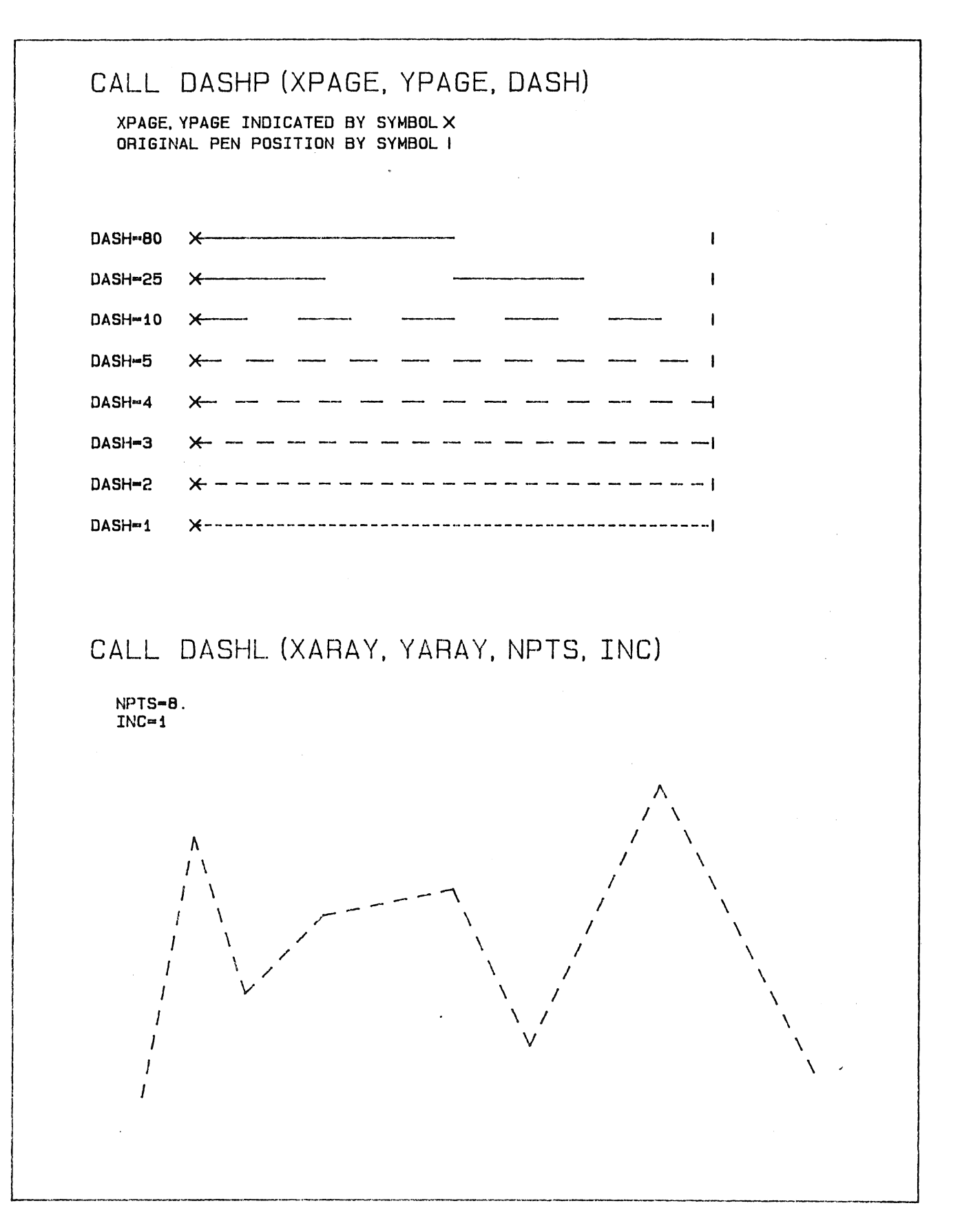

 $\mathcal{L}^{\text{max}}_{\text{max}}$  and  $\mathcal{L}^{\text{max}}_{\text{max}}$ 

 $\sim 10^7$ 

 $\label{eq:2.1} \frac{1}{\sqrt{2}}\left(\frac{1}{\sqrt{2}}\right)^{2} \left(\frac{1}{\sqrt{2}}\right)^{2} \left(\frac{1}{\sqrt{2}}\right)^{2} \left(\frac{1}{\sqrt{2}}\right)^{2} \left(\frac{1}{\sqrt{2}}\right)^{2} \left(\frac{1}{\sqrt{2}}\right)^{2} \left(\frac{1}{\sqrt{2}}\right)^{2} \left(\frac{1}{\sqrt{2}}\right)^{2} \left(\frac{1}{\sqrt{2}}\right)^{2} \left(\frac{1}{\sqrt{2}}\right)^{2} \left(\frac{1}{\sqrt{2}}\right)^{2} \left(\$ 

 $\mathcal{L}^{\text{max}}_{\text{max}}$  and  $\mathcal{L}^{\text{max}}_{\text{max}}$ 

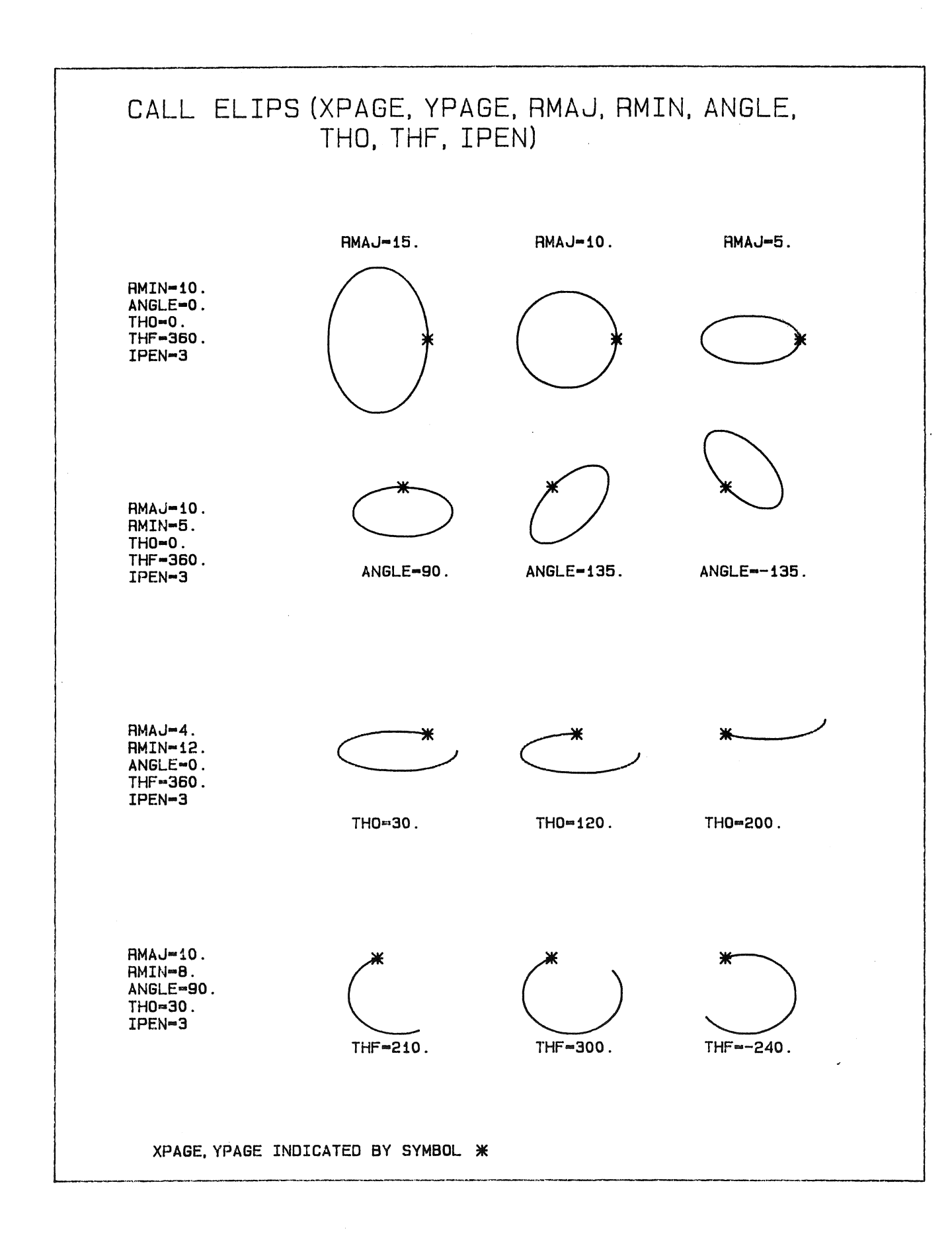

\$0.28 cost  $\dot{\mathbf{o}}$ pen setups Paper A4NORMAL.  $44.$ ö time  $1 -$ Ma $y -$ B6, 17: 54: 43 CCCOSTIN NM114F21 NM114F21.PLT; 1 done at

 $\label{eq:2.1} \frac{1}{\sqrt{2}}\int_{\mathbb{R}^3}\frac{1}{\sqrt{2}}\left(\frac{1}{\sqrt{2}}\right)^2\frac{1}{\sqrt{2}}\left(\frac{1}{\sqrt{2}}\right)^2\frac{1}{\sqrt{2}}\left(\frac{1}{\sqrt{2}}\right)^2\frac{1}{\sqrt{2}}\left(\frac{1}{\sqrt{2}}\right)^2.$ 

 $\label{eq:2.1} \frac{1}{\sqrt{2}}\int_{\mathbb{R}^3}\frac{1}{\sqrt{2}}\left(\frac{1}{\sqrt{2}}\right)^2\frac{1}{\sqrt{2}}\left(\frac{1}{\sqrt{2}}\right)^2\frac{1}{\sqrt{2}}\left(\frac{1}{\sqrt{2}}\right)^2\frac{1}{\sqrt{2}}\left(\frac{1}{\sqrt{2}}\right)^2.$ 

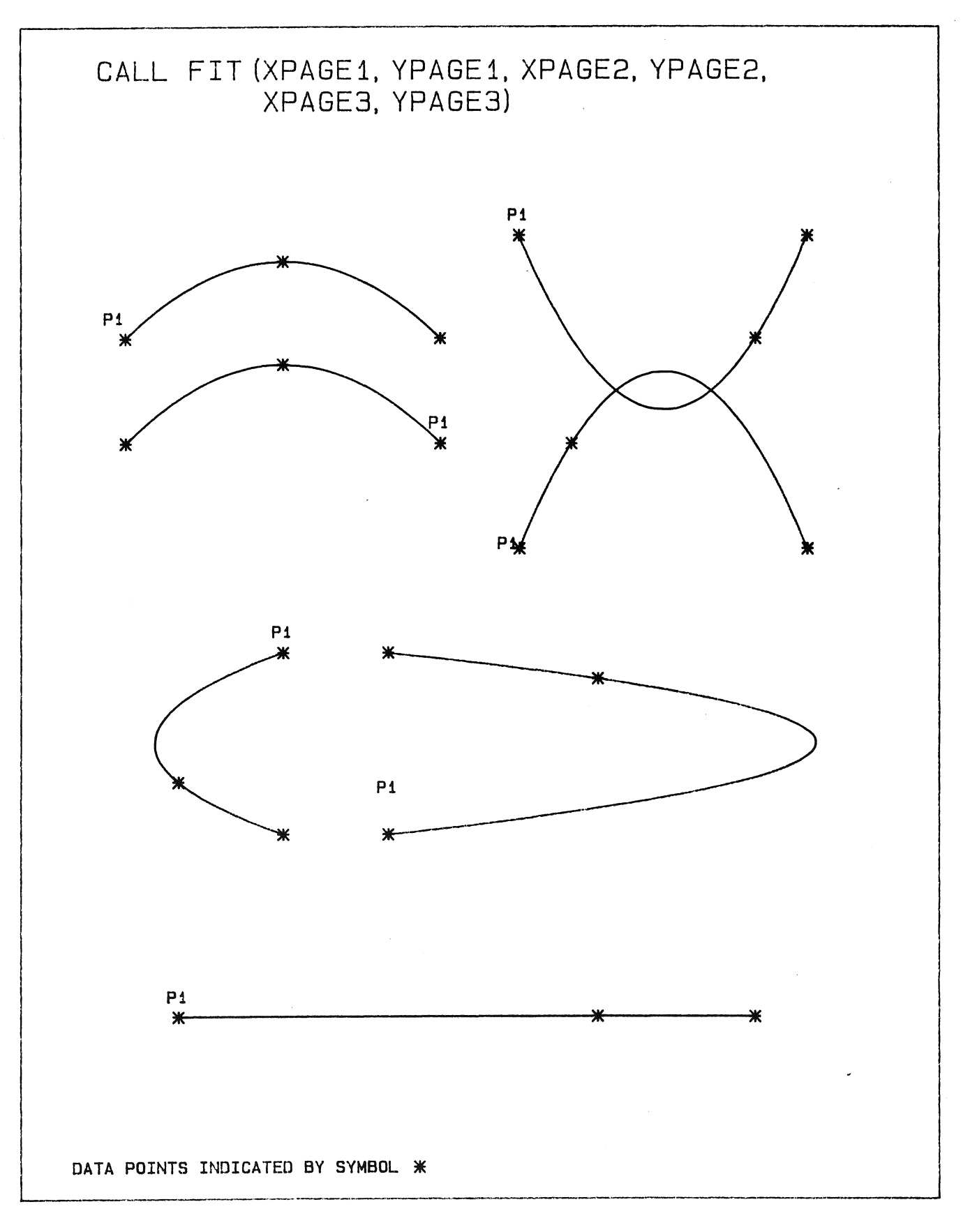

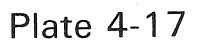

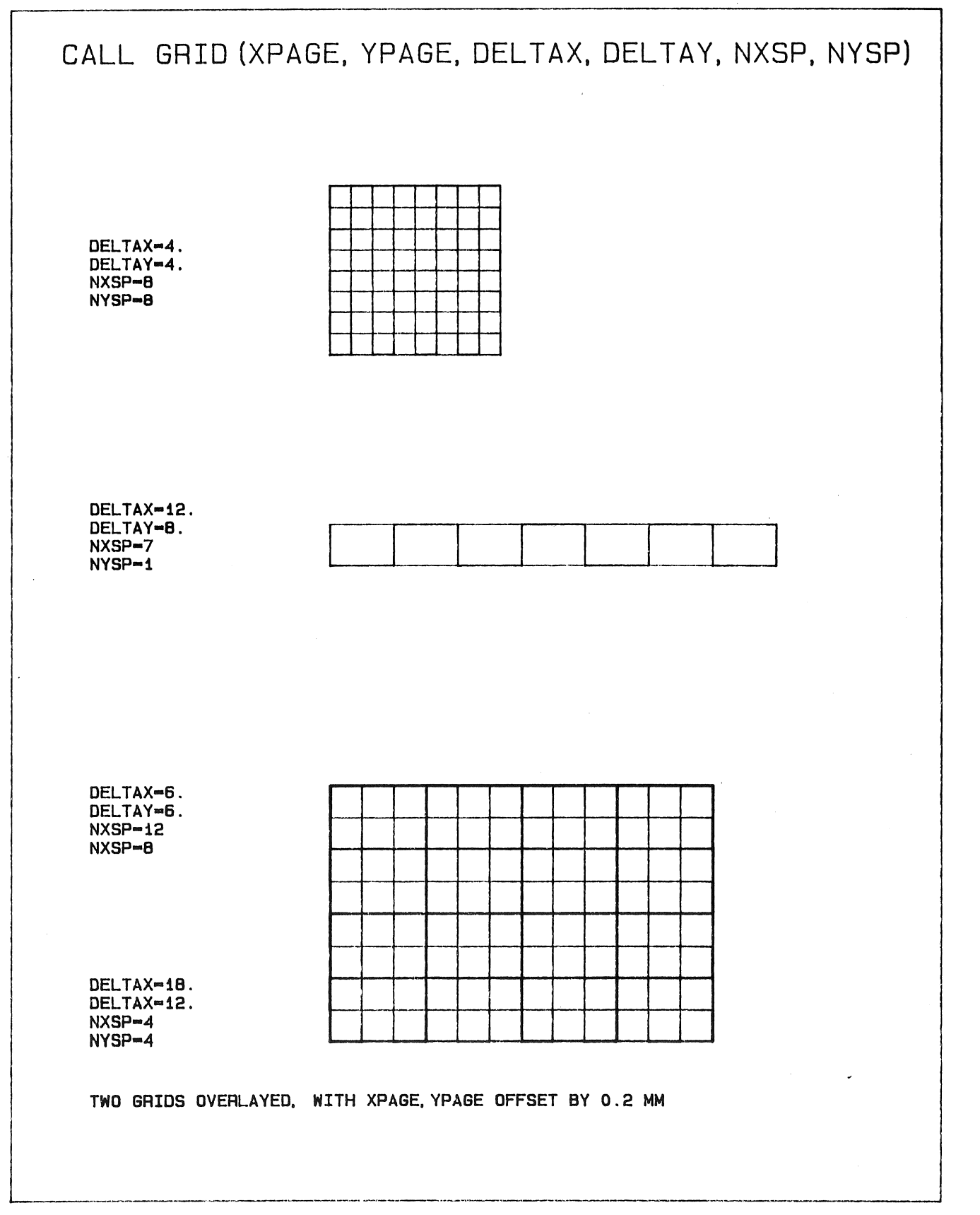

\$0.20 cost  $\dot{\mathbf{o}}$ setups pen Paper A4NORMAL.  $1: 44.$ time  $2-May-86$  $\frac{1}{6}$  $\ddot{a}$  $\ddot{a}$  $\frac{1}{6}$ CCCOSTIN NW114F24 NW114F24.PLT: 1 done

 $\label{eq:2.1} \frac{1}{\sqrt{2}}\int_{\mathbb{R}^3}\frac{1}{\sqrt{2}}\left(\frac{1}{\sqrt{2}}\right)^2\frac{1}{\sqrt{2}}\left(\frac{1}{\sqrt{2}}\right)^2\frac{1}{\sqrt{2}}\left(\frac{1}{\sqrt{2}}\right)^2.$ 

 $\label{eq:2.1} \frac{1}{\sqrt{2}}\left(\frac{1}{\sqrt{2}}\right)^{2} \left(\frac{1}{\sqrt{2}}\right)^{2} \left(\frac{1}{\sqrt{2}}\right)^{2} \left(\frac{1}{\sqrt{2}}\right)^{2} \left(\frac{1}{\sqrt{2}}\right)^{2} \left(\frac{1}{\sqrt{2}}\right)^{2} \left(\frac{1}{\sqrt{2}}\right)^{2} \left(\frac{1}{\sqrt{2}}\right)^{2} \left(\frac{1}{\sqrt{2}}\right)^{2} \left(\frac{1}{\sqrt{2}}\right)^{2} \left(\frac{1}{\sqrt{2}}\right)^{2} \left(\$ 

 $\mathcal{L}_{\text{max}}$ 

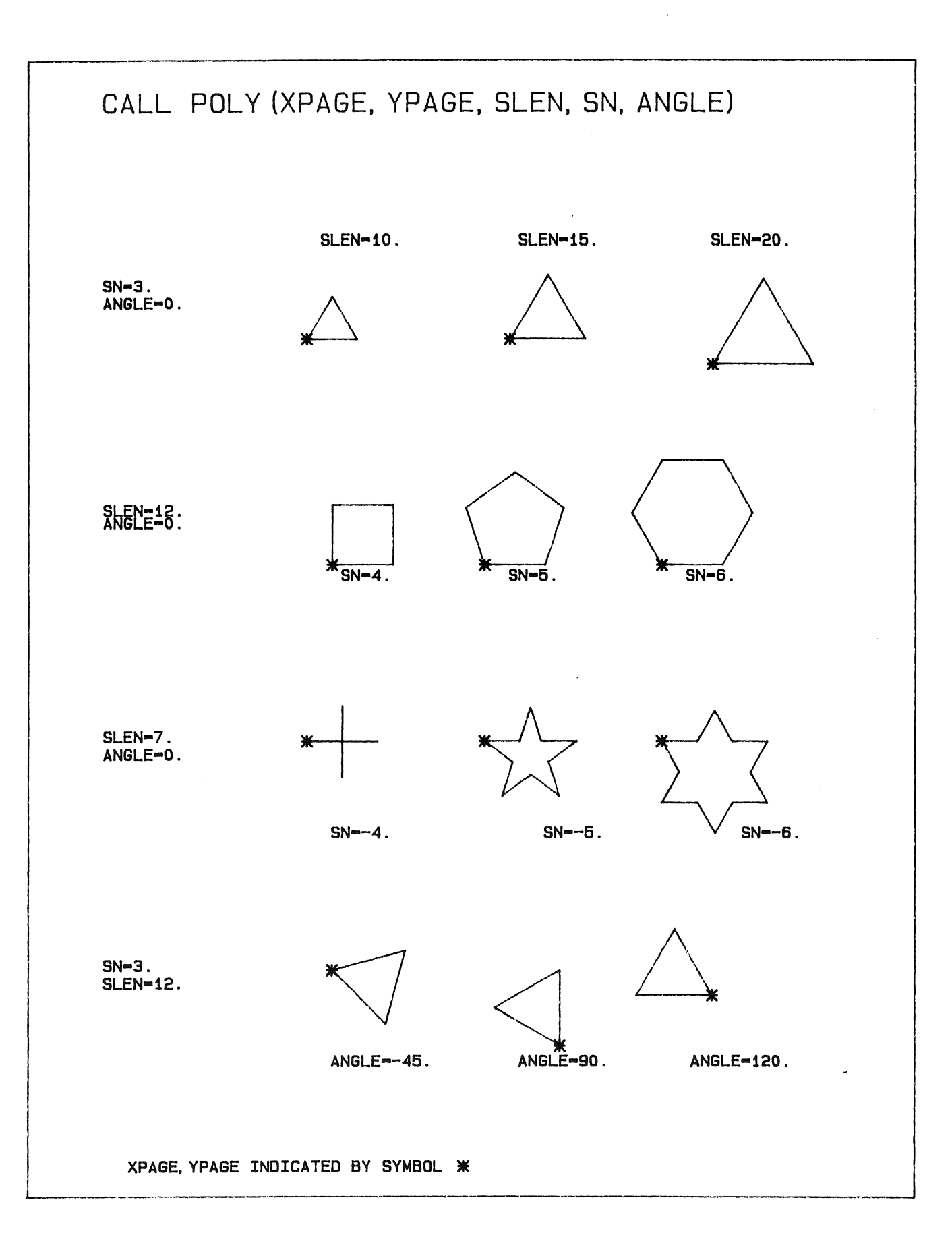

## **Plate 4-19**

 $\label{eq:2.1} \frac{1}{\sqrt{2\pi}}\sum_{i=1}^n\frac{1}{\sqrt{2\pi}}\sum_{i=1}^n\frac{1}{\sqrt{2\pi}}\sum_{i=1}^n\frac{1}{\sqrt{2\pi}}\sum_{i=1}^n\frac{1}{\sqrt{2\pi}}\sum_{i=1}^n\frac{1}{\sqrt{2\pi}}\sum_{i=1}^n\frac{1}{\sqrt{2\pi}}\sum_{i=1}^n\frac{1}{\sqrt{2\pi}}\sum_{i=1}^n\frac{1}{\sqrt{2\pi}}\sum_{i=1}^n\frac{1}{\sqrt{2\pi}}\sum_{i=1}^n\$ 

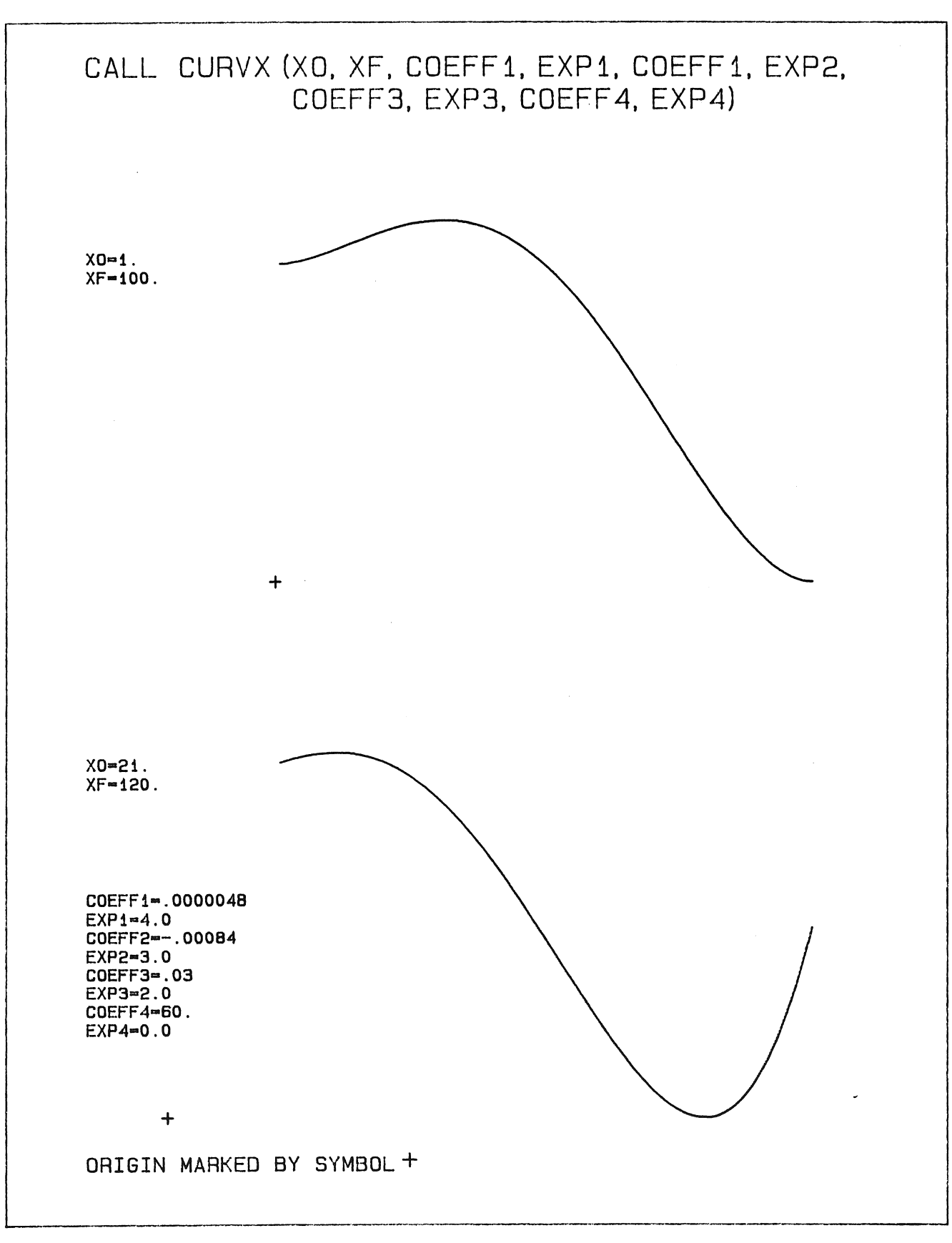

cost \$0.24

 $\dot{\mathbf{o}}$ 

pen setups

paper A4NORMAL.

 $2: 14.$ 

time

 $1-May-B6$ 

ო

17:08:

CCCOSTIN NM114F18 NM114F18.PLT: 1 done at

**Plate 4-20** 

 $\label{eq:2.1} \frac{1}{\sqrt{2}}\int_{\mathbb{R}^3}\frac{1}{\sqrt{2}}\left(\frac{1}{\sqrt{2}}\right)^2\frac{1}{\sqrt{2}}\left(\frac{1}{\sqrt{2}}\right)^2\frac{1}{\sqrt{2}}\left(\frac{1}{\sqrt{2}}\right)^2\frac{1}{\sqrt{2}}\left(\frac{1}{\sqrt{2}}\right)^2.$ 

 $\label{eq:2.1} \frac{1}{\sqrt{2}}\left(\frac{1}{\sqrt{2}}\right)^{2} \left(\frac{1}{\sqrt{2}}\right)^{2} \left(\frac{1}{\sqrt{2}}\right)^{2} \left(\frac{1}{\sqrt{2}}\right)^{2} \left(\frac{1}{\sqrt{2}}\right)^{2} \left(\frac{1}{\sqrt{2}}\right)^{2} \left(\frac{1}{\sqrt{2}}\right)^{2} \left(\frac{1}{\sqrt{2}}\right)^{2} \left(\frac{1}{\sqrt{2}}\right)^{2} \left(\frac{1}{\sqrt{2}}\right)^{2} \left(\frac{1}{\sqrt{2}}\right)^{2} \left(\$  $\label{eq:2.1} \frac{1}{\sqrt{2}}\int_{\mathbb{R}^3}\frac{1}{\sqrt{2}}\left(\frac{1}{\sqrt{2}}\int_{\mathbb{R}^3}\frac{1}{\sqrt{2}}\left(\frac{1}{\sqrt{2}}\int_{\mathbb{R}^3}\frac{1}{\sqrt{2}}\right)\frac{1}{\sqrt{2}}\right)\frac{1}{\sqrt{2}}\,d\mu$ 

 $\label{eq:2.1} \frac{1}{\sqrt{2}}\int_{0}^{\infty}\frac{1}{\sqrt{2\pi}}\left(\frac{1}{\sqrt{2\pi}}\right)^{2}d\mu\left(\frac{1}{\sqrt{2\pi}}\right)\frac{d\mu}{d\mu}d\mu\left(\frac{1}{\sqrt{2\pi}}\right).$ 

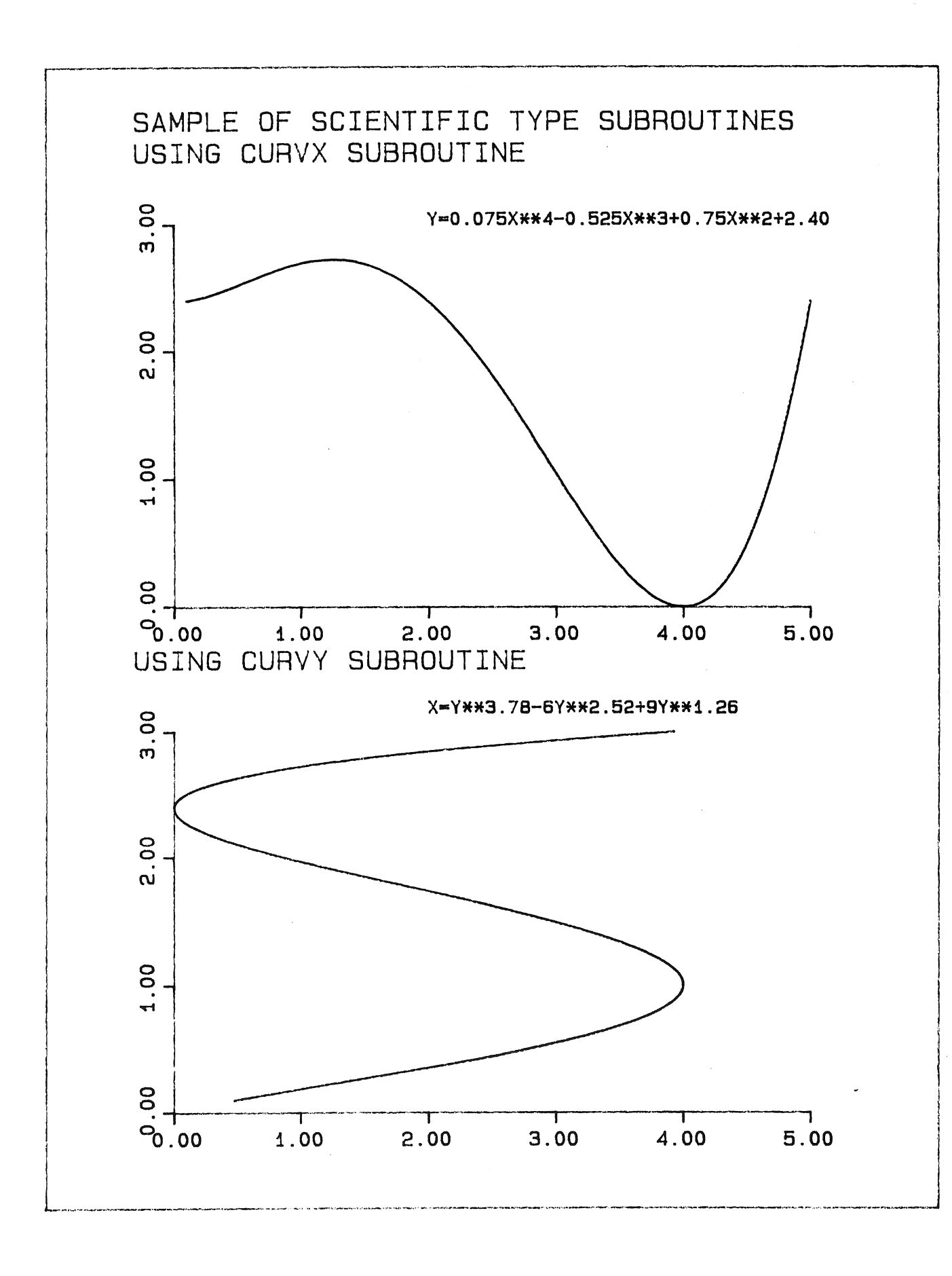

 $\label{eq:2.1} \mathbf{P}_{\mathrm{eff}} = \mathbf{P}_{\mathrm{eff}} + \mathbf{P}_{\mathrm{eff}}$ 

 $\label{eq:2.1} \mathcal{L}(\mathcal{L}^{\text{max}}_{\mathcal{L}}(\mathcal{L}^{\text{max}}_{\mathcal{L}})) \leq \mathcal{L}(\mathcal{L}^{\text{max}}_{\mathcal{L}}(\mathcal{L}^{\text{max}}_{\mathcal{L}}))$ 

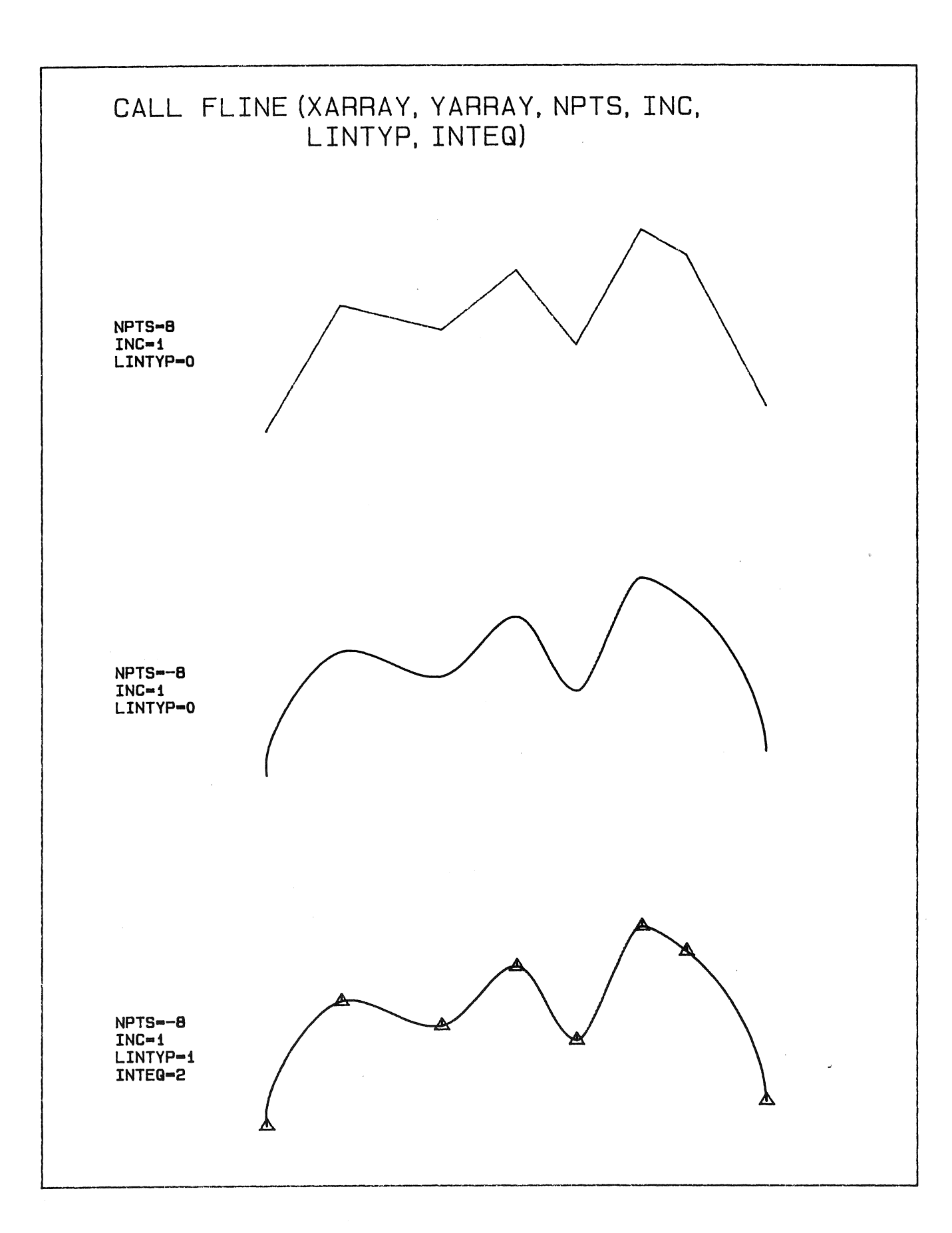

 $\mathcal{L}^{\text{max}}_{\text{max}}$  and  $\mathcal{L}^{\text{max}}_{\text{max}}$ 

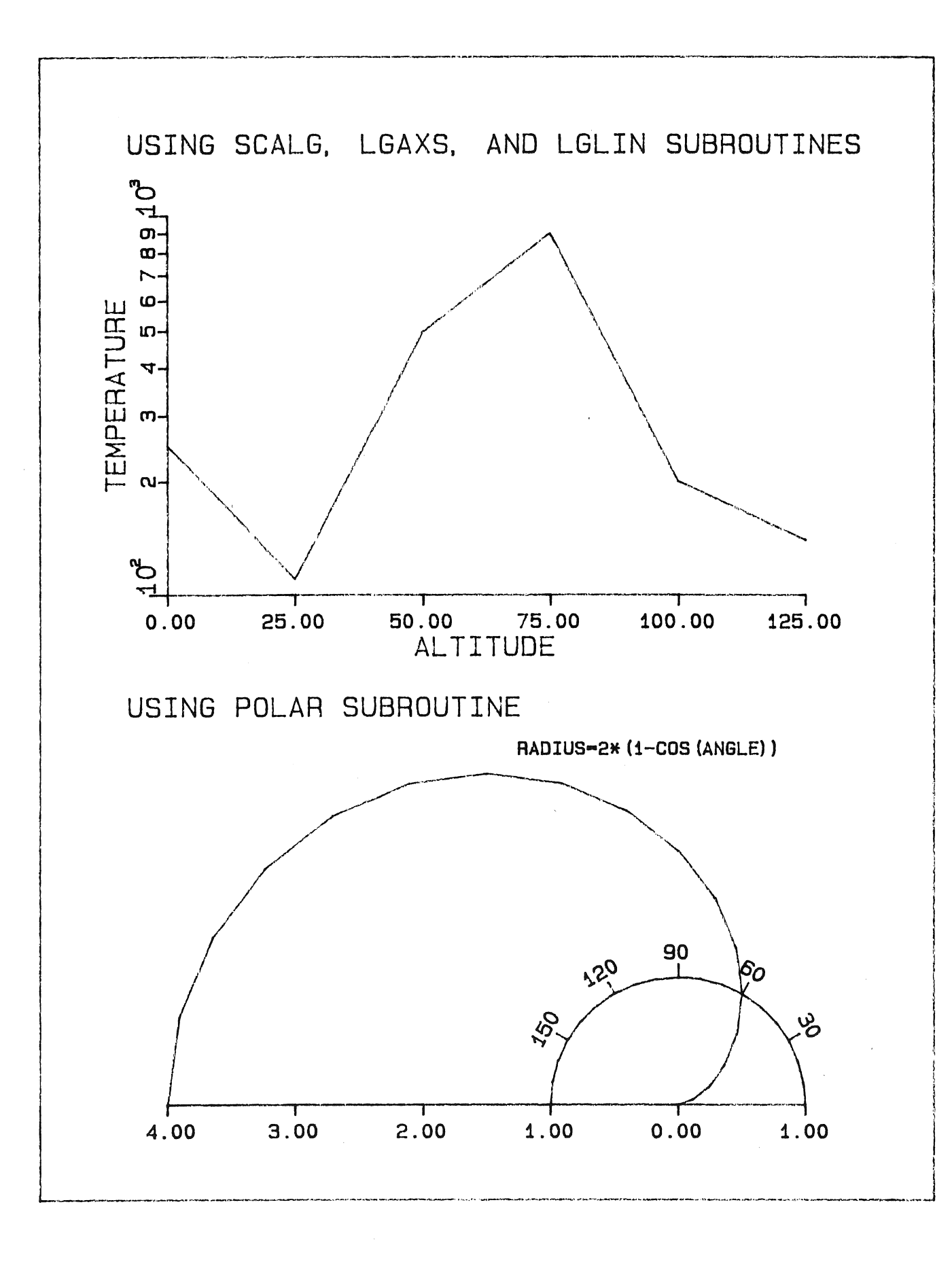

 $\label{eq:2} \frac{1}{\sqrt{2}}\left(\frac{1}{\sqrt{2}}\right)^{2} \left(\frac{1}{\sqrt{2}}\right)^{2}$ 

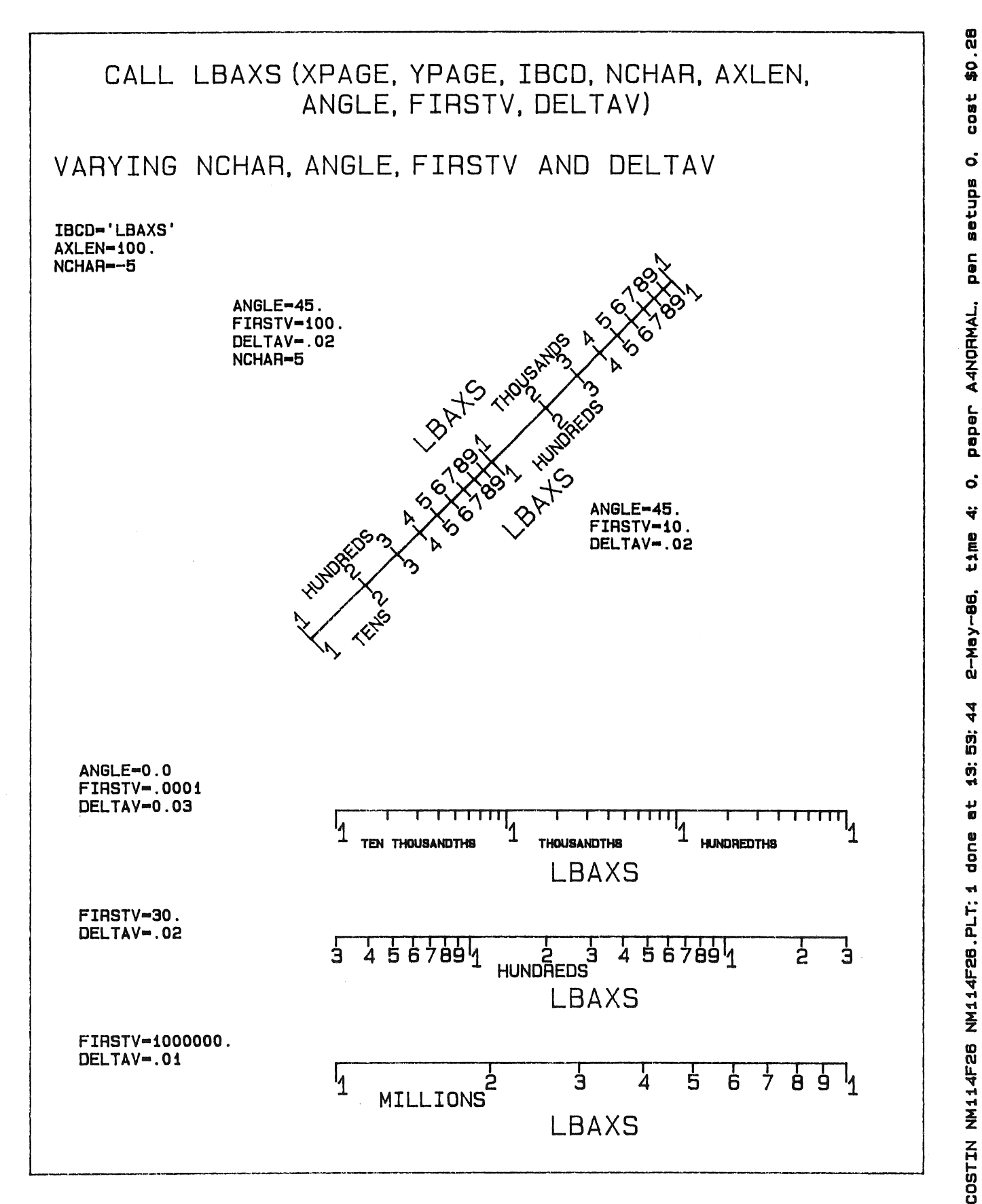

 $\mathcal{L}_{\text{max}}$
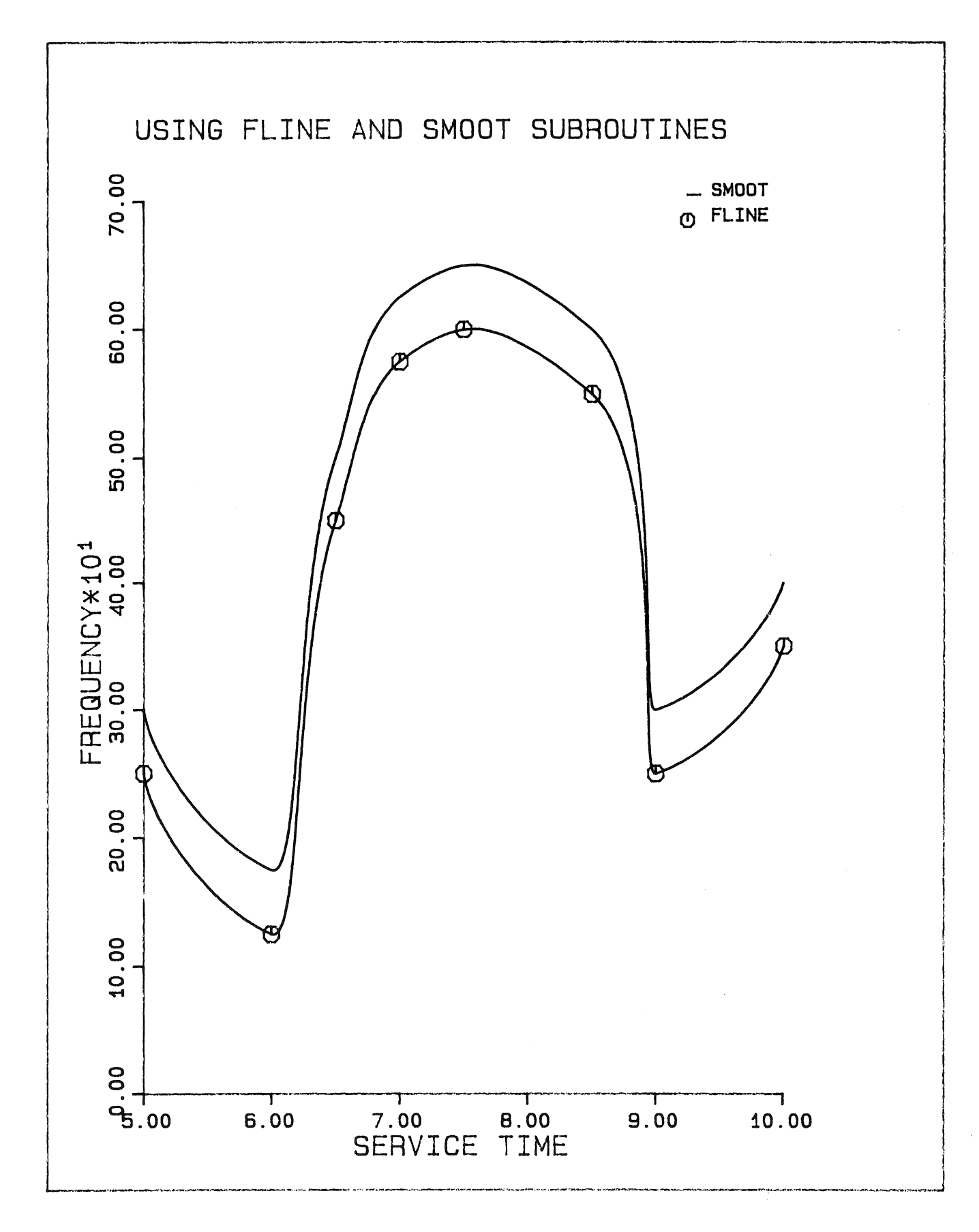

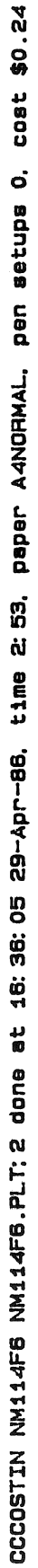

 $\label{eq:2.1} \frac{1}{\sqrt{2}}\left(\frac{1}{\sqrt{2}}\right)^{2} \left(\frac{1}{\sqrt{2}}\right)^{2} \left(\frac{1}{\sqrt{2}}\right)^{2} \left(\frac{1}{\sqrt{2}}\right)^{2} \left(\frac{1}{\sqrt{2}}\right)^{2} \left(\frac{1}{\sqrt{2}}\right)^{2} \left(\frac{1}{\sqrt{2}}\right)^{2} \left(\frac{1}{\sqrt{2}}\right)^{2} \left(\frac{1}{\sqrt{2}}\right)^{2} \left(\frac{1}{\sqrt{2}}\right)^{2} \left(\frac{1}{\sqrt{2}}\right)^{2} \left(\$ 

 $\frac{1}{2} \frac{1}{2} \frac{1}{2} \frac{1}{2} \frac{1}{2}$ 

 $\mathcal{L}(\mathcal{A})$ 

 $MNT-11$ 14Aug87

#### CHAPTER 5

#### PLOTTING CONTOURS AND SURFACES

#### *S.l* INTRODUCTION

This chapter describes two subroutines within the CALF77 library which may be used to plot a function Z of two independent variables X and Y. Like the other subroutines in the graphics library (see chapters 3 and 4), the CONTOR and SURFAS routines are callable from FORTRAN-77 programs. The procedures for compiling and linking graphics applications programs with the routines in the CALF77 library are described in Chapter 2.

#### 5.2 CONTOR SUBROUTINE

CONTOR plots the regularly spaced equipotential (contour) lines of a function Z of two independent variable X and Y, given its values at regularly spaced data points. The user must supply a two-dimensional array which contains at position  $(I,J)$  the value of<br>the function  $Z$  at  $(X(I), Y(J))$ ; where both  $X(I+1)-X(I)$  and the function Z at  $(X(I), Y(J))$ ; where both  $X(I+1) - X(I)$  and  $Y(J+1)-Y(J)$  are constant for all I' and J. CONTOR scans this array, plotting the required contour lines.

The calling sequence is:

CALL CONTOR(A,H,N,CLO,DELTA,CL1,IPEN,HT,RATIO,THETA,INUN,IBOX)

<sup>A</sup>is the two-dimensional array to be contoured.

is the highest subscript in the X-direction. M

N is the highest subscript in the Y-direction.

## HNT-ll PLOTTING CONTOURS AND SURFACES 14Aug87

CLO is the lowest contour level to be plotted.

DELTA is the vertical increment value between contour lines.

- CLI highest contour level (highest function value) to be plotted.
- IPEN is 1 for a plot with a continuous line contour and 2 for a dashed line contour. These values should be negated if superposition on a previous plot is desired.

HT height of the contour plot (in millimetres).

- RATIO ratio of the lengths of one X-unit to one Y-unit on the desired plot.
- THETA angle (in degrees) (lO<THETA<170). between the X and Y axes
- INUH if non-zero, each contour line will be labelled with its numerical value.
- IBOX is positive for a box around the plot, negative for two axes marking the subscripts of the array and zero for no boundary around the contour plot.

## NOTES

Since CONTOR makes use of a common area named "CONTUR", the calling program should not use a common area of this name.

The array to be contoured must be dimensioned at exactly  $(M,N)$  in the calling program. dimensions, two different array names must be specified. There can be no unused points in the array. arrays with different

CONTOR assumes the user has opened a plot file and draws the contour map with its lower left corner at the existing origin (NOT at the current pen position). The user should ensure the origin is at least 5mm away from the page boundaries, to allow for CONTOR's labels.

When calling CONTOR twice in succession, it is necessary to reset the origin between calls in order to prevent superposition. Herely specifying a negative IPEN value is not sufficient, since CONTOR leaves the location of the origin unchanged, regardless of the pen position.

#### PLOTTING CONTOURS AND SURFACES

HNT-ll 14Aug87

```
C Program which uses the CONTOR subroutine to plot<br>C the equipotential curves of a function of 2 vari
      the equipotential curves of a function of 2 variables
\GammaC 
      DIMENSION A(13,13), B(7,5)EQUIVALENCE(A(1,1),B(1,1)) ! Save space
C Calculate the data points, 1 every 30 degrees 
C f(x,y) = sin(x) + sin(y), 0 \le x \le 360, 0 \le y \le 360C 
360 
C 
       DO 360 
1=1,13 
       DO 360 
J=1,13 
       A(I,J) = SIMD(FLOW(30*(I-1)+1)) +1 
                 SIND(FLOAT(30*(J-1)+1)) 
C Initialize the plotter, set an origin in top of page 
\GammaC 
      CALL PLOTIN('CONTOR','PLT4/FORMS:A4HEAVY/ROTATE')
      CALL PLOT(15.0,150.0,-3) !Allow for labels 
C Call the contouring routine:<br>C array dimensions are
                array dimensions are (13,13)C plot will 100 mm high, x-axis scaling 1.5 
C axes will be perpendicular 
C lines will be labelled<br>C a box will surround the
                a box will surround the plot.
C 
      CALL CONTOR(A,13,13,-2.0,0.25,2.0,1,100.,1.5,90.0,1,1) 
\mathcal{C}C On the bottom of the page, plot another contour map 
C with data points generated at random. 
C 
820 
C 
      ISEED = -27409163DO 820 1=1,7 
      DO 820 J=1,5 
      B(I, J) = 10. *RAN(ISEED)
      CONTINUE 
      CALL PLOT(0.,-125.,-3) 
                                           !For VAX-Fortran only 
                                           !Move the origin 
C Contour the 7x5 random array, plotting levels from 0 to 10 \degree 100 mm high, with each X-unit the same size as each Y-unit.
      100 mm high, with each X-unit the same size as each Y-unit.
C 
C 
      CALL CONTOR(B,7,5,0.0,1.0,10.0,1,100.0,1.0,90.0,1,1) 
      CALL PLOT(0.,0.,999) 
      END 
                                           !C1ose the plot file
```
See Plate 5-1 for the output from this program.

$$
5-3
$$

HNT-ll PLOTTING CONTOURS AND SURFACES 14Aug87

## 5.3 SURFAS SUBROUTINE

The SURFAS subroutine displays a function Z of two independent variables X and Y (a surface) in "three dimensions". The graph is derived from the data representing the surface, and is portrayed using the projection of that surface onto a plane. This plane is placed at a specific distance from an "observer" located at a given point in space.

Lines which are hidden from the observer are not plotted and those which are partially obscured are "clipped" at some point along their length. The routines which plot the three-dimensional surfaces perform a binary search to determine where each line disappears from view and the accuracy of that search can be determined by the user, in the argument IACC. This argument is an integer representing to what accuracy the user wishes to eliminate hidden lines. For example, IACC=8 would eliminate hidden lines with the accuracy of 1/8 of their length.

The calling sequence is:

CALL SURFAS(X,Y,Z,HPTS,NPTS,XSIZE,YSIZE,OBS,IACC)

- X is the one-dimensional array containing the different values which X can take on in the domain.
- Y is an array containing the values Y can take on in the domain.
- Z is the two-dimensional array containing the function values. The element  $Z(I,J)$  is the value of the function at the point  $(X(I), Y(J))$ .
- HPTS the maximum subscript of X, so that X is dimensioned at X(HPTS) .
- NPTS the maximum subscript of Y, so that Y is dimensioned at Y(NPTS) . Z would then have to be dimensioned at Z(HPTS,NPTS).
- XSIZE the X-dimension of the drawn surface. The annotation will begin at a distance of 50mm\* (current factor) to the right of the drawn surface.
- YSIZE the Y-dimension of the drawn surface.
- OBS a 4-word array containing the desired position of the observer. If  $OBS(1)=0.0$ , "SURFAS" will provide a set of observation

coordinates dependant upon the range of the surface by default . If OBS(1) is non-zero, then the user must specify their own observation coordinates by setting:

> $OBS(2) = Observer's X coordinate.$ OBS(3) Observer's Y coordinate. OBS(4) Observer's Z coordinate.

**IACC** 

the degree of accuracy of hidden line elimination, as described above.

#### **NOTES:**

The observation coordinates calculated by default will always place the observer to the positive side of the surface in all three directions, looking down at the figure from the right. The positive X-axis will be coming out of the paper, the positive Y-axis will be approximately horizontal and to the right, and the positive Z-axis will be vertically upwards, as in the traditional representation of three perpendicular axes in space.

SURFAS scales the plot with all three directions being given the same scale factor. It is therefore important that the ranges of the three dimensions cover approximately the same number of units, or else the change in one dimension may be so small as to be imperceptible. This problem can be avoided by multiplying the function by' an appropriate scale factor, as in the example which follows. The scaling is chosen to enable the surface drawn to fit within a box of the size specified by the user. SURFAS automatically plots a summary to the right of the graph, which includes the observation coordinates and angles with respect to the coordinate axes and the image distance.

C Program which uses the SURFAS subroutine to plot<br>C a "3D" representation of a function of 2 variable a "3D" representation of a function of 2 variables.  $\mathcal{C}$ C Produces HNT-ll Plate 5-2 C DH1ENSION X(33) ,Y(33) ,Z(33,33),OBS(4) C C Calculate all the data points<br>C let  $-8.0 \le x \le 8.0$  in increme C let *-B.O* < x < *B.O* in increments of 0.5 C let  $-8.0 < y < 8.0$  in increments of 0.5 C  $f(x,y) = 8.0 * sin r / r$ , where r=sqrt(x\*\*2+y\*\*2) C DO 100 1=1,33  $X(I) = FLOAT(I-17) / 2.0$  $Y(I) = X(I)$ 100 CONTINUE DO 200 J=1,33 DO 200 1=1,33

5-5

~lNT-ll PLOTTING CONTOURS AND SURFACES 14Aug87

 $R = \text{SQRT}(X(I) * * 2 + Y(J) * * 2)$  $Z(I,J) = 8.0$ IF (R .NE. 0)  $Z(I,J) = 8.0 * SIN(R) / R$ 200 CONTINUE  $Z(17,17) = 8.0$  !For continuity  $\frac{C}{C}$ C call the subroutine "SURFAS" to do the plotting<br>C make surface drawn be 200mm \* 250mm C make surface drawn be 200mm \* 250mm<br>C let it choose its own observation co C let it choose its own observation coordinates  $(0BS(1)=0.0)$ <br>C eliminate hidden lines accurate to 1/8 of a grid eliminate hidden lines accurate to  $1/8$  of a grid C CALL PLOTIN('SURFAS', 'PLT4/FORMS: A3NORMAL') CALL PLOT(10.,10. ,-3) CALL SURFAS(X,Y,Z,33,33,200.0,250.0,OBS,8) END

Plate 5-2 shows the output from this program.

Plate 5-1

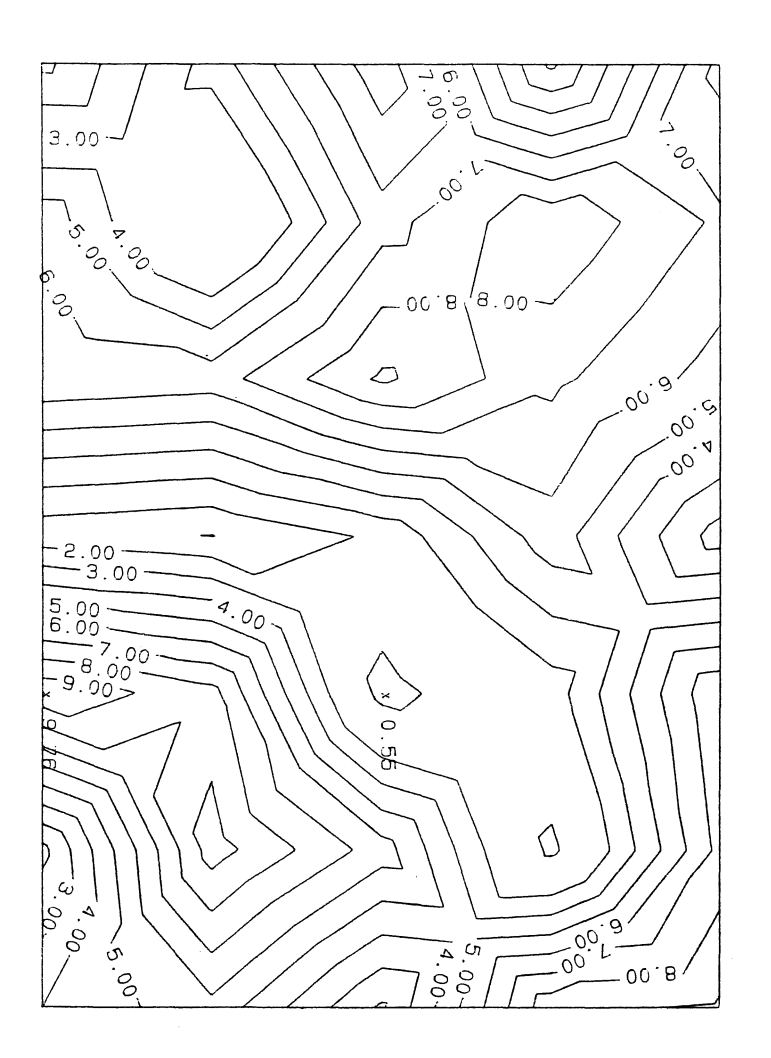

 $\sim 10$ 

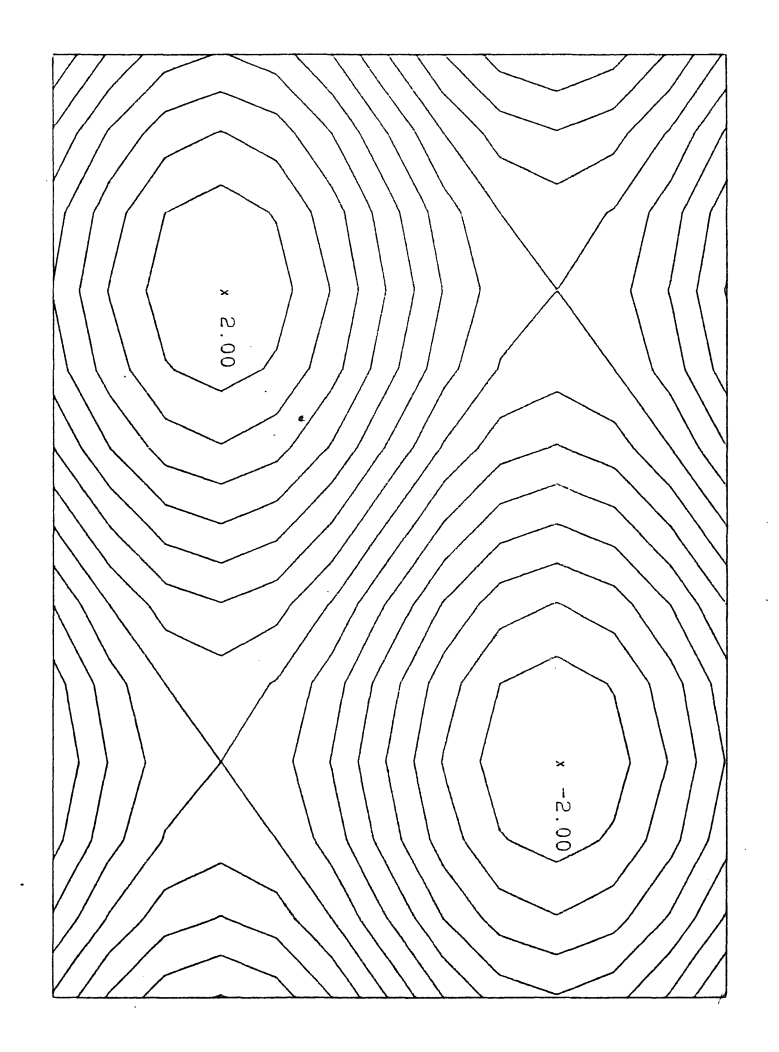

 $\sim$ 

CCBRYAN BOX0000 \_\$1\$DUA6: [CCBRYAN.FIGURES] CONTOR.PLT; 1 done at 14: 49: 40 3-Jul-87, time 1 min 32 sec, paper A4HEAVY, pen setups 0, cost \$0.34

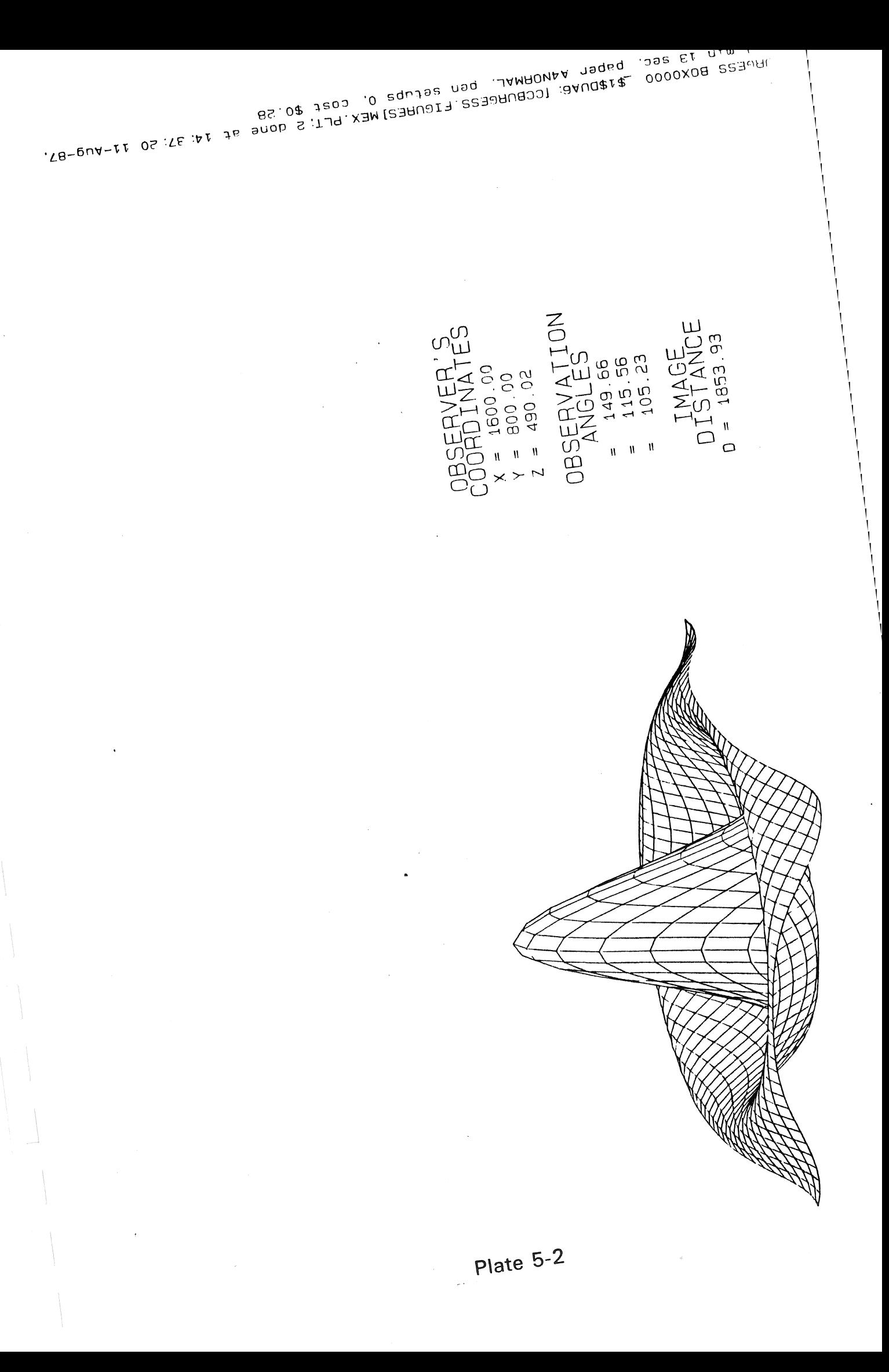

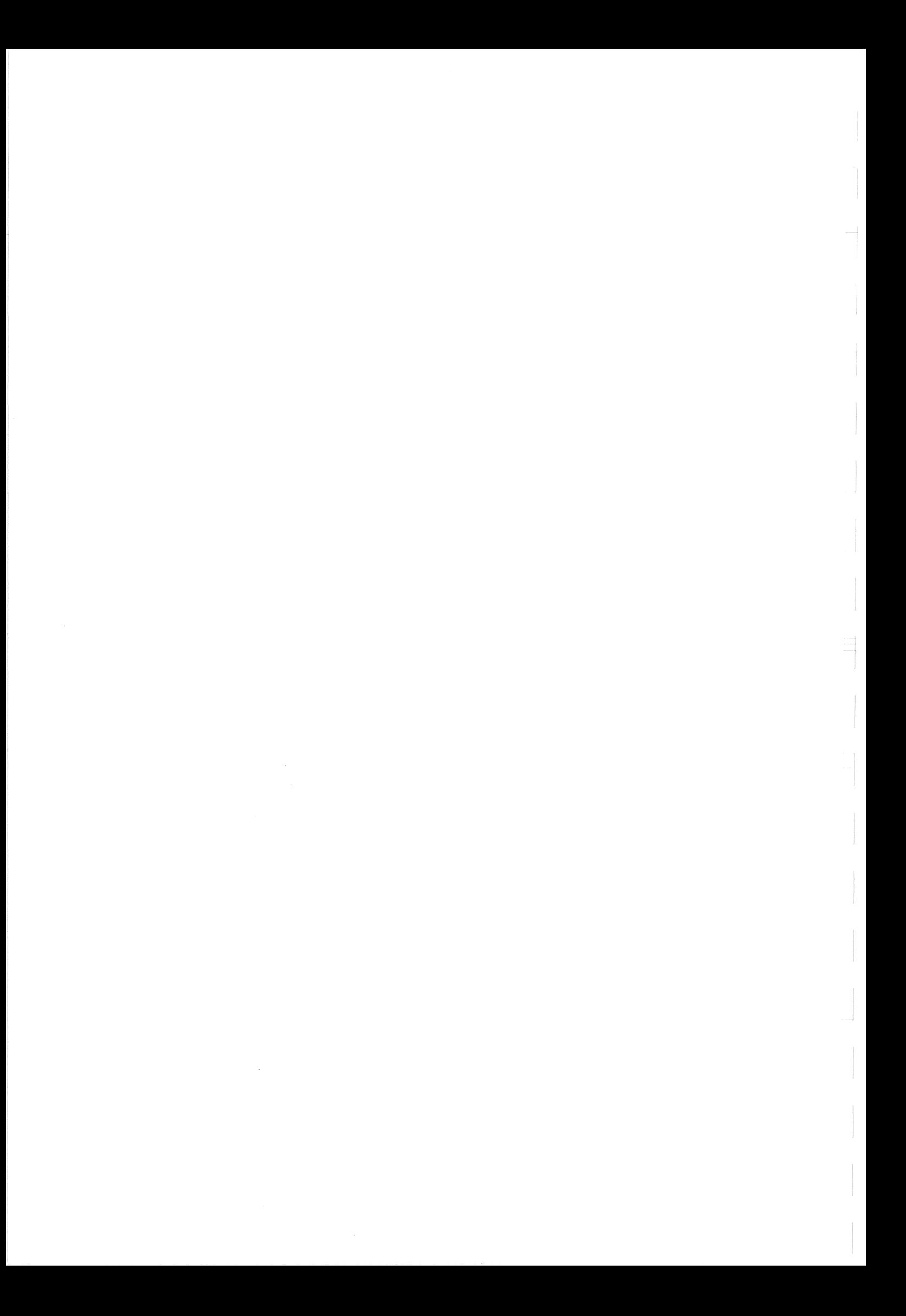

HNT-ll 14AugS7

#### APPENDIX A

## DETAILS OF THE PLOTIN SUBROUTINE

#### A.1 Introduction

The PLOTIN subroutine, used to initialize the plotter and plot file before commencement of a plot, is described in Section 2.2.1. In this section we give the details of the subroutine, regarding plotter types, stationery and plot control.

As shown in Section 2.2.1, the PLOTIN calling convention is:

#### CALL PLOTIN(FILE,DEVICE)

FILE DEVICE is a CHARACTER variable containing the name to be used for the output plot file, if there is one. specifies the output device and other characteristics of

the plot.

The DEVICE field is a CHARACTER variable, which is of the following format:

## "device/switch/switch..."

The switches which may be appended to the device name are many and may not all be used with every plotting device.

HNT-ll DETAILS OF THE PLOTIN SUBROUTINE 14Aug87

## *A.2* Plotting Devices

The device specified in the PLOTIN call may, at present, be one of the following:

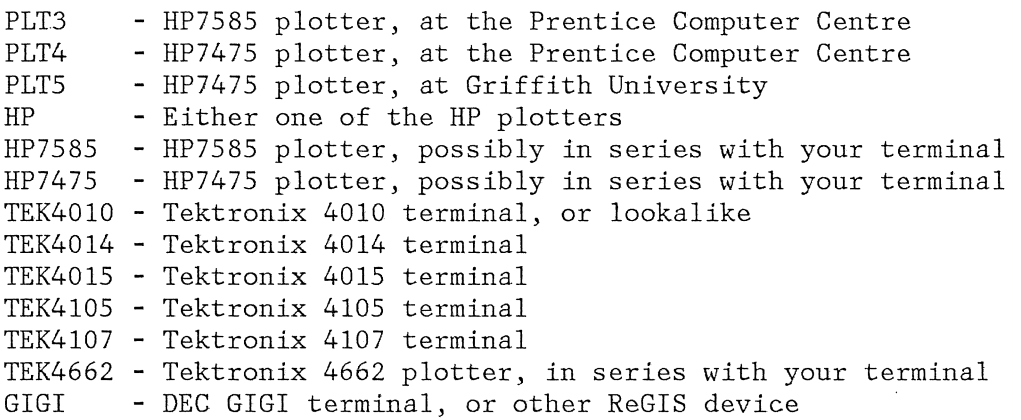

(Tektronix equipment is not currently supported by CALF77 on UQVH.)

This list may, of course, be augmented with more devices, as they become available for use from the Prentice Computer Centre.

### *A.3* General-Purpose Switches

## *A.3.1 'jBOUNDS'* switch

This switch indicates that bounds checking is to be performed and any out-of-bounds condition will result in a fatal error. (A "fatal" error is one which results in the running program being halted) .

## *A.3.2* 'jXYMIN:n,m' switch

This switch sets the minimum X and Y bounds for the windowing region. The values may be real or integer and must be within the range (0.0,9999.9). The default values correspond to the minimum bounds of the hard-clip region of the plotter being used.

#### DETAILS OF THE PLOTIN SUBROUTINE

## *A.3.3* 'jXYHAX:n,m' switch

This switch is similar to the XYNIN switch (above), but specifies the maximum X and Y values for the windowing region. The values given for this switch must each be greater than the corresponding values given for the XYHIN switch.

## *A.3.4* ' /TERHINAL' switch

This switch indicates that the plotting device is connected in series with your terminal, and on which the plot output will appear as it is produced by your plotting application.

## *A.3.5* '/HEADER' switch

This switch specifies that you require an identifying name on the plotted page. This is the default condition, which can be negated with the '/NOHEADER' switch.

#### *A.4* Switches for Hewlett-Packard (HP) Devices

The devices PLT3, PLT4, PLT5, HP7475 and HP7585 each specify a particular type of Hewlett-Packard plotter. The device 'HP' refers to either type of plotter, with the particular model being chosen by the software, depending on the values of certain switches, such as '/NPENS:', '/FORHS:' and '/PLOTTER:'.

## *A.4.1* '/FORHS : xxx ' switch

This switch forces a particular paper size and type to be used in the plotter. The first two letters of the specification give the required paper size, such as *'A3',* while the rest give the paper type, which may be either 'NORMAL', 'HEAVY', 'TRACING' or 'DRAFTING'. ('DRAFTING' is the same as 'TRACING'.) 'DRAFTING'. ('DRAFTING' is the same as 'TRACING'.)<br>'A4TRANSPARENCY' is also available. Other stationery may be available from time to time. You should check with the Prentice Computer Centre before assuming the availability of any paper size and type. Up-to-date information on currently available stationery can be obtained on UQKL10 by typing .HELP PCOST, or on UQVAX by examining the file SYS\$ACCOUNTS:PLOTCOST.DAT.

# International Paper Sizes, A Series

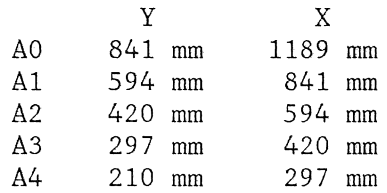

#### NOTE

These are the actual paper sizes. The plotting surface is somewhat smaller. It is advisable to allow 10-15 mm from each edge.

## A.4.2 '/CAROUSEL:xxx' switch

This switch is used to specify the required pen set for the HP plotter. The available carousels are 'ROLLER', 'FIBRE' and 'DRAFTING' . The default carousel for the HP7585 plotter is 'ROLLER' and the default carousel for the HP7475 plotters is 'FIBRE'. The default pen setups are as follows:

Roller Carousel Pen 1 - Black Pen 2 - Red Pen 3 - Blue .Pen 4 - Green Pen 5 - Black Pen 6 - Red Pen 7 - Blue Pen 8 - Green (Roller pens are available in O.3mm only) Fibre Carousel Pen 1 - Black, O.3mm Pen 2 - Red, 0.3mm Pen 3 - Blue, 0.3mm Pen 4 - Green, 0.3mm Pen 5 - Black, 0.7mm Pen 6 - Red, 0.7mm Pen 7 - Blue, 0.7mm Pen 8 - Green, 0.7mm

A-4

 $\sim$ 

#### DETAILS OF THE PLOTIN SUBROUTINE

 $MNT-11$ l4Aug87

Drafting Carousel Pen 1 - Black, O.3Smm Pen 2 - Black, O.Smm Pen 3 - Black, O.7mm Pen 4 - Black, *O.2Smm* 

Other fibre pens are available, including orange, lime, gold, turquoise, violet and brown in O.3mm, and blue and green in 0.7mm.

Overhead transparency pens are also available in colours black, red, blue and green, in size O.6mm.

Drafting pens are also available in sizes O.4mm, O.6mm and O.8mm.

## $A.4.3$  '/NPENS:n' switch

This switch lets the software know how many pens are required for your plot. The number specified must, of course, be smaller than that available in the selected (or default) carousel.

## A.4.4 'jPLOTTER:xxx' switch

This switch is used with the 'HP' device, to indicate that only the specified device is to be used.

## *A.4.S 'jROTATE'* switch

This switch specifies a rotation of the plotter's coordinate system through 90 degrees. 'NOROTATE' specifies a zero rotation, which is the default condition.

*A.S* Tektronix Devices

*A.S.l* 'jBAUD:n' switch

This switch specifies the baud rate (speed) at which your terminal is running.

Note that the '/TERMINAL' switch is implied when a TEKxxxx device is selected.

HNT-ll DETAILS OF THE PLOTIN SUBROUTINE I4Aug87

### A.6 GIGI terminals

## A.6.I '/TERHINAL' switch

This switch must be used, if you desire the plot output to be displayed directly on the terminal. If this switch is not given, a plot file containing ReGIS graphics commands will be produced. Such a file would be suitable for subsequent processing by the GIGI Graphics Editor or the Slide Projection System.

### A.7 PDP-II (RSX) systems

Due to incompatibilities between standard FORTRAN-77 and FORTRAN-77 on RSX systems, major changes had to be made to the CALF77 library routines before they could be run on PDP-II systems. Before attempting to use CALF77 on your PDP-II system, you should consult either your system manager, or the Prentice Computer Centre.

**HNT-ll**  14Aug87

### APPENDIX B

## SUHHARY OF STANDARD CALLING SEQUENCES FOR BASIC ROUTINES

## CALL PLOTIN(FILE,DEVICE)

FILE is the name to be used for the output plot file, if there is one.

DEVICE specifies the output device and other characteristics of the plot. See appendix A.

CALL PLOT(XPAGE,YPAGE,IPEN) CALL FACTOR(FACT) CALL WHERE(RXPAGE,RYPAGE,RFACT,MMFLAG,ORGX,ORGY)

XPAGE,YPAGE are the destination coordinates, in millimetres relative to the current origin, of the pen movement.

IPEN magnitude specifies the pen up/down status during movement (l=no change, 2=down, 3=up) and, if negative, causes the origin to be redefined at the new position.

FACT is a factor which determines the scaling of the subsequent plot.

RXPAGE,RYPAGE,RFACT are the locations which will contain the current values of XPAGE, YPAGE and FACT after WHERE is called.

HHFLAG should always be set to .TRUE. by the call to WHERE.

ORGX,ORGY are variables set by the call to WHERE to the physical coordinates of the current origin.

CALL SYMBOL(XPAGE, YPAGE, HEIGHT, IBCD, ANGLE, NCHAR) CALL CENTRE(XPAGE,YPAGE,HEIGHT,INTEQ,ANGLE,IPEN) CALL NUHBER(XPAGE,YPAGE,HEIGHT,FPN,ANGLE,NDEC)

HNT-ll SUHNARY OF STANDARD CALLING SEQUENCES FOR BASIC ROUTINES 14Aug87

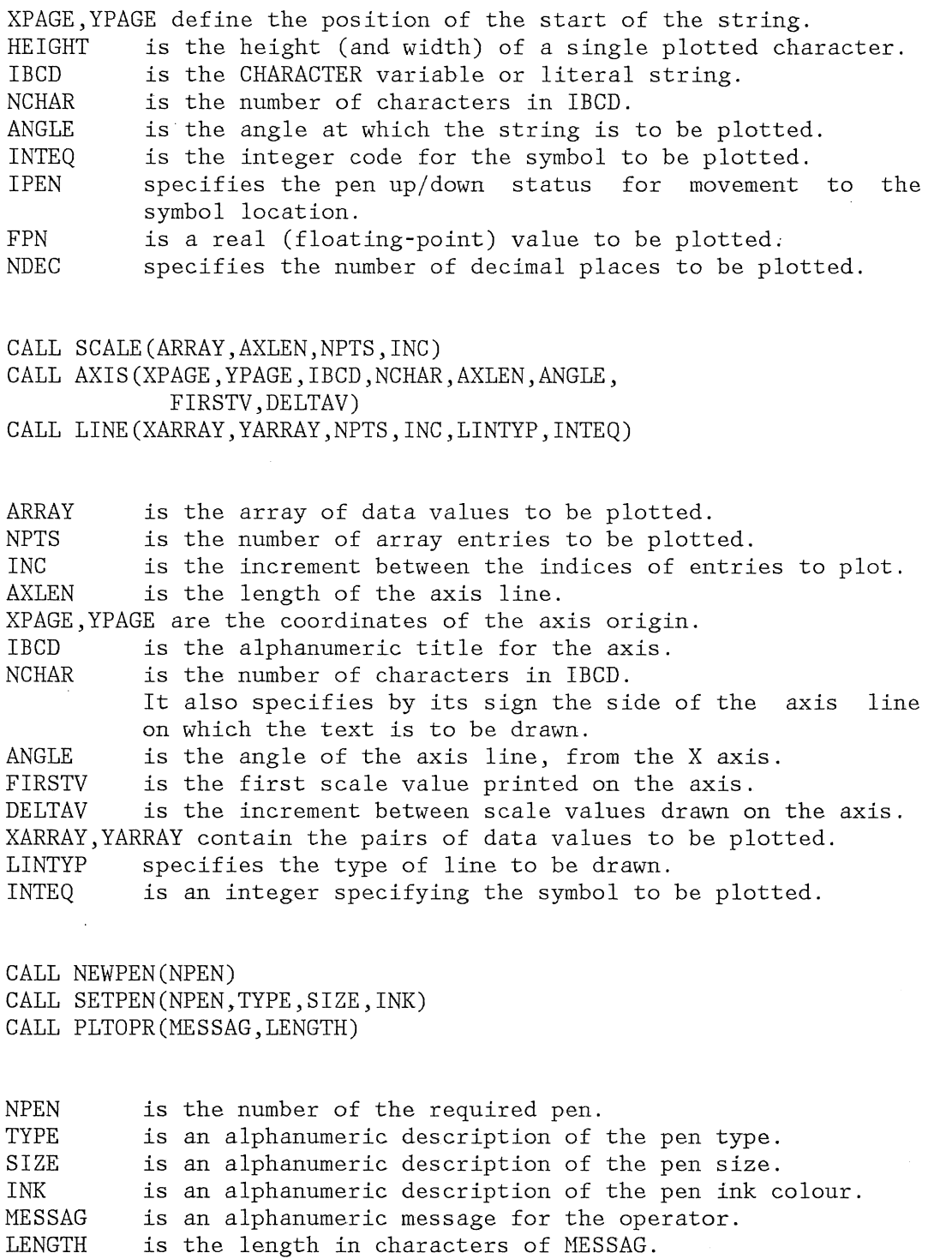

B-2

HNT-ll 14Aug87

#### APPENDIX C

## VUEPLT DOCUMENTATION FILE - VUEPLT.DOC

## CONTENTS

C.l.0 Introduction

C.2.0 History

C.3.0 Using VUEPLT

C.3.1 What devices can I output my plot file to? C.3.2 What plot files can I preview? C.3.3 How can I change the size of the plot file output?

C.4.0 Other goodies

C.4.1 Defaults C.4.2 Unknown plot commands C .. 4.3 Possible problems C.4.4 Examples

### C.l Introduction

VUEPLT is a wonderful utility program used to preview or to convert previously generated HP plot files. It is available on the KLIO and VAXen only at this stage (i.e. it is NOT available on the IBM).

### C.2 History

There have been quite a conglomeration of preview programs stored on the various systems, each performing slightly different functions - although nobody seems quite sure what all these slightly different functions are. This seems unnecessary and is actually very confusing. So the versatile VUEPLT program supersedes Vplot, Viewpl and Tekplo. Now there is no decision as to which program to use **--** if you want to output a previously generated plot file to a graphics terminal or to a different plotter, then USE VUEPLT. In particular, VUEPLT supports a number of output devices including Tektronix terminals and plotters, HP plotters, plus the GIGI graphics terminals.

## C.3 Using VUEPLT

The program VUEPLT is very straightforward for the user. It is invoked as follows,

on the KL-IO: . run plo:vueplt

on the VAX: \$ plot/preview

or

\$ run sys\$uti:vueplt

Thereafter, the information requested is independent of the machine. That is, VUEPLT requests the following information: Output device, please? Plot file? Factor?

Wherever possible, if an invalid response is entered, the program specifically states the problem and allows the user to enter a correct value. Valid answers to these questions are now explained.

#### VUEPLT DOCUMENTATION FILE - VUEPLT.DOC MNT-11

## C.3.1 TO WHAT DEVICES CAN I SEND MY PLOT FILE ?

Valid output device The output devices that VUEPLT understands are all those valid in a call to the PLOTIN subroutine. It even understands the PLOTIN device switches. So, if you have a HP plot file, you can output it to anyone of the following devices:

> PLT3 PLT4 PLT5 HP HP7585 HP7475 TEK4010 Tektronix 4010 terminal (or lookalike) TEK4014 Tektronix 4014 terminal TEK4015 Tektronix 4015 terminal TEK4105 Tektronix 4105 colour terminal TEK4107 Tektronix 4107 colour terminal TEK4662 Tektronix 4662 plotter, in series with GIGI -- the HP7585B plotter at the Computer Centre -- the HP7475A plotter at the Computer Centre -- the HP7475A plotter at Griffith University -- either HP plotter at the Computer Centre -- a HP7585 plotter (possibly in series with your terminal) -- a HP7475 plotter (possibly in series with your terminal) your terminal -- a GIGI terminal

(Support for TEK devices is not available on UQVM.)

In addition,

Exit **--** exits from the program jHelp **--** types out a short help text

The output device can also contain SWITCHES - again valid switches are those that are valid to the PLOTIN subroutine. Especially important is the switch "/TERMINAL". It is used to specify that the output device is either your terminal or otherwise a device connected in series with your terminal.

Examples:

HP7475/terminal GIGI/TERMINAL

Because the Tektronix support is provided by the Tektronix TCS routines, output is always directed to the terminal. Therefore there is no need to specify the "/TERMINAL" switch for such devices.

If the user does not enter a valid output device, VUEPLT will default to produce a plot file for the HP device. If the output is not to be sent to a terminal, it will be stored in the file, VUEPLT.PLT. Additional output devices will be available whenever PLOTIN understands different devices.

HNT-ll VUEPLT DOCUNENTATION FILE - VUEPLT.DOC 14Aug87

For more details, have a look at the CALF77 documentation file, ie.

on the KL-IO:

~print doc:calf77.doc

on the VAX:

<sup>~</sup>print sys\$doc:calf77.doc

### C.3.2 WHAT PLOT FILES CAN I PREVIEW?

Naturally the program must be told which plot file you wish to preview or convert. This is entered as a valid file specification. VUEPLT checks the following:

~f: that the file really does exist; and

\* that the plot file format is one that it understands, ie. a HP<br>plot file format. The HP plot file contains HP-GL plot file format. The HP plot file contains HP-GL instructions.

### (i) Valid file types

Currently, VUEPLT should be able to process any plots in HP-GL format. It is recommended that files containing mUltiple plots (e.g. as generated by *SASjGRAPH)* should NOT be displayed using VUEPLT. There is no pause between successive plots, which would<br>overlay each other, thus rendering the exercise pointless. Plots overlay each other, thus rendering the exercise pointless. generated by *SASjGRAPH* should be processed by SASHPCON on UQVM to split the plots into separate files. Type

INFO SASHPCON

on UQVM for information on SASHPCON.

#### (ii) Possible error messages

\*\*\* filename was not found, so please enter the correct filename

The file specified could not be opened for reading, so the user should enter the correct file specification.

\*\*\* This is not a valid HP plot file

The plot file specified does not have a valid plot file identification as the first record of the file. Check that the correct filename was entered.

#### VUEPLT DOCUMENTATION FILE - VUEPLT. DOC MNT-11

## C.3.3 HOW CAN I CHANGE THE SIZE OF THE PLOT FILE OUTPUT?

Normally the plot is output as the real millimetre size of the initial plot. However, sometimes the user may want to enlarge or reduce the size of the plot produced. This can be accomplished by entering a different value to the factor query. A value for factor between 0 and 1 REDUCES the size of the plot, whereas a value greater than 1 enlarges the plot.

### *C.4* Other goodies

#### *C.4.1* DEFAULTS

VUEPLT can be used to preview as many files as the user wishes. By typing <cr> to any of the questions asked, the user indicates that the corresponding previously validated response is required again. This is very useful when you wish to preview numerous files on the same terminal, or perhaps to factor the output a number of times. To any rule there is of course an exception and in this case the exception is that a request for help (/Help in response to the output device parameter) does not alter the default value established - the default reverts to the previous "true" device.

Initially the defaults are established as a combination of user responses and initial program values.

The defaults are as follows:

- ~', default output device is established by the user, however if the device specified is invalid, the default is a HP plotter. For a HP plotter, the default switches (forms, carousel, etc.) are the same as the default switches for the device argument of the subroutine PLOTIN. These will be overriden (VAX only) by switches that were given when the plot file was created - these switches are recorded in the plot file. These in turn may be overriden (VAX and KL) by switches which the user may append to the output device name when prompted by VUEPLT. The resultant collection of switches will be recorded in the new plot file.
- \* the default plot file is also established by the user. If the user enters a file that is not found, the program outputs a message to that effect and subsequently requests the user to enter a CORRECT filename.
- ~', default factor is set by the program to be l.

NNT-ll VUEPLT DOCUNENTATION FILE - VUEPLT.DOC 14Aug87

### C.4.2 UNKNOWN PLOT COMMANDS

VUEPLT has been written to conform as closely as possible to the published HP-GL syntax for HP7475 and HP7585 plotters. If additional plot commands are encountered, they are merely written to the file VUEPLT.ERR and then ignored. The unrecognized command is output together with the line number of the input file on which the error was found.

When the plot file has been completely processed, the user is when the piot file has been completely processed, the user is<br>notified of the existence of VUEPLT.ERR. If such a file is created, please inform the HELP desk at the Prentice Computer Centre, so that the problem can be investigated.

### *C.4.3* POSSIBLE PROBLEMS

#### (i) Terminal characteristics

If the plot file produced on a terminal appears "garbled", check that the terminal characteristics are appropriate. For example, if the output is a TEK4014 terminal, the computer must be set to generate hardware form feeds and should not generate the <cr>>cr>1f> sequence.

So on the KL-I0, .set tt form no crlf

and on the VAX, \$ set term /form/nowrap

### (ii) Tektronix terminals

Don't forget that if you are using a Tektronix terminal or Tektronix lookalike, you must 'press return after the plot has finished being drawn before any more prompts are sent from VUEPLT. This allows you to examine the plot on the screen or get a hard copy of it without the additional messages from VUEPLT.

#### (iii) Transferring plot files between machines

Normally the plot files produced on either the VAX or the KL-IO can be copied to the other machine and plotted or processed from its new location. However, a word of caution ... a few problems have arisen. For example,

 $*$  transfer a HP plot file from the VAX to the KL-10:

The transfer should not generate fixed-length records, else VUEPLT may output incorrect values - it expects VARIABLE-length records. To correct the KL-IO file, .COpy =filename/T

## C.4.4 EXAMPLES

1. Run VUEPLT on the KL-IO to preview the HP plot files BOX.PLT and ANGLES.PLT on a TEK4662 plotter connected in series with your terminal. Since all output is directed essentially to the terminal, no VUEPLT.PLT file is produced. As the output is for a Tektronix device, the "/TERNINAL" switch does not need to be specified .

.run plo:vueplt

**--** previewing plot file **--**

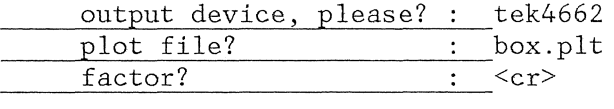

(The plot is displayed on the terminal's screen.)

end of plot ...

\*\*\* VUEPLT. ERR contains all the unknown commands found

previewing plot file **--**

output device, please? : <cr> plot file? : angles.ptl

and the contract of the contract of the contract of the contract of the contract of the contract of the contract of the contract of the contract of the contract of the contract of the contract of the contract of the contra

\*\*\* angles.ptl was not found, so please enter the correct filename

plot file? : angles.plt  $factor?$  :  $\langle cr \rangle$ 

(The plot is displayed on the terminal's screen.)

end of plot ...

previewing plot file **--**

output device, please? : exit CPU time 0.87 Elapsed time 42.34

MNT-11 VUEPLT DOCUMENTATION FILE - VUEPLT. DOC l4Aug87

#### Exit

 $\stackrel{\bullet}{=}$ 

2. Run VUEPLT on the VAX to preview the HP plot files BOX.PLT and ANGLES.PLT on a HP7475A plotter connected in series with your terminal. Since all output is directed essentially to the terminal, no VUEPLT.PLT file is produced.

<sup>~</sup>run sys\$uti:vueplt

-- previewing plot file --

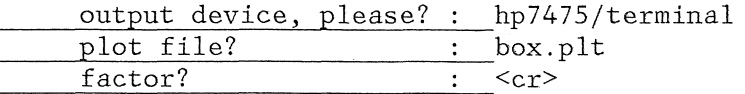

(The plot is output to the plotter attached to the terminal.)

end of plot ...

\*\*\* VUEPLT.ERR contains all the unknown commands found

previewing plot file **--**

output device, please? : <cr> plot file? . . . . . . . . . angles.plt  $factor?$   $\qquad \qquad : \qquad$ 

(The plot is output to the plotter attached to the terminal don't forget to put some new paper onto the plotter before answering the last question.)

end of plot

previewing plot file **--**

output device, please? : exit

 $\hat{\mathfrak{Z}}$ 

3. Run VUEPLT on the KL-IO to convert the HP plot file ANGLES.PLT into a G1G1 plot file format, and then output BOX.PLT to a HP plot file as twice its original size. For both functions, the output required is a disk file. The KL-IO will not allow multiple files of the same name (VUEPLT.PLT), so the user must enter an appropriate plot filename.

~run plo:vueplt

previewing plot file **--**

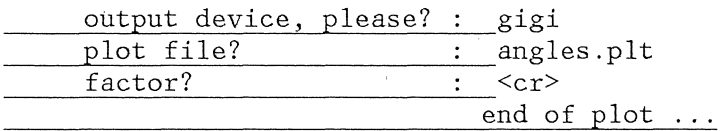

previewing plot file **--**

output device, please? : <cr>cr>plot file? : box.plt plot file? : box.plt factor? : 2 ?FRSNAH OPEN unit 1 DSK: VUEPLT. PLT at HPSTRT+12 (PC 11125) ?FRSOPN can't OPEN file: File already exists [FRSEFS Enter correct file specs] ::boxby2.plt<esc> end of plot ...

\*\*\* VUEPLT.ERR contains all the unknown commands found

previewing plot file **--**

output device, please? : exit CPU time 0.90 Elapsed time 45.12

Exit

 $\overline{\mathbf{r}}$ 

4.. Run VUEPLT on the VAX to convert the HP file ANGLES.PLT into a GIGI plot file format, and then output BOX.PLT to a HP plot file as twice its original size. For both functions, the output required is a disk file. The VAX allows multiple versions of files (VUEPLT.PLT), however only files with the three highest version numbers will normally be kept.

<sup>~</sup>run sys\$uti:vueplt

-- previewing plot file --

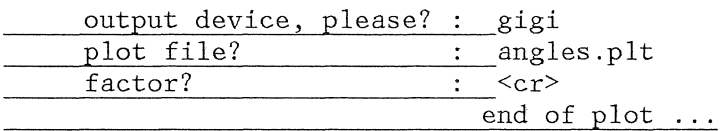

previewing plot file **--**

~INT-l1 VUEPLT DOCUNENTATION FILE - VUEPLT. DOC 14Aug87

> output device, please? : hp<br>plot file? : box.plt plot file? : both in the set of the set of the set of the set of the set of the set of the set of the set of the set of the set of the set of the set of the set of the set of the set of the set of the set of the set of the  $factor?$ end of plot ...

\*\*\* VUEPLT. ERR contains all the unknown commands found

previewing plot file **--**

output device, please? : exit

 $\hat{\Sigma}$ 

HNT-11 14Aug87

```
INDEX
```
÷.

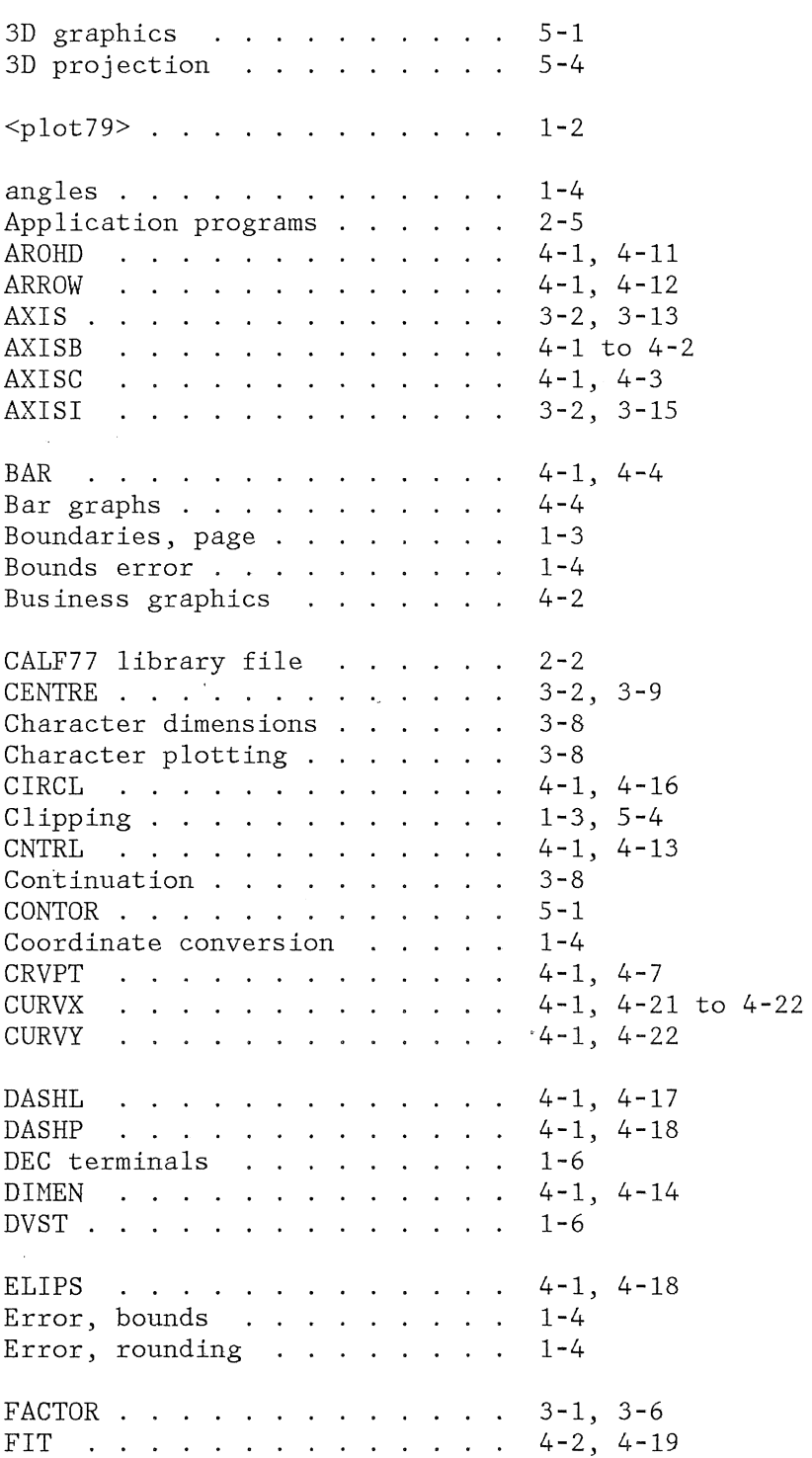

## NNT-ll 14Aug87

FLINE . . . . . . . . . . . . . 4-2, 4-23 FORTRAN . . . . . . . . . . . . 3-1, 3-3 Fortran . . . . . . . . . . . .  $4 - 2$ FORTRAN units . . . . . . . . .  $2 - 6$ FORTRAN versions . . . . . . . .  $2 - 1$ ,  $2 - 6$ FORTRAN, DEC-10 . . . . . . . . 2-1, 2-6 FORTRAN, IBM . . . . . . . . . .  $2 - 3$ FORTRAN, RSX  $2 - 4$ ,  $A - 6$ FORTRAN, VAX . . . . . . . . . .  $2 - 2$ FORTVS (IBM fortran) . . . . . . 2-3 Functional subroutines . . . . . 4-1 GIGI . . . . . . . . . . . . . . 1-6, 3-4 Gks . . . . . . . . . . . . . . . . 1-2 Graphics conventions . . . . . .  $1 - 2$ Graphics, 3D . . . . . . . . . . 5-4 GRID . . . . . . . . . . . . . . . 4-2, 4-19 Hard-clip limits . . . . . . . . 1-3 Help . . . . . . . . . . . . . . .  $C - 6$ Hidden lines . . . . . . . . . . 5-4  $HP$  . . . . . . . . . . . . . . . . . 3-3 Hp plotters . . . . . . . . . . 3-3 HP7475 1-5,3-3 HP7585 . . . . . . . . . . . . . 1-5,3-3 IBM fortran (FORTVS) . . . . . . 2-3 IBM restrictions . . . . . . . . 2-8, 3-4 LABEL  $\cdots$  . . . . . . . . . . . . 4-2, 4-15 LBAXS 4-2, 4-5 . The contract of the contract of the contract of the  $\mathcal{A}$ LGAXS . . . . . . . . . . . . . . 4-2, 4-25 LGLIN . . . . . . . . . . . . . . 4-2, 4-24 LINE . . . . . . . . . . . . . . . 3-2, 3-16 LINK command (RSX systems) . . .  $2 - 4$ LINK command (VAX systems) . . .  $2 - 2$ Logarithmic axis . . . . . . .  $4 - 5$ NEWPEN  $\cdots$  . . . . . . . . . . . . 3-2, 3-17 NUMBER . . . . . . . . . . . . .  $3 - 2$ origin  $1 - 4$ Origin, coordinate . . . . . . . 1-3 Paper size, screen size . . . . 1-3 Pascal . . . . . . . . . . . . . 3-1, 4-2 Pascal, VAX . . . . . . . . . .  $2 - 3$ PATH command . . . . . . . . . . . 2-2, 2-6 PDP-11 systems . . . . . . . . .  $2-4$ ,  $A-6$ Personal plotters . . . . . . .  $1 - 5$ PLOT . . . . . . . . . . . . . . . 3-1, 3-5

NNT-11 14Aug87

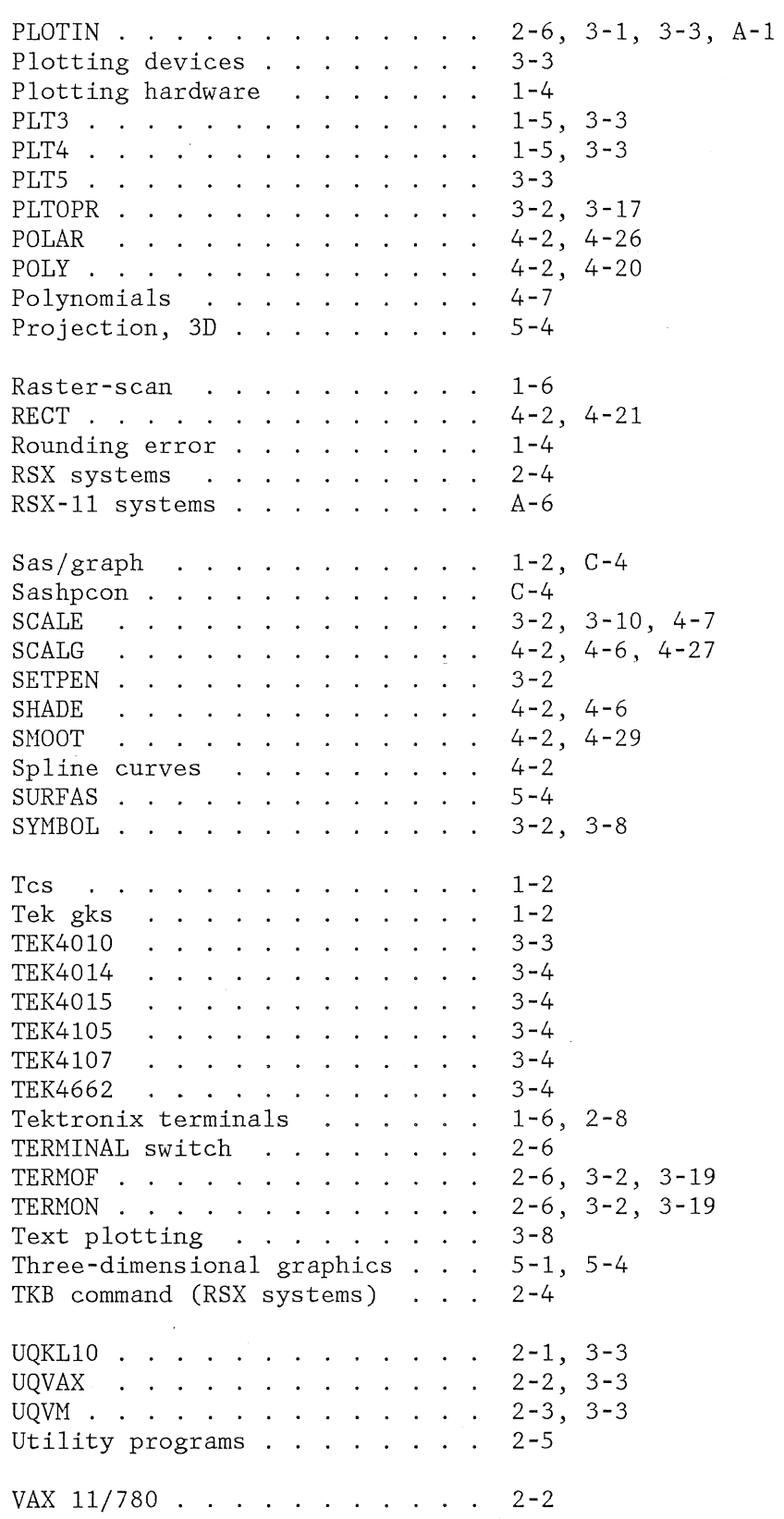

 $\bar{z}$ 

# Index-3

MNT-11<br>14Aug87

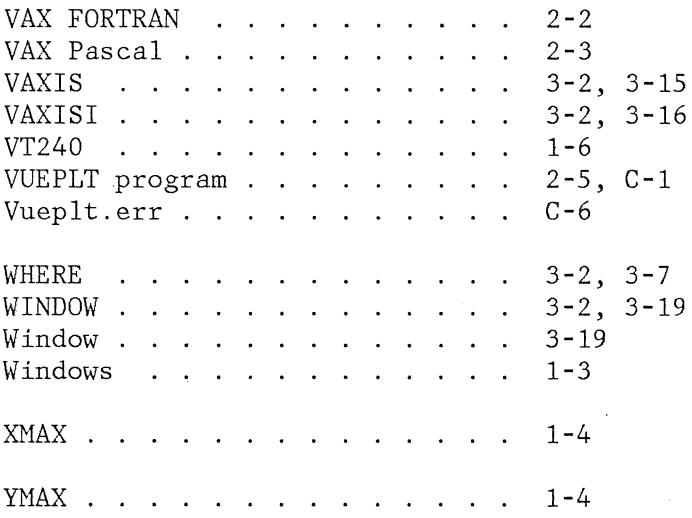